#### **BAB III**

### **ANALISIS DAN PERANCANGAN SISTEM**

#### **3.1. Analisis Masalah**

Langkah awal dalam pembuatan sistem adalah mengidentifikasi permasalahan, analisis permasalahan, solusi permasalahan dan perancangan sistem dalam rancang bangun aplikasi penjualan bahan baku pada PT. Indochito International Sidoarjo. Langkah identifikasi dilakukan dengan cara observasi dan wawancara ke PT. Indochito International Sidoarjo, sehingga bisa dilakukan tindakan solusi yang tepat untuk menyelesaikan masalah tersebut.

Melalui proses analisis kegiatan penjualan yang dilakukan sama seperti kegiatan penjualan yang ada di perusahaan. Terdapat beberapa masalah yang dialami oleh perusahaan diantaranya, pertama bagian penjualan yang selama ini menangani proses penjualan mengalami kesulitan dalam mencatat penjualan bahan baku saat ini. Kedua, bagian penjualan tidak dapat mengetahui bahwa pelanggan yang memesan masih memiliki tanggungan pembayaran pembelian bahan baku sebelumnya sehingga mengakibatkan adanya piutang usaha kepada pelanggan. Ketiga, dalam penyimpanan data transaksi penjualan yang selama ini juga masih berupa dokumen memiliki potensi hilangnya dokumen-dokumen. Keempat, persediaan barang yang selama ini menjadi permasalahan pada perusahaan dimana bagian penjualan yang menangani persediaan barang tidak dapat melihat persediaan barang yang kosong atau yang seharusnya telah dilakukan pembelian barang dikarenakan jumlah barang telah sampai pada batas minimun.

Pada proses pesanan bahan baku, pelanggan melakukan order pesanan bahan baku, kemudian bagian penjualan membuat daftar pesanan pelanggan yang menghasilkan data pesanan pelanggan.

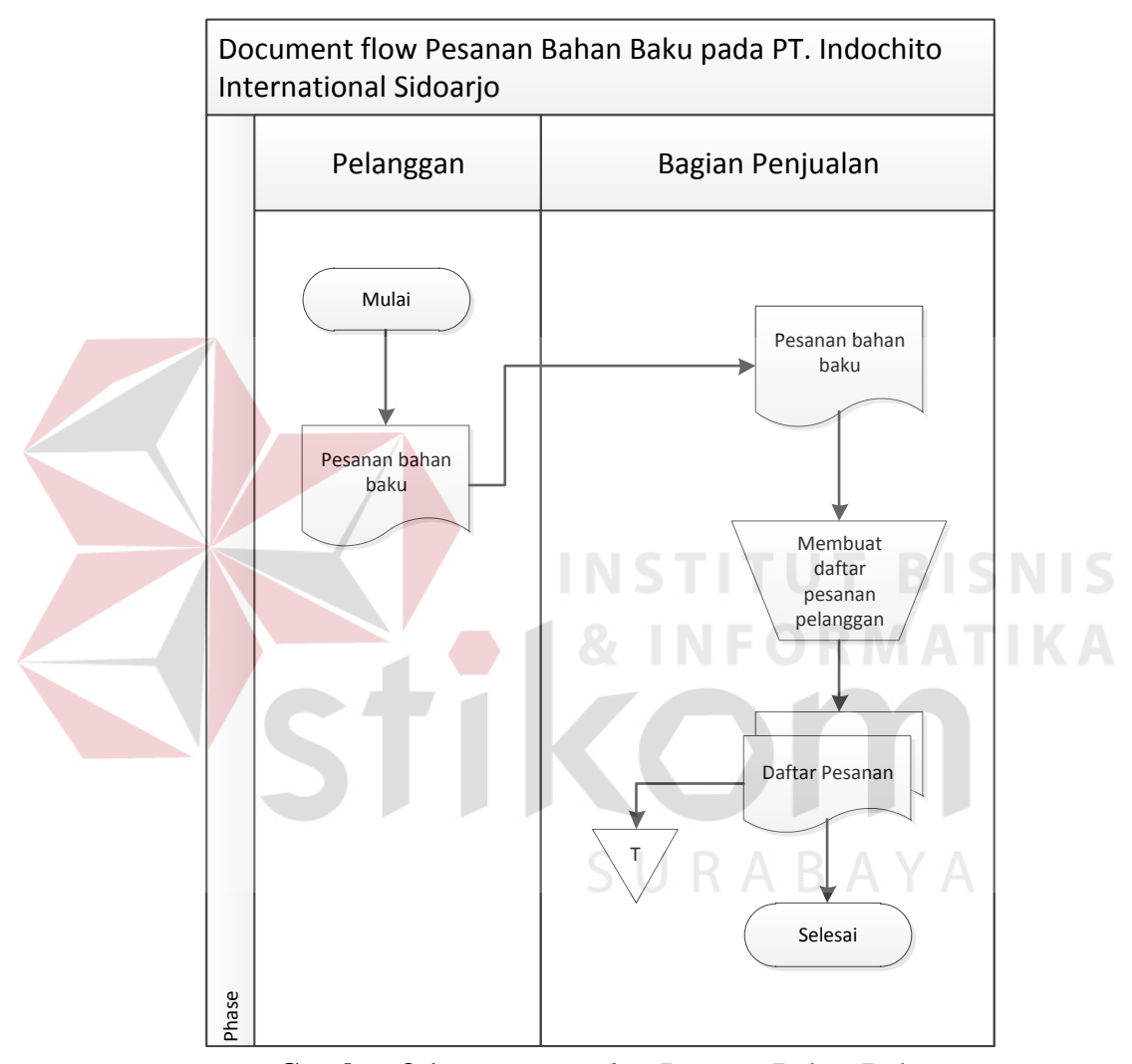

**Gambar 3.1** *Document Flow* Pesanan Bahan Baku

### *3.1.2. Document Flow* **Penjualan Bahan Baku**

Pada proses penjualan bahan baku pada Gambar 3.2 dalam proses ini dimulai dari bagian gudang yang menerima daftar pesanan pelanggan untuk mengecek persediaan bahan baku yang tersedia saat ini, jika persediaan bahan baku yang tersedia tidak memenuhi jumlah pesanan pelanggan tersebut maka bagian gudang membuat informasi bahan baku habis kepada bagian pembelian. Jika persediaan bahan baku sesuai dengan jumlah pesanan pelanggan, selanjutnya bagian gudang menyiapkan bahan baku yang telah dipesan oleh pelanggan tersebut. Dalam proses menyiapkan bahan baku tersebut, bagian penjualan melakukan beberapa persiapan yang harus disediakan yakni beberapa dokumen pendukung dan biaya-biaya transport yang dibutuhkan. Setelah semua proses terpenuhi, maka bagian penjualan melakukan pengiriman barang melewati Ekspedisi Muatan Kapal Laut (EMKL).

SURABAYA

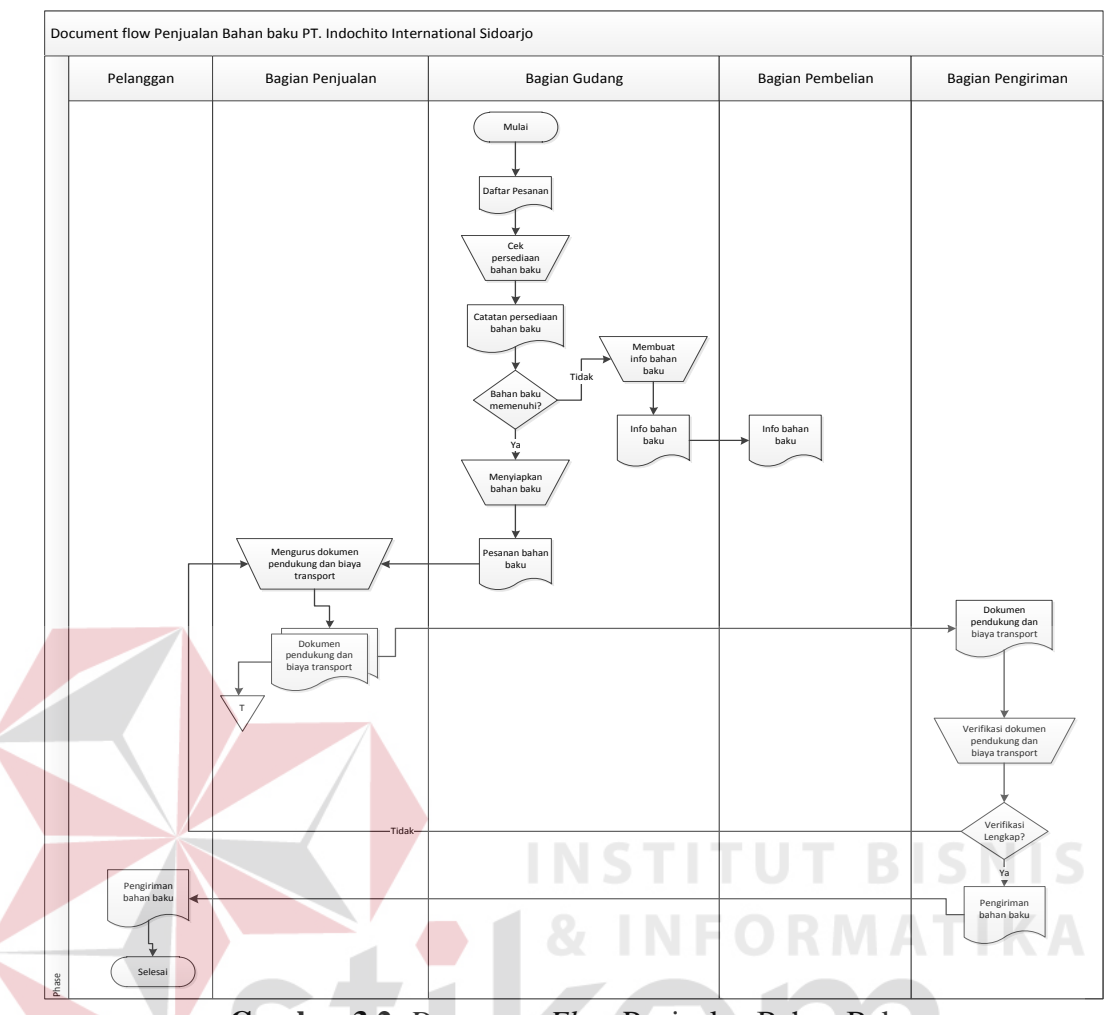

**Gambar 3.2.** *Document Flow* Penjualan Bahan Baku

### **3.1.3** *Document Flow* **Pembayaran**

 Pada proses pembayaran pada gambar 3.3 proses ini pelanggan melakukan pembayaran via transfer dan bukti pembayaran via transfer tersebut dikirim via email. Selanjutnya bagian penjualan mengecek bukti pembayaran via transfer tersebut. Jika pelanggan belum melakukan pembayaran, maka bagian penjualan membuat bukti piutang usaha dan jika pelanggan sudah melunasi pembayaran, maka bagian penjualan membuat bukti pelunasan pembayaran. Bukti pembayaran baik yang lunas maupun belum, akan diberikan kepada pihak pelanggan dan

bagian keuangan. Setelah menerima bukti pembayaran baik yang lunan maupun belum, bagian keuangan membuat laporan penjualan bahan baku tersebut.

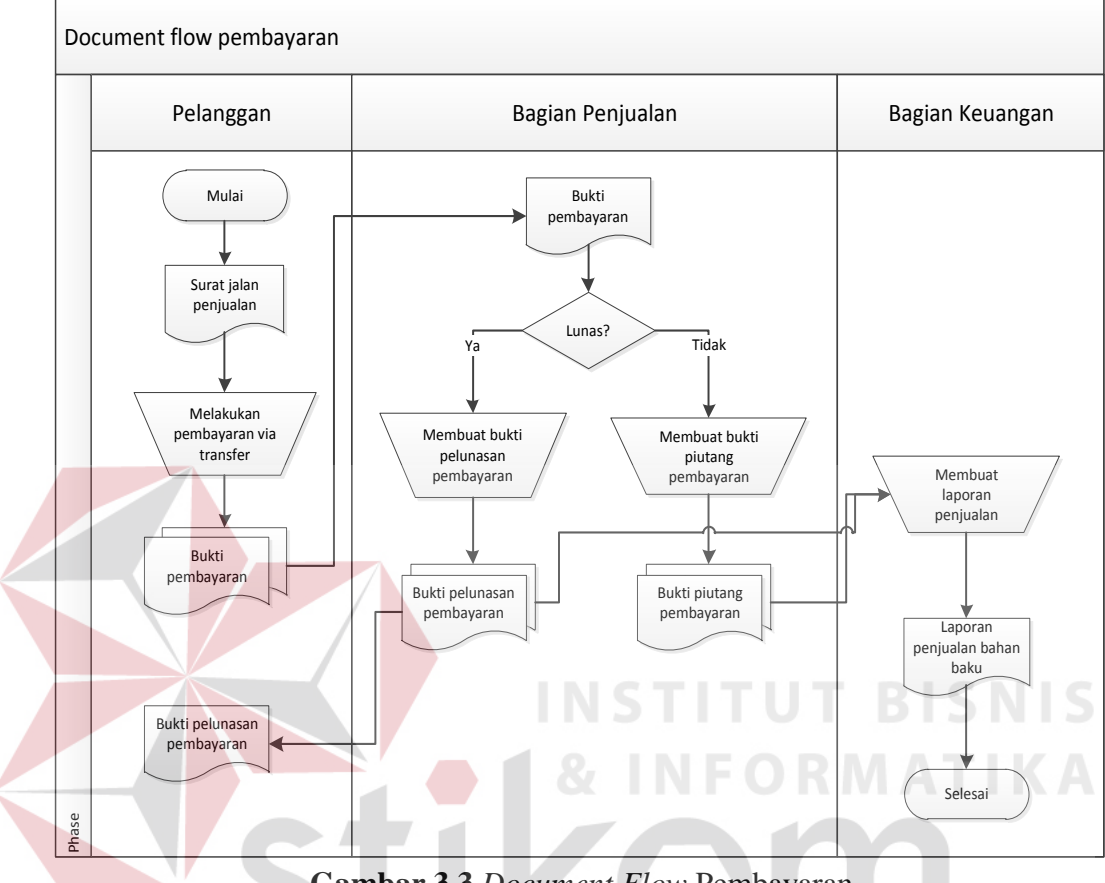

**Gambar 3.3** *Document Flow* Pembayaran

## **3.2. Analisis Kebutuhan**

Aplikasi penjualan bahan baku pada PT. Indochito International Sidoarjo ini akan melibatkan beberapa pengguna didalamnya. Berikut ini telah dianalisis siapa saja yang dapat mengoperasikan dan menggunakan aplikasi *dekstop* ini beserta kebutuhannya:

|     | <b>Tabel 9.1</b> Analisis Redutunan |                                                                                                    |                                   |  |  |
|-----|-------------------------------------|----------------------------------------------------------------------------------------------------|-----------------------------------|--|--|
| No. | Pengguna                            | Kebutuhan                                                                                            | Laporan yang Dihasilan            |  |  |
|     | Pimpinan                            | a. Dapat                                                                                             | menginputkan   a. Laporan Pesanan |  |  |
|     |                                     | seluruh <i>form</i> master, <i>form</i>   b. Laporan Penjualan<br>transaksi, <i>form</i> pengelolaan | c. Laporan                        |  |  |
|     |                                     | bahan baku, <i>form</i> kartu                                                                        | Pembayaran                        |  |  |
|     |                                     | piutang, <i>form</i><br>laporan-                                                                     | d. Laporan Piutang                |  |  |
|     |                                     | laporan.                                                                                             | e. Laporan Stok                   |  |  |

**Tabel 3.1** Analisis Kebutuhan

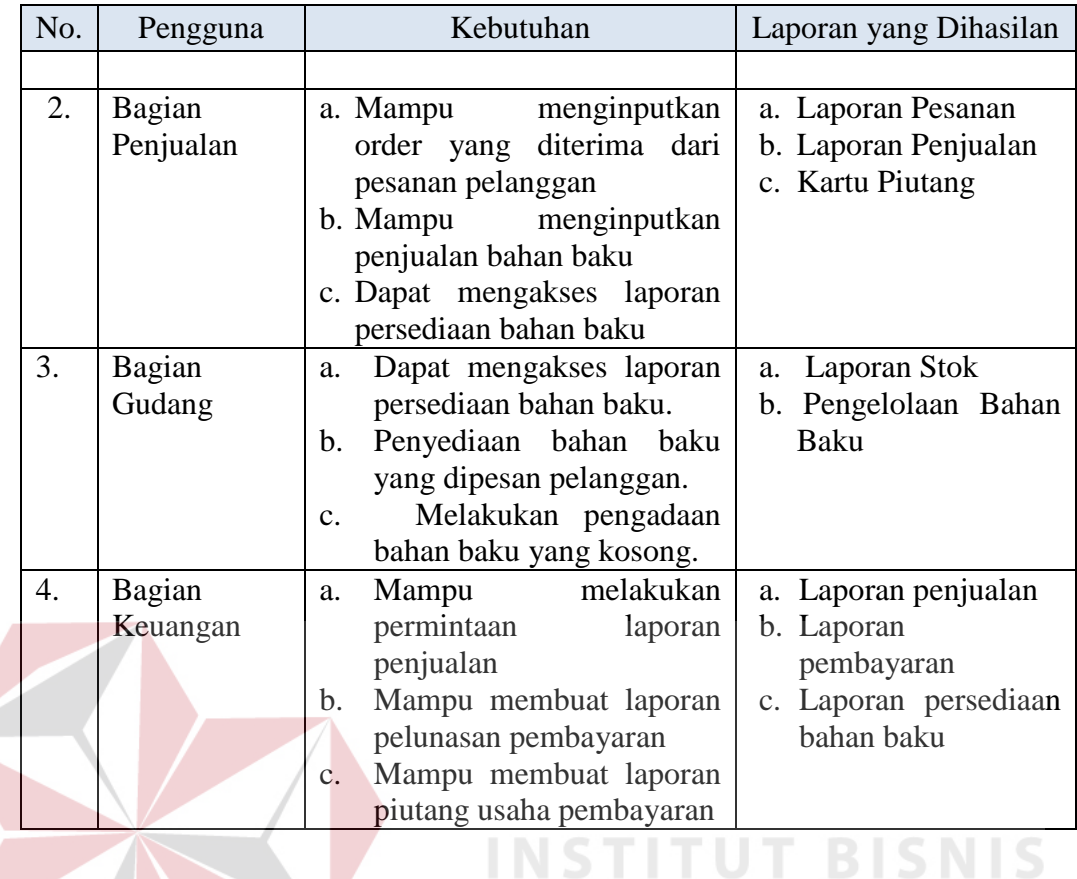

## **3.3. Perancangan Sistem**

Dalam perancangan aplikasi ini ada beberapa tahapan yang harus dilakukan. adapun tahapan dalam perancangan sistem yang dilakukan adalah pembuatan alur sistem, *data flow diagram* (DFD), *entity relationship diagram* (ERD), struktur *database,* dan membuat desain uji coba.

## **3.3.1.** *Alur Sistem*

Terdapat blok diagram dan *system flow* untuk aplikasi penjualan bahan baku pada PT. Indochito International Sidoarjo.

## **A. Blok Diagram**

Gambar 3.4 di bawah menggambarkan tentang apa saja input yang dibutuhkan, proses yang dilakukan, dan output yang dihasilkan oleh sistem administrasi penjualan bahan baku pada PT. Indochito International Sidoarjo.

Input yang dibutuhkan untuk pesanan dan penjualan antara lain : data pesanan, pelanggan, dokumen pendukung (*stuffing*), biaya-biaya transport (EMKL). Sedangkan Input yang dibutuhkan untuk pembayaran dan pembuatan laporan, antara lain : bukti penjualan, rekap penjualan, rekap pembayaran.

Untuk blok *output* yang dihasilkan yaitu daftar pesanan, bukti penjualan, rekap penjualan, kartu stok, kartu piutang, bukti pembayaran, rekap pembayaran, laporan pesanan, laporan persediaan bahan baku, laporan penjualan, laporan pembayaran, dan laporan piutang.

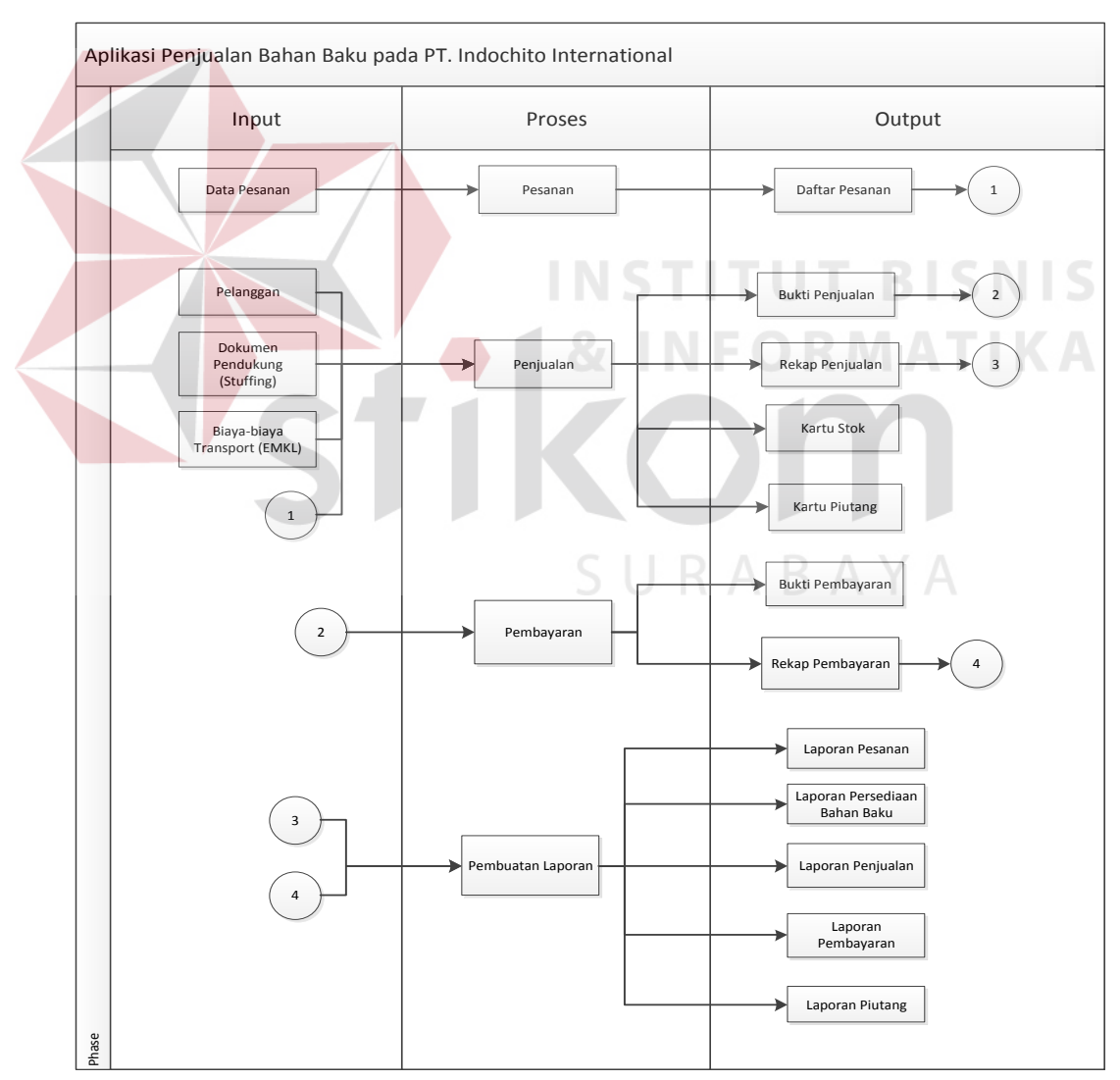

**Gambar 3.4** Blok Diagram

#### **B. System Flow**

Untuk membuat aplikasi penjualan bahan baku pada PT. Indochito International Sidoarjo yang dibutuhkan *system flow* yang sesuai dengan proses dan ketentuan yang berlaku pada PT. Indochito International Sidoarjo. Berikut penjelasan *system flow* yang dibuat untuk membantu proses pembuatan aplikasi pennjualan bahan baku.

#### **B.1.** *System Flow* **Pesanan**

Pada Gambar 3.5 merupakan *system flow* pesanan yang didalamnya terdapat satu aktor yaitu bagian penjualan. Proses pertama pelanggan melakukan order pesanan bahan baku, kemudian bagian penjualan membuat daftar pesanan pelanggan yang menghasilkan data daftar pesanan pelanggan yang nantinya akan disimpan dalam tabel daftar pesanan pelanggan.

SURABAYA

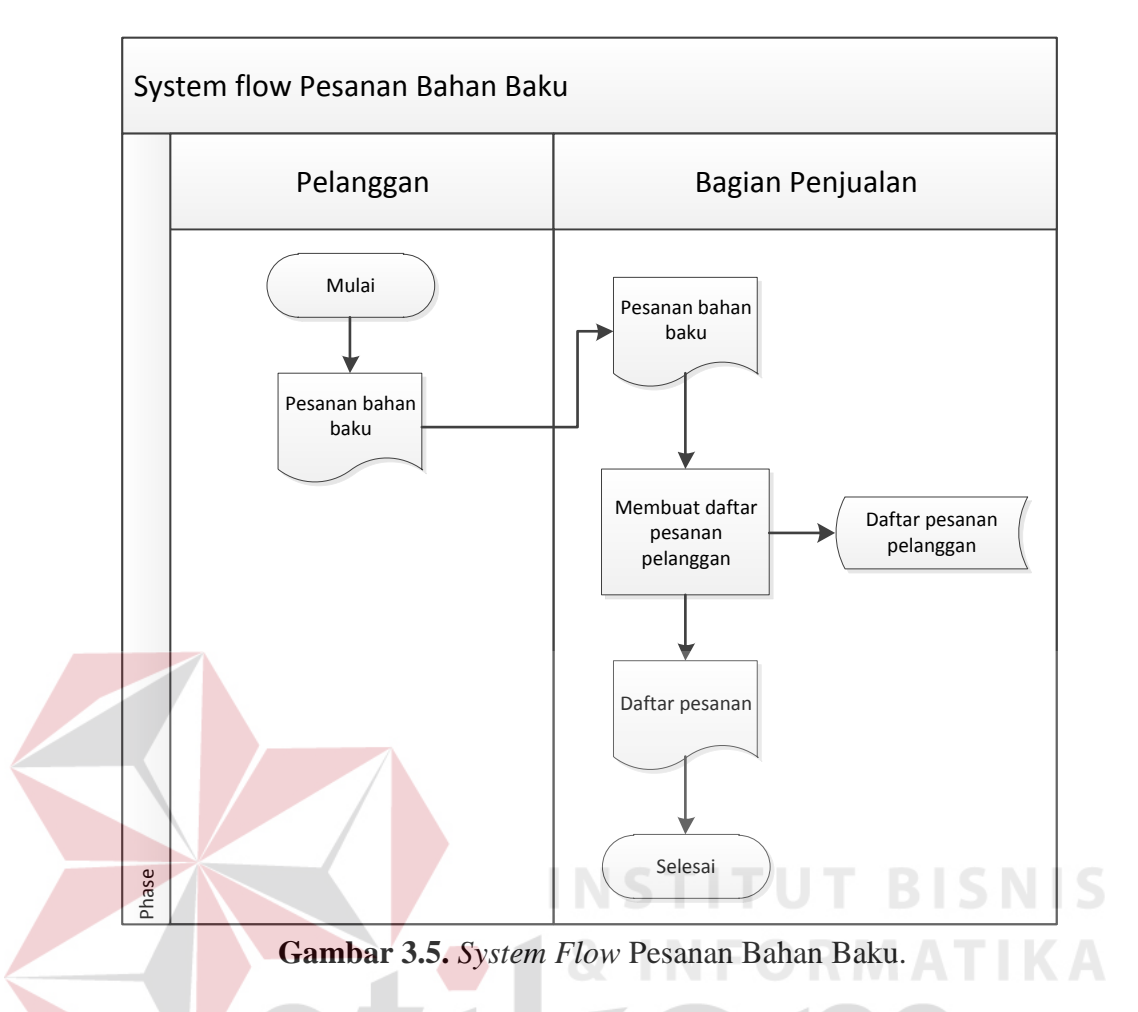

## **B.2.** *System Flow* **Penjualan**

Pada Gambar 3.6 merupakan *system flow* penjualan bahan baku yang didalamnya terdapat dua aktor yaitu bagian gudang dan bagian penjualan. Proses pertama dimulai dari bagian gudang yang menerima daftar pesanan pelanggan untuk mengecek persediaan bahan baku yang tersedia saat ini dengan melihat tabel persediaan bahan baku, jika persediaan bahan baku yang tersedia tidak memenuhi jumlah pesanan pelanggan tersebut maka bagian gudang membuat informasi bahan baku habis kepada bagian pembelian. Jika persediaan bahan baku sesuai dengan jumlah pesanan pelanggan, selanjutnya bagian gudang menyiapkan bahan baku yang telah dipesan oleh pelanggan tersebut dan menyimpan data penjualan dalam tabel penjualan. Dalam proses menyiapkan bahan baku tersebut,

bagian penjualan melakukan beberapa persiapan yang harus disediakan yakni beberapa dokumen pendukung dan biaya-biaya transport yang dibutuhkan. Setelah semua proses terpenuhi, maka bagian penjualan melakukan pengiriman barang melewati Ekspedisi Muatan Kapal Laut (EMKL) dengan menyertakan surat jalan penjualan bahan baku.

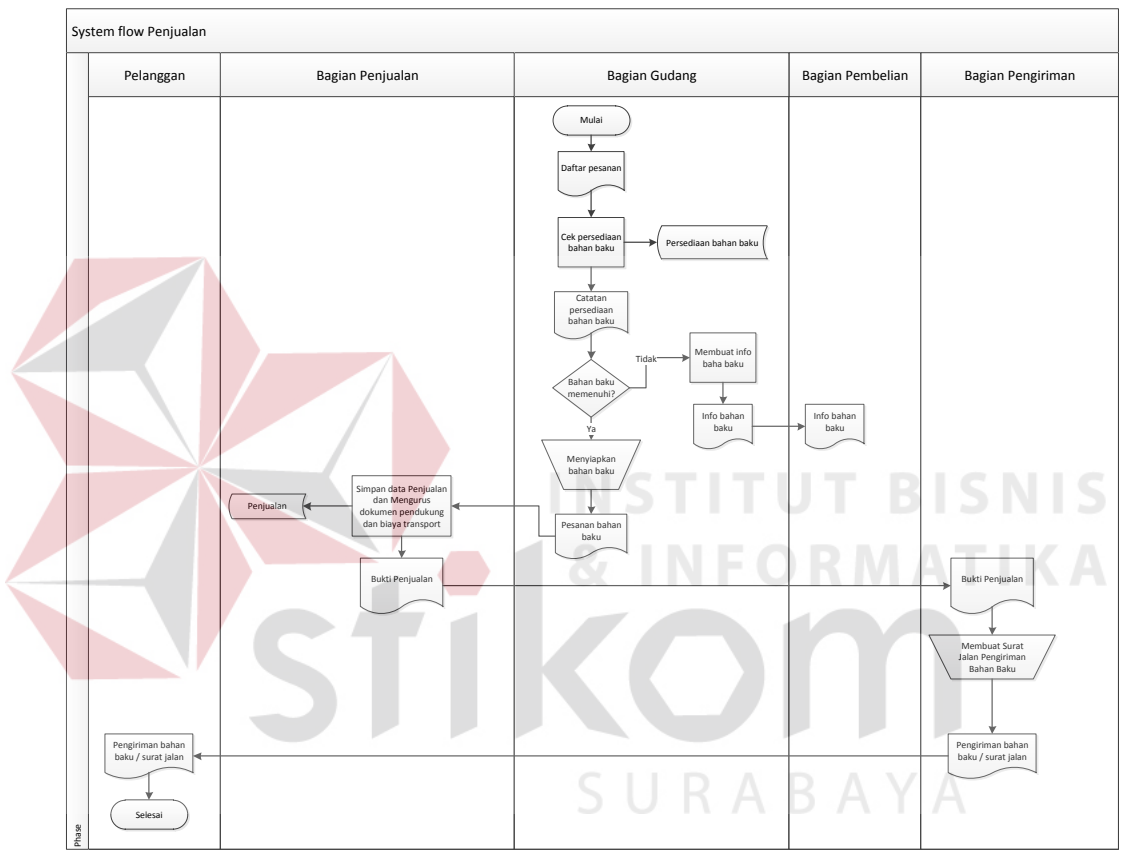

**Gambar 3.6.** *System Flow* Penjualan bahan baku

#### **B.3.** *System Flow* **Pembayaran**

Pada Gambar 3.7 dibawah merupakan *system flow* proses ini pelanggan melakukan pembayaran via transfer dan bukti pembayaran via transfer tersebut dikirim via email. Selanjutnya bagian penjualan mengecek bukti pembayaran via transfer tersebut. Jika pelanggan belum melakukan pembayaran, maka bagian penjualan membuat bukti piutang usaha dan menyimpan data tersebut dalam tabel piutang pelanggan. Sedangkan jika pelanggan sudah melunasi pembayaran, maka bagian penjualan membuat bukti pelunasan pembayaran dan menyimpan data tersebut dalam tabel pembayaran. Bukti pembayaran baik yang lunas maupun belum, akan diberikan kepada pihak pelanggan dan bagian keuangan. Setelah menerima bukti pembayaran baik yang lunan maupun belum, bagian keuangan membuat laporan penjualan bahan baku tersebut.

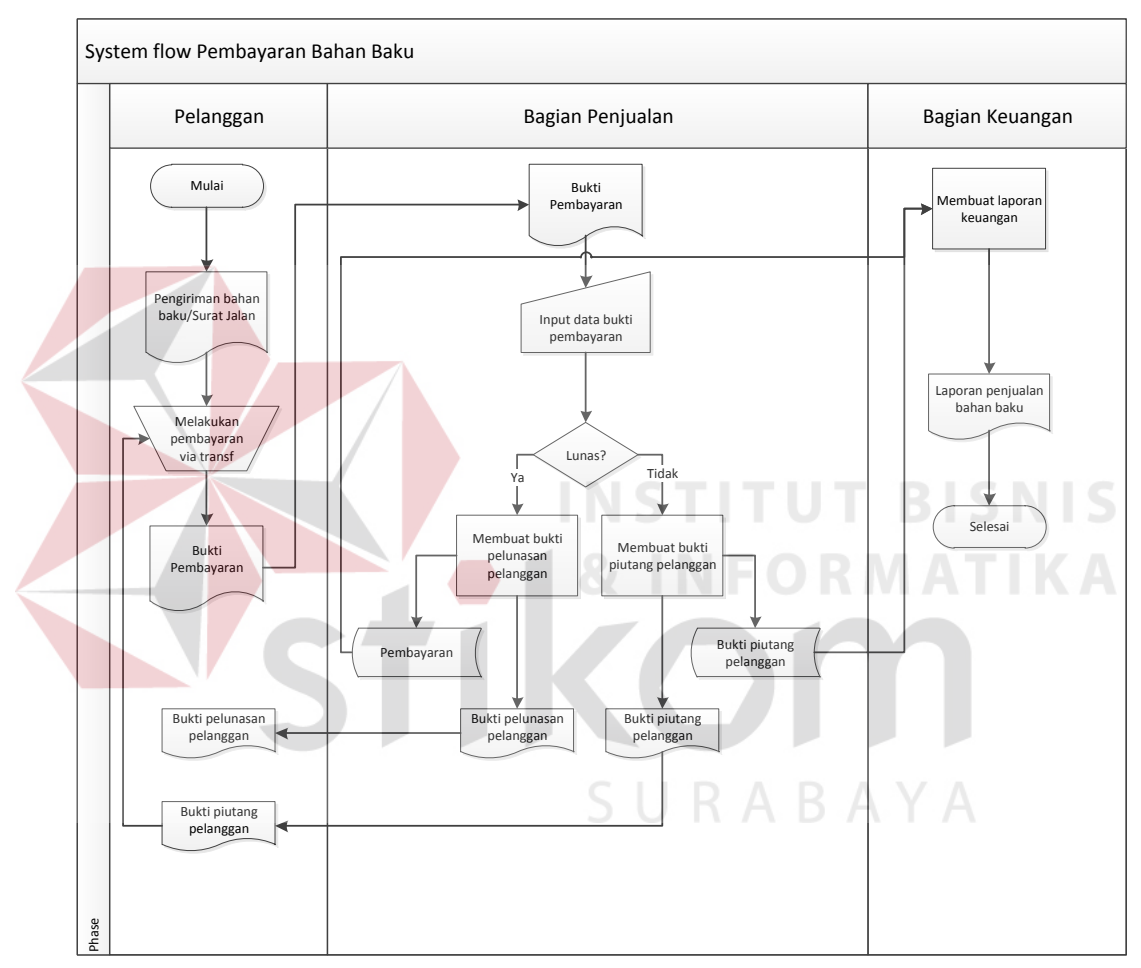

**Gambar 3.7.** *System Flow* Pembayaran

#### **B.4.** *System Flow* **Laporan Pesanan**

Pada Gambar 3.8 dibawah merupakan *system flow* laporan pesanan yang didalamnya terdapat satu aktor yaitu bagian penjualan. Proses pertama dimulai dari bagian penjualan menampilkan halaman laporan, pilih menu laporan pesanann, dan display halaman tampilan data pesanan dengan melihat tabel daftar

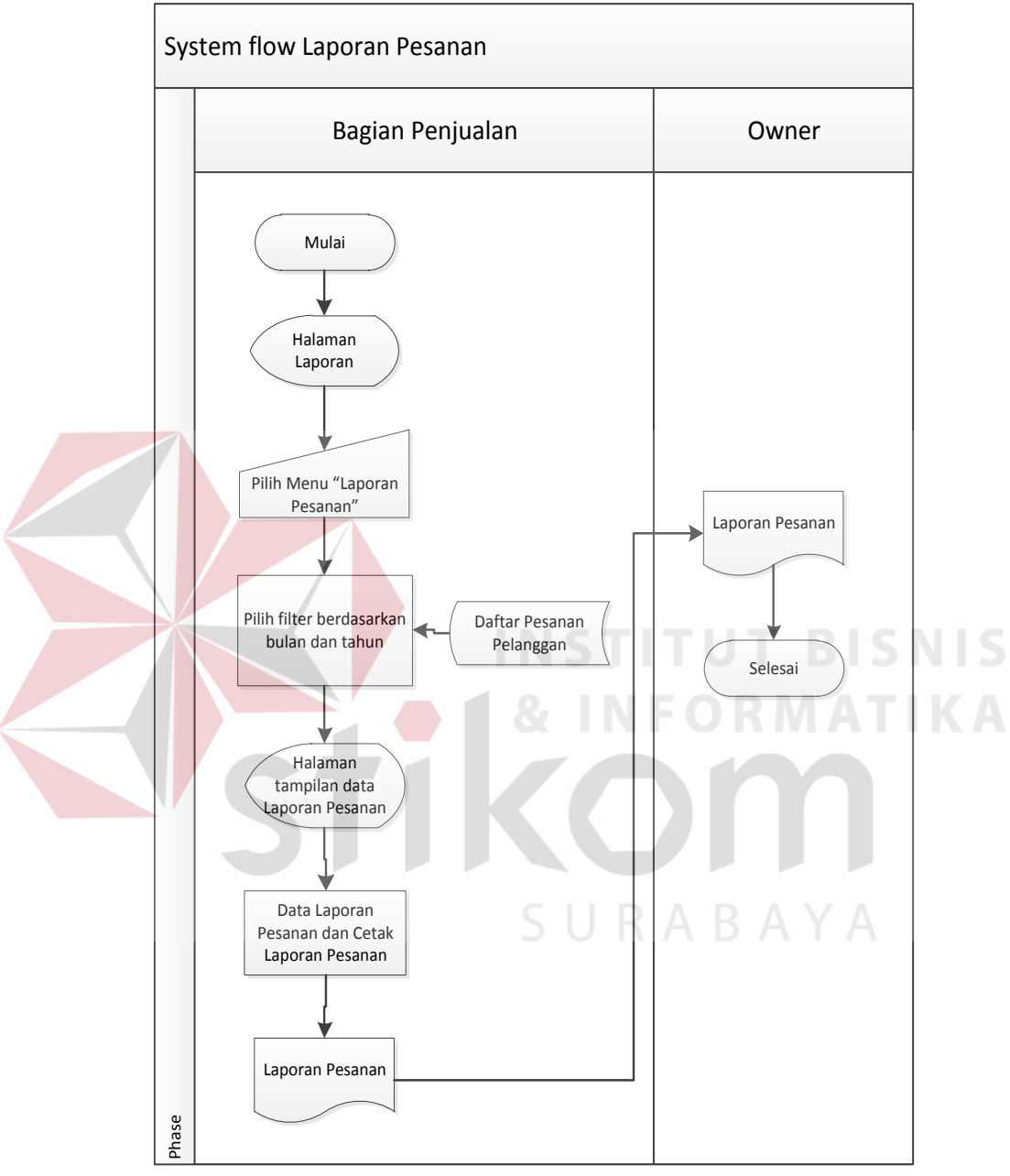

pesanan pelanggan. Kemudian dari tampilan data pesanan tersebut akan dicetak dan menghasilkan output laporan pesanan yang akan diserahkan ke owner.

**Gambar 3.8.** *System Flow* Laporan Pesanan Bahan Baku

### **B.5.** *System Flow* **Laporan Stok Bahan Baku**

Pada Gambar 3.9 dibawah merupukan *system flow* laporan stok bahan baku yang didalamnya terdapat satu aktor yaitu bagian penjualan. Proses pertama dimulai dari bagian penjualan menampilkan halaman laporan, pilih menu laporan persediaan bahan baku, dan display halaman tampilan laporan data persediaan bahan baku dengan melihat tabel daftar persediaan bahan baku. Kemudian dari tampilan data stok bahan baku tersebut akan dicetak dan menghasilkan output laporan stok bahan baku yang akan diserahkan ke owner.

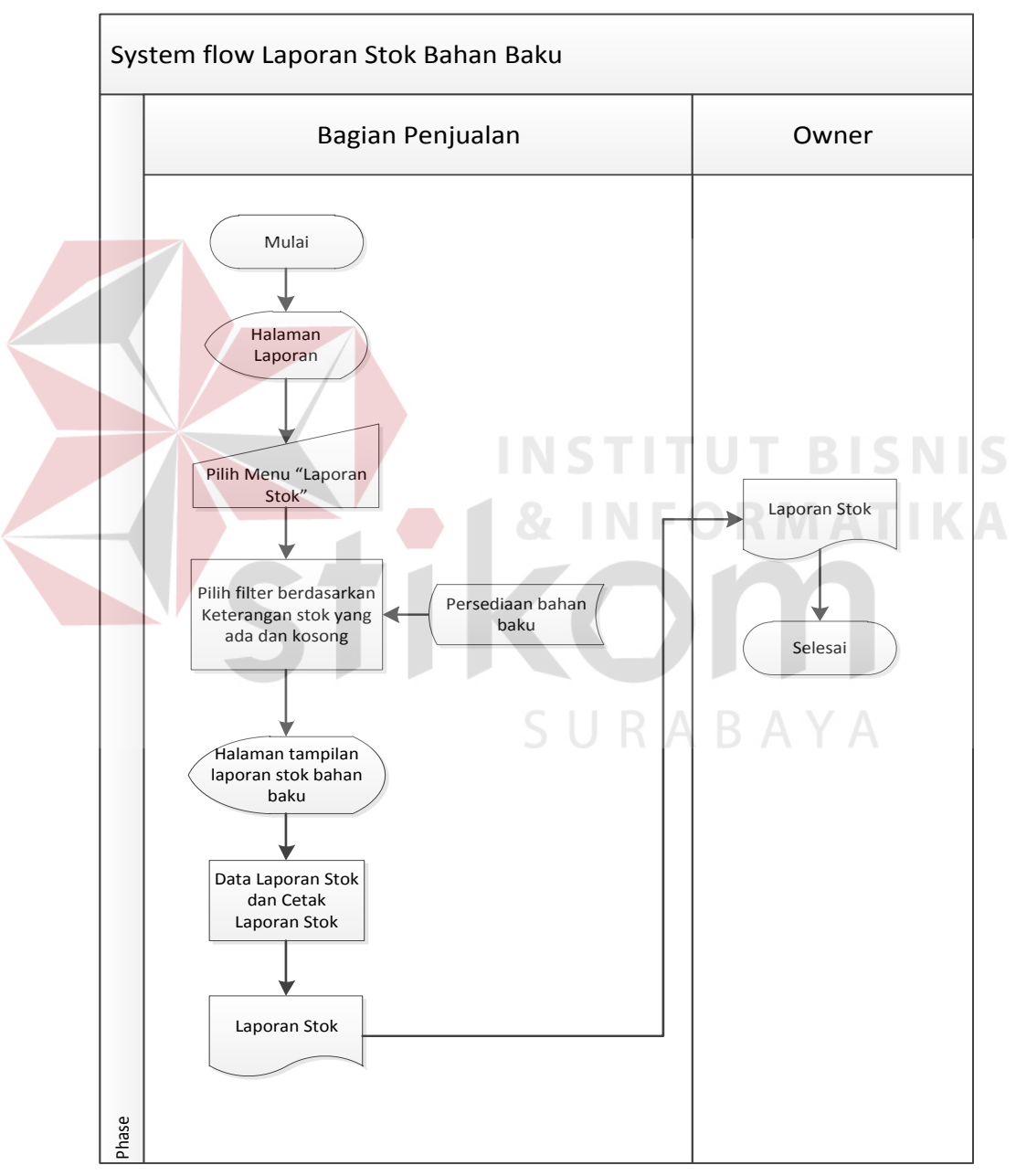

**Gambar 3.9.** *System flow* Laporan stok bahan baku

#### **B.6.** *System Flow* **Laporan Penjualan**

Pada Gambar 3.10 dibawah merupakan *system flow* laporan penjualan yang di dalamnya terdapat satu aktor yaitu bagian penjualan. Proses pertama dimulai dari bagian penjualan menampilkan halaman laporan, pilih menu laporan penjualan, dan display halaman tampilan laporan penjualan dengan melihat tabel penjualan. Kemudian dari tampilan data penjualan tersebut akan dicetak dan menghasilkan output laporan penjualan yang akan diserahkan ke owner.

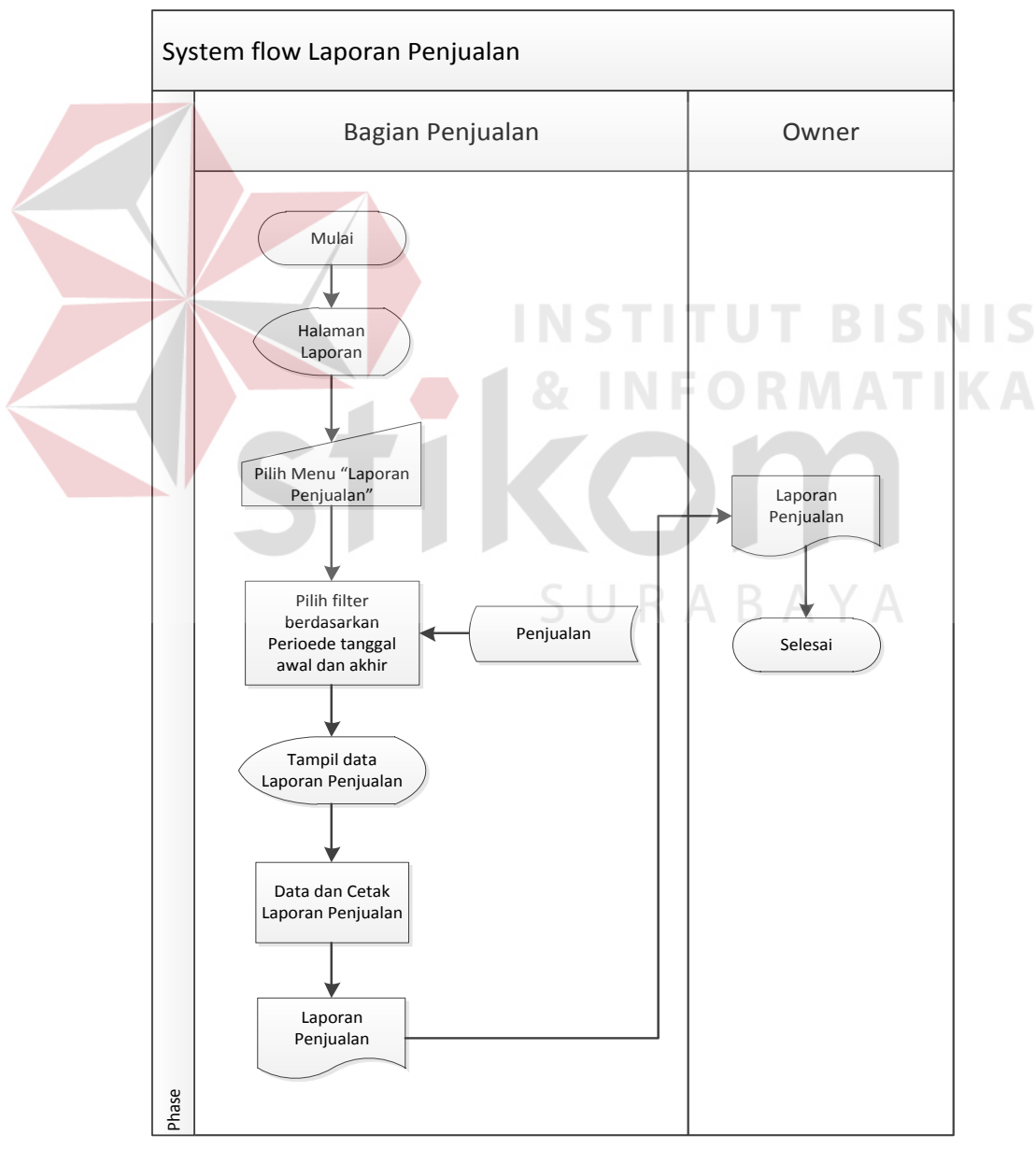

**Gambar 3.10.** *System Flow* Laporan penjualan

#### **B.7.** *System Flow* **Laporan Pembayaran**

Pada Gambar 3.11 di bawah merupakan *system flow* laporan pembayaran yang dimana terdapat satu aktor yaitu bagian penjualan. Proses pertama dimulai dari bagian penjualan menampilkan halaman laporan, pilih menu laporan pembayaran, dan display halaman tampilan laporan pembayaran dengan melihat tabel pembayaran. Kemudian dari tampilan data laporan pembayaran tersebut akan dicetak dan menghasilkan output laporan pembayaran yang akan diserahkan ke owner.

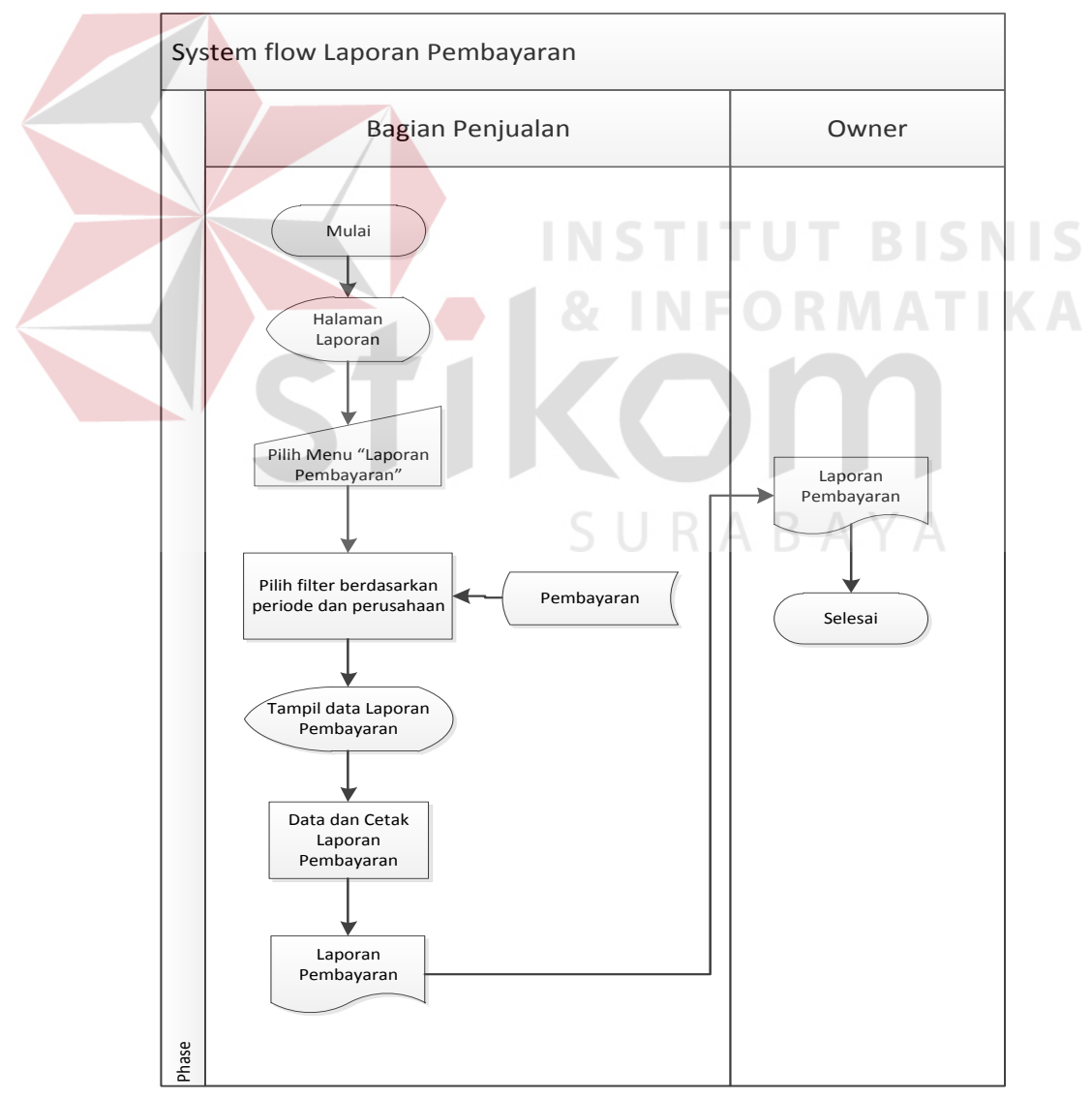

**Gambar 3.11.** *System flow* Laporan Pembayaran

#### **B.8.** *System Flow* **Laporan Piutang**

Pada Gambar 3.12 di bawah merupakan *system flow* laporan piutang yang di dalamnya terdapat satu aktor yaitu bagian penjualan. Proses ini dimulai dari bagian penjualan menampilkan halaman laporan, pilih menu laporan piutang, dan display halaman tampilan laporan piutang dengan melihat tabel bukti piutang pelanggan. Kemudian dari tampilan data laporan piutang tersebut akan dicetak dan menghasilkan output laporan piutang yang akan diserahkan ke owner.

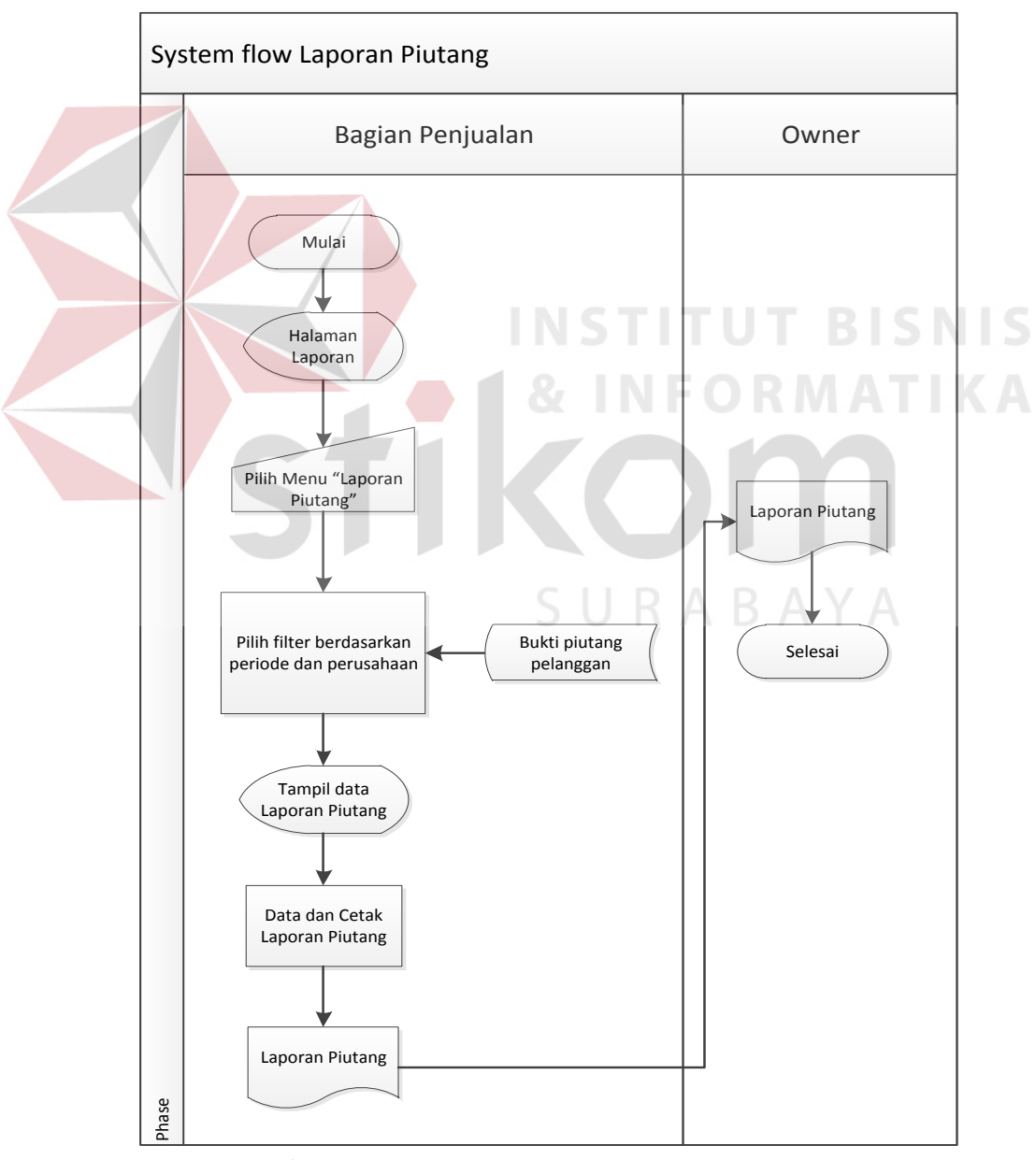

**Gambar 3.12.** *System Flow* Laporan Piutang

#### **B.9.** *System Flow* **Pengelolaan Master Administrator**

Pada gambar 3.13 di bawah ini merupakan system flow pengelolaan master administrator yang di dalamnya tredapat satu aktor yaitu admin. Proses ini dimulai dari bagian admin menampilkan halaman master administrator, lalu menginputkan data administrator, menyimpan data administrator yang telah diinputkan, lalu data administrator tersimpan di tabel.

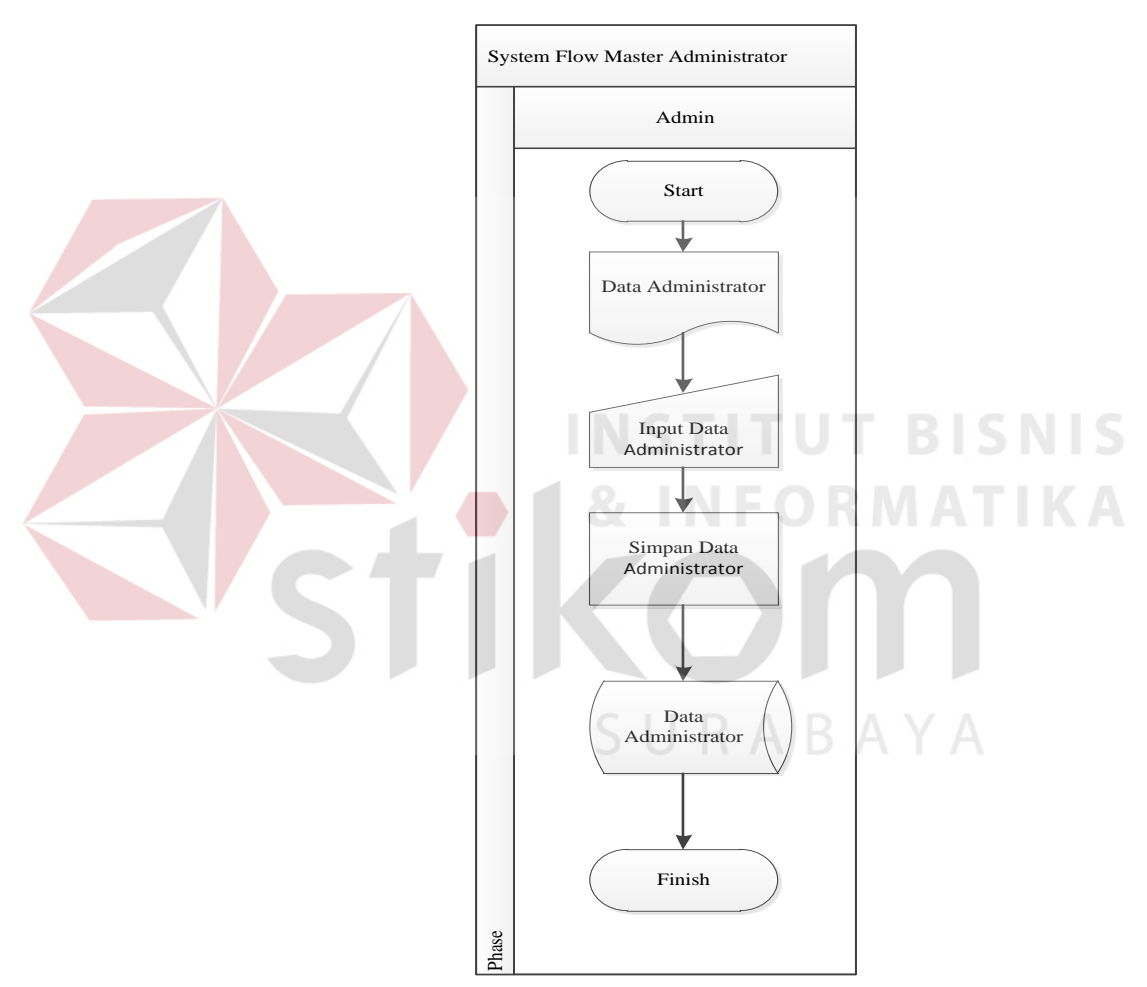

**Gambar 3.13** *System Flow* Pengelolaan *Master Administrator* 

## **B.10.** *System Flow* **Pengelolaan Master Bahan baku**

Pada gambar 3.14 di bawah ini merupakan system flow pengelolaan master bahan baku yang di dalamnya tredapat satu aktor yaitu admin. Proses ini dimulai dari bagian admin menampilkan halaman master bahan baku, lalu menginputkan data bahan baku, menyimpan data bahan baku yang telah diinputkan, lalu data bahan baku tersimpan di tabel.

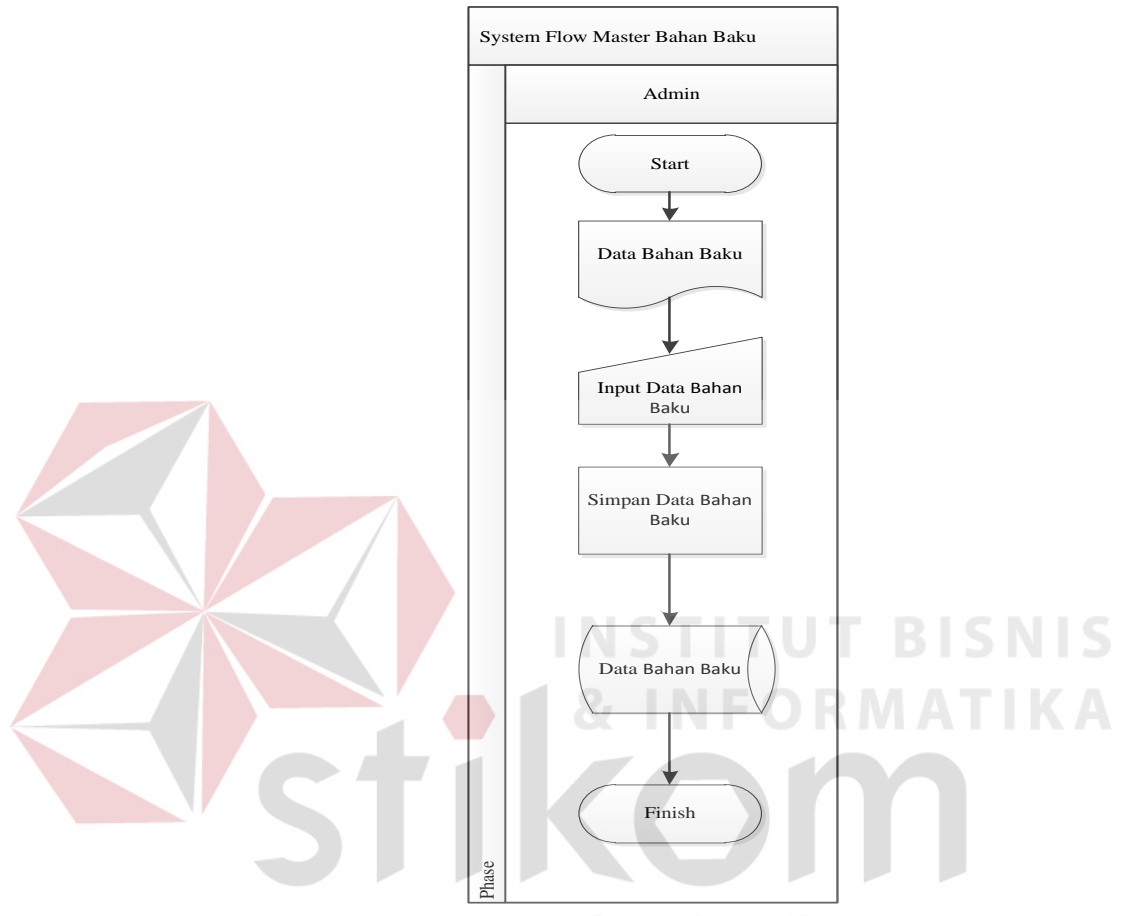

**Gambar 3.14** *System Flow* Pengelolaan *Master* Bahan baku

#### **B.11.** *System Flow* **Pengelolaan Master Jenis**

Pada gambar 3.15 di bawah ini merupakan system flow pengelolaan master jenis yang di dalamnya tredapat satu aktor yaitu admin. Proses ini dimulai dari bagian admin menampilkan halaman master jenis, lalu menginputkan data jenis, menyimpan data jenis yang telah diinputkan, lalu data jenis tersimpan di tabel.

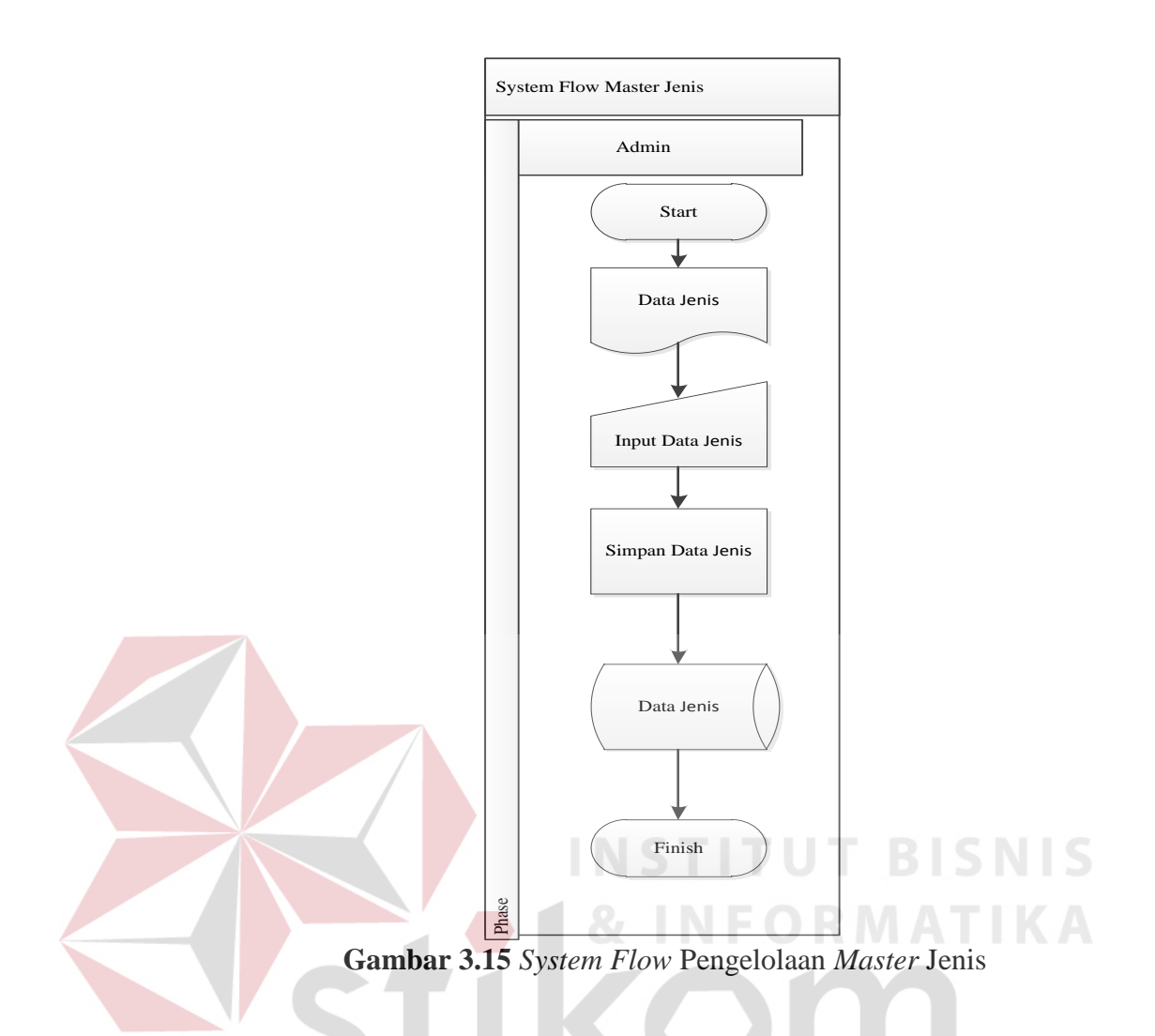

## **B.12.** *System Flow* **Pengelolaan Master Perusahaan**

Pada gambar 3.16 di bawah ini merupakan system flow pengelolaan master perusahaan yang di dalamnya tredapat satu aktor yaitu admin. Proses ini dimulai dari bagian admin menampilkan halaman master perusahaan, lalu menginputkan data perusahaan, menyimpan data perusahaan yang telah diinputkan, lalu data perusahaan tersimpan di tabel.

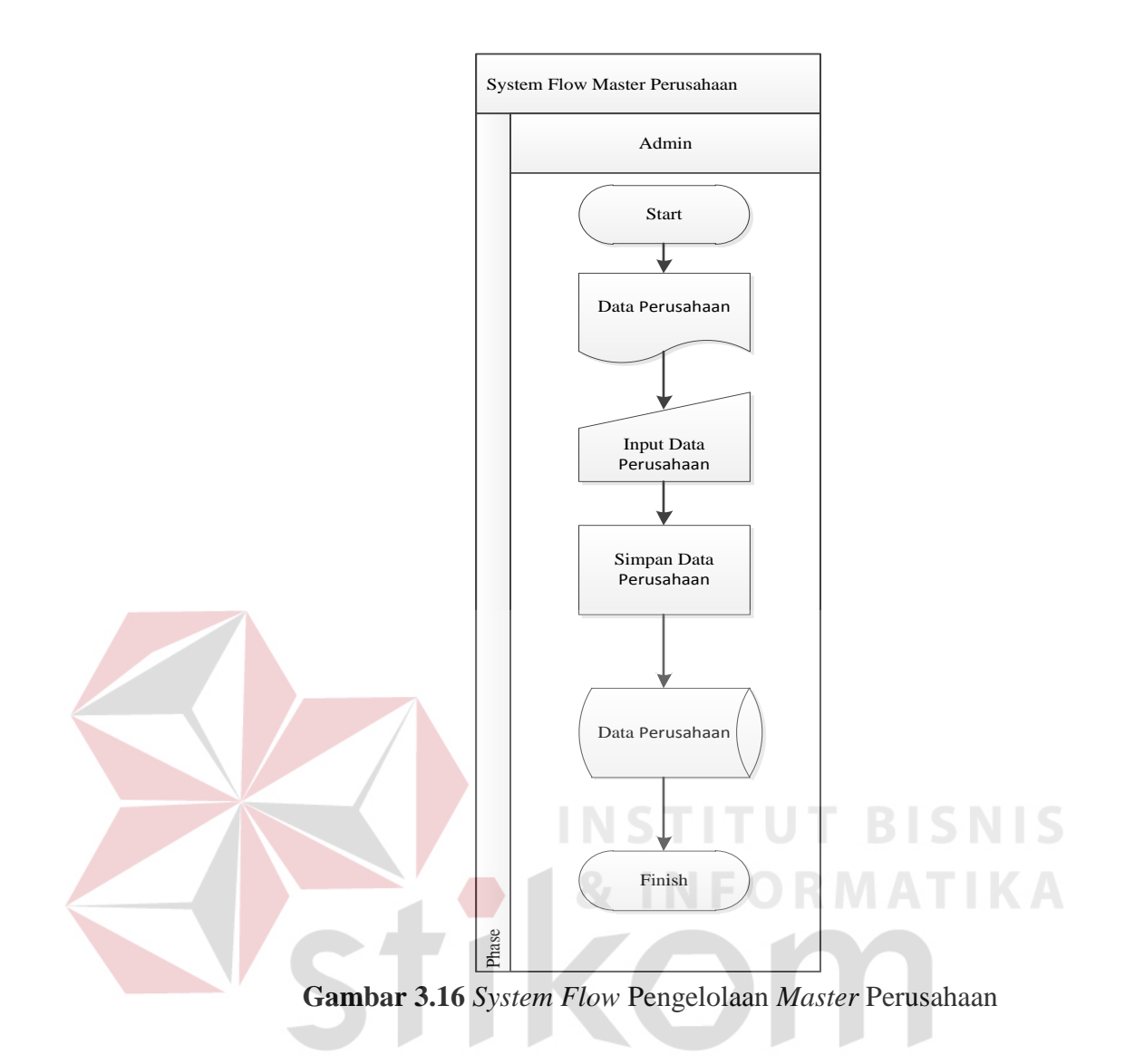

## **RABAYA B.13.** *System Flow* **Pengelolaan** *Master* **Kota**

Pada gambar 3.17 di bawah ini merupakan system flow pengelolaan master kota yang di dalamnya tredapat satu aktor yaitu admin. Proses ini dimulai dari bagian admin menampilkan halaman master kota, lalu menginputkan data kota, menyimpan data kota yang telah diinputkan, lalu data kota tersimpan di tabel.

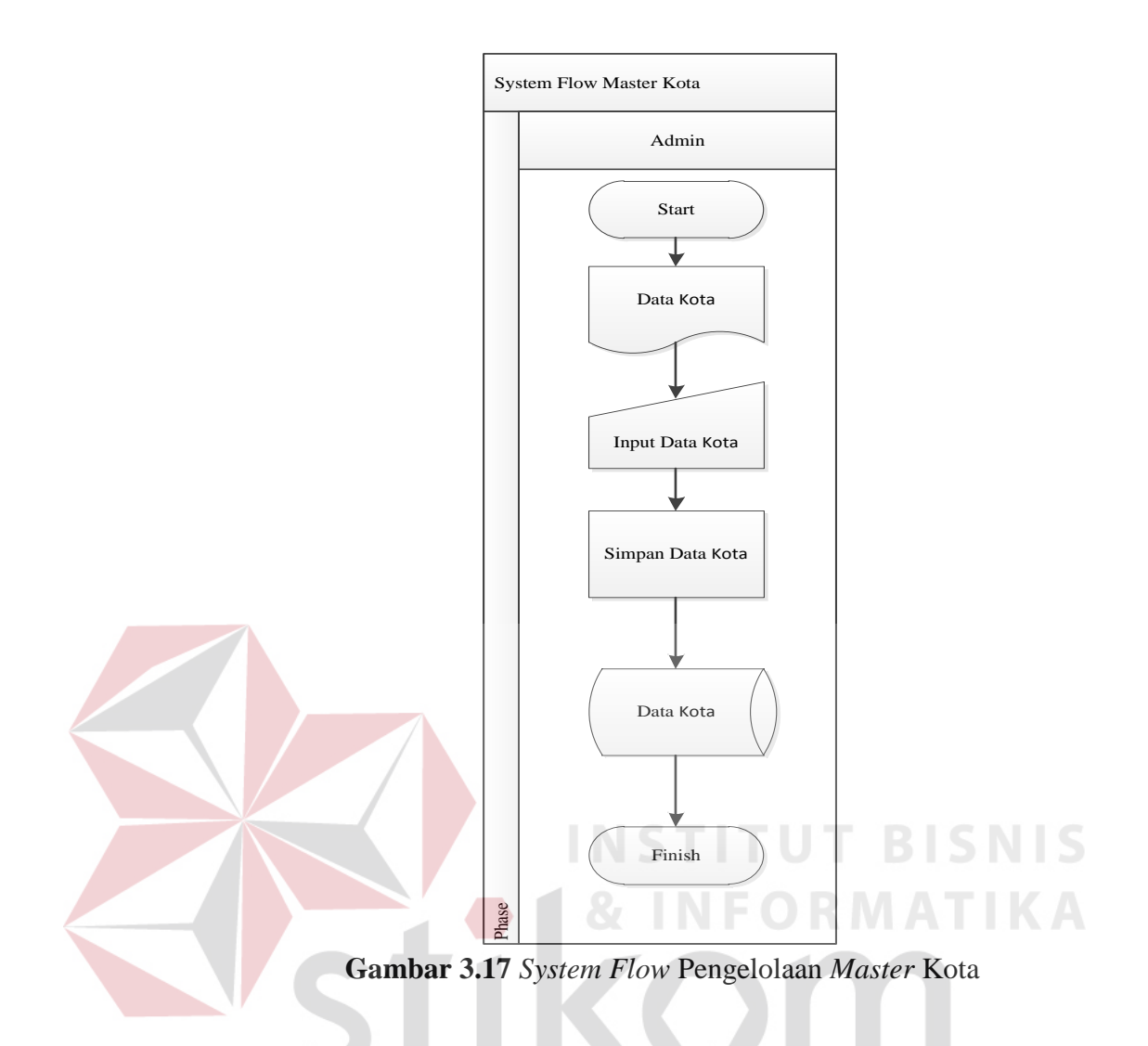

### **B.13.** *System Flow* **Pengelolaan** *Master* **Negara**

Pada gambar 3.18 di bawah ini merupakan system flow pengelolaan master negara yang di dalamnya tredapat satu aktor yaitu admin. Proses ini dimulai dari bagian admin menampilkan halaman master negara, lalu menginputkan data negara, menyimpan data negara yang telah diinputkan, lalu data negara tersimpan di tabel.

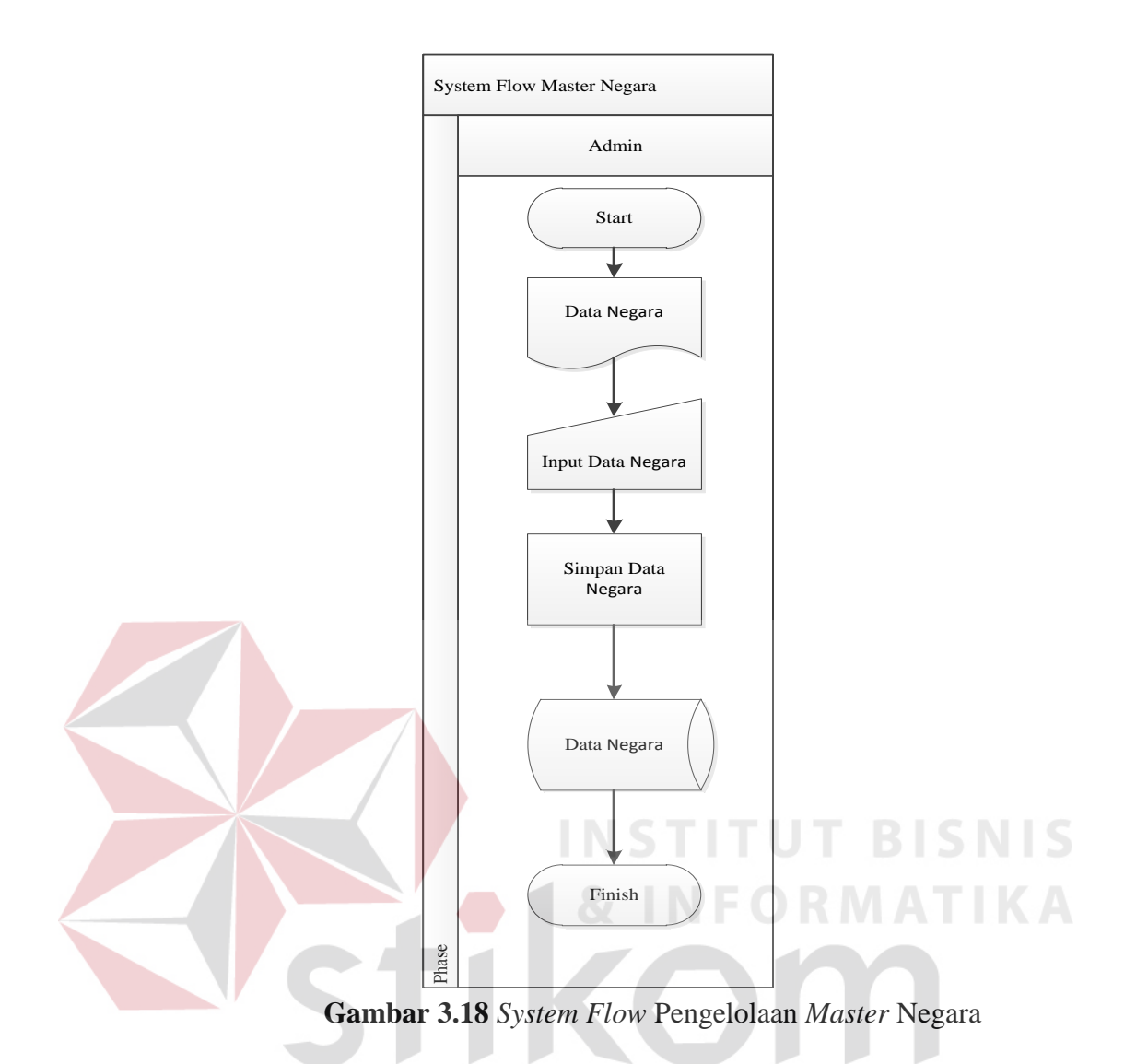

### **3.3.2. Data** *Flow* **Diagram**

Setelah proses perancangan dengan menggunakan *System Flow*, langkah selanjutnya dalam perancangan adalah pembuatan *Data Flow Diagram* (DFD) yang merupakan representasi grafik dalam menggambarkan arus data dari sistem secara terstruktur dan jelas, sehingga dapat menjadi sarana dokumentasi yang baik. DFD merupakan diagram yang menggunakan notasi-notasi untuk menggambarkan arus data dan sistem secara logika. Keuntungan menggunakan

SURABAYA

DFD adalah memudahkan pemakai yang kurang menguasai bidang komputer untuk mengerti sistem yang dikembangkan.

### **A. Context Diagram**

*Context diagram* merupakan diagram pertama dalam rangkaian suatu DFD yang menggambarkan *entity* yang berhubungan dengan sistem dan aliran data secara umum. Perancangan dari context diagram sistem penjualan bahan baku ini dapat dilihat pada Gambar 3.19.

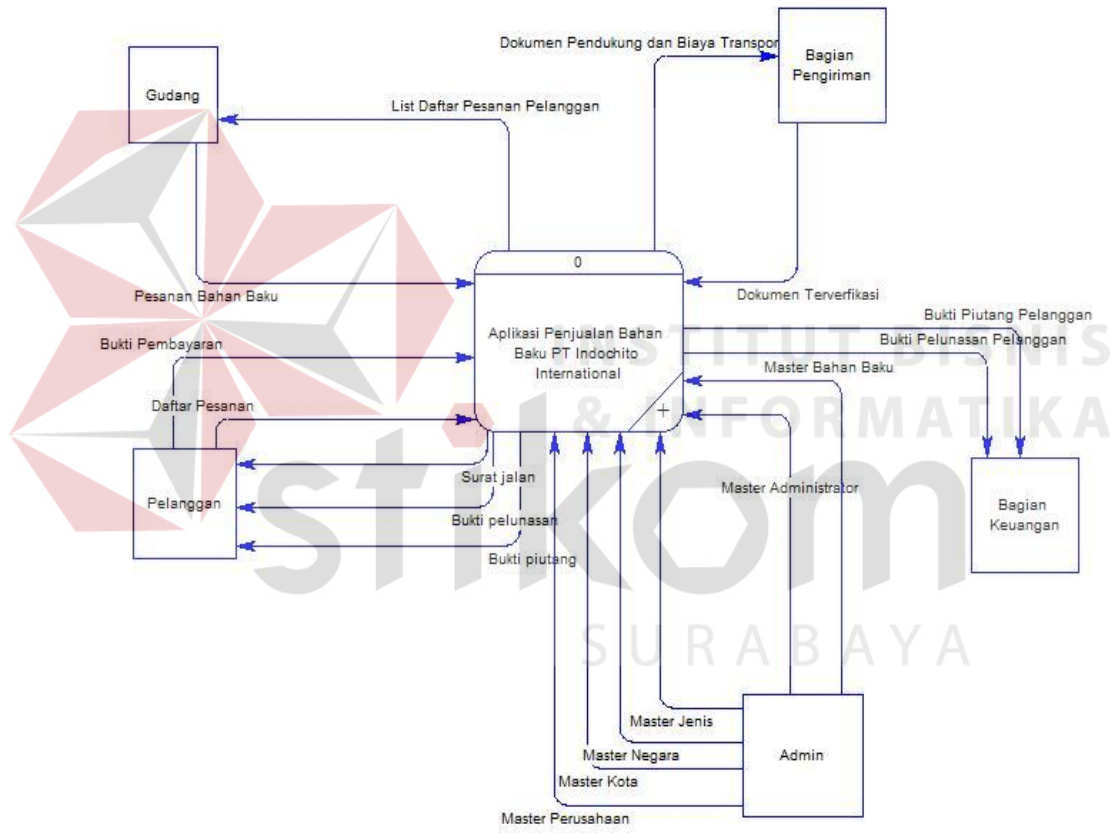

**Gambar 3.19** *Context Diagram* 

### **B. Diagram Berjenjang**

Diagram berjenjang menggambarkan hirarki pross-proses dari level dan kelompok proses yang terlibat dalam aplikasi penjualan bahan baku yang diawali dari context diagram sampai DFD level dan menunjukkan sub proses-sub proses dari context diagram. Diagram berjenjang ini menjelaskan hirarki proses sistem informasi penjualan bahan baku pada PT. Indochito International. Diagram berjenjang ini digunakan sebagai pedoman dalam pembuatan DFD.

Seperti pada Gambar 3.20 diagram berjenjang aplikasi penjualan bahan baku ini terdiri dari 5 proses utama yaitu maintenance master, pesanan, penjualan, pembayaran, dan pelaporan. Masing-masing dari proses tersebut dijabarkan ke dalam beberapa sub proses. Pertama maintenance master mempunyai enam sub proses yaitu mengelola data master negara, mengelola data master perusahaan, mengelola data master jenis, mengelola data master bahan baku, mengelola data master administrator, dan mengelola data master kota. Dan yang terakhir pelaporan mempunyai lima sub proses yaitu mengelola laporan pesanan, mengelola laporan penjualan, mengelola laporan pembayaran, mengelola laporan piutang, mengelola laporan stok.

SURABAYA

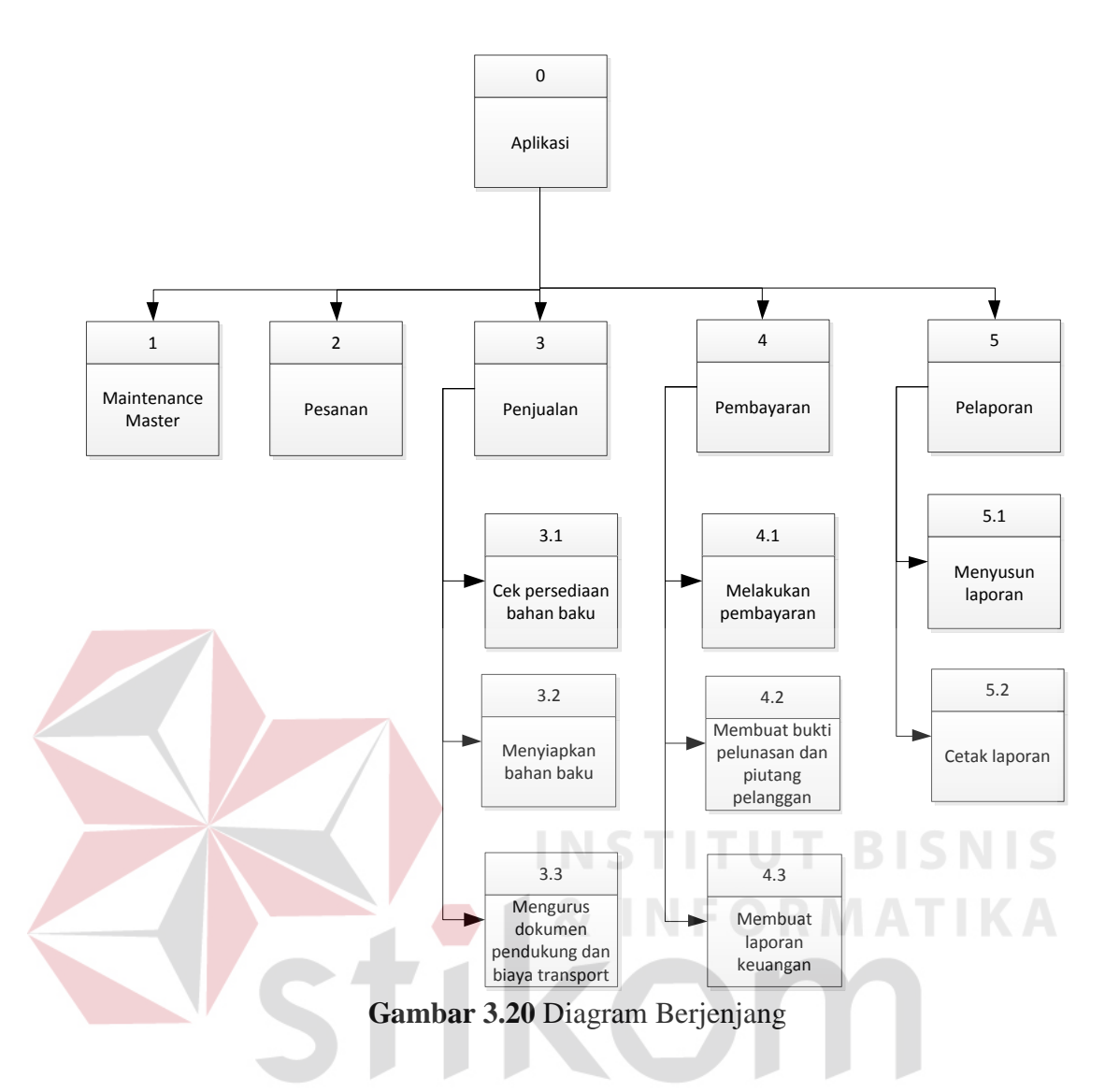

**C. DFD Level 0 Aplikasi Penjualan Bahan Baku** 

Berdasarkan context diagram Gambar 3.19 maka dapat dirancang DFD Level 0 Aplikasi penjualan bahan baku dapat dilihat pada Gambar 3.21.

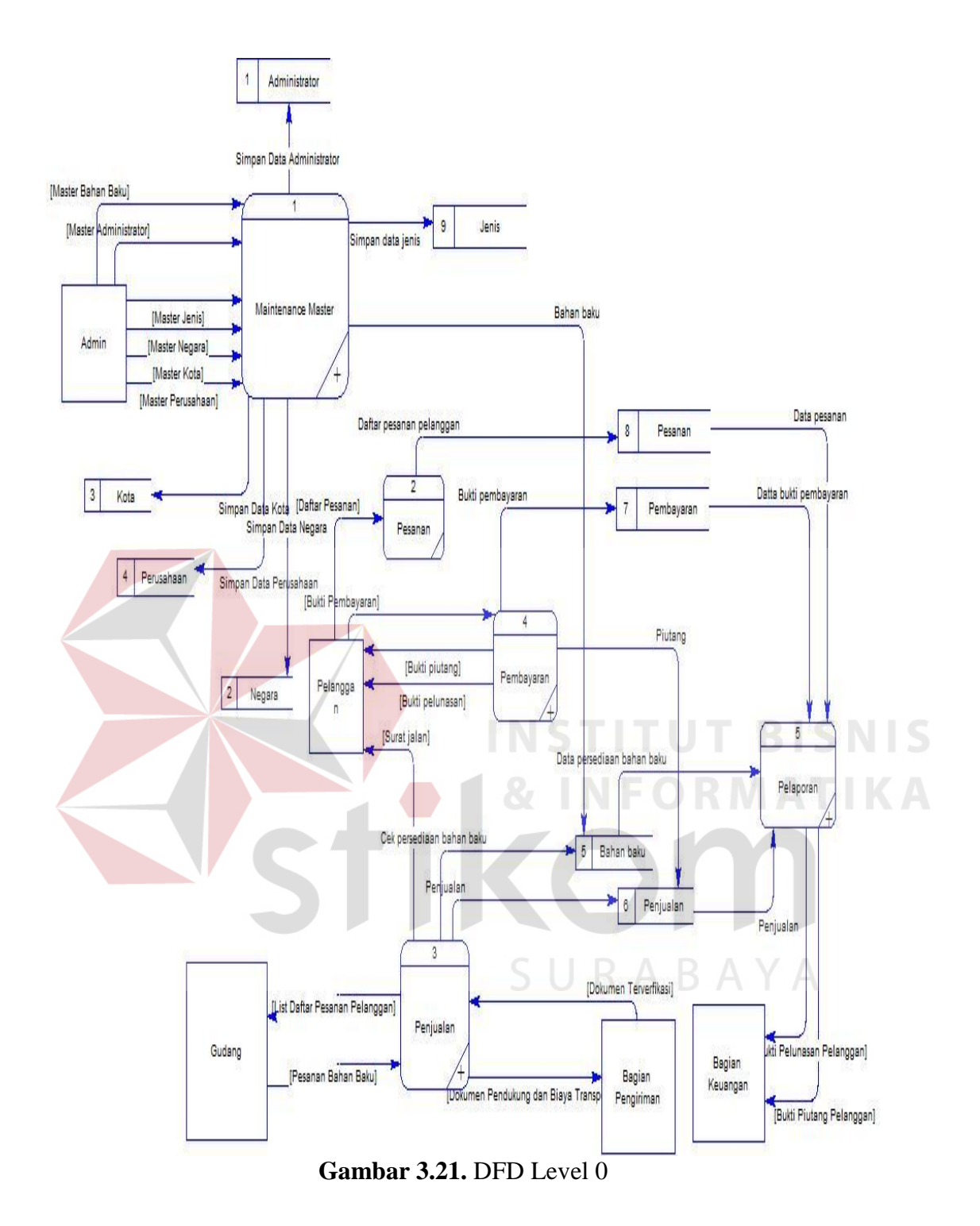

## **D. DFD Level 1 Penjualan**

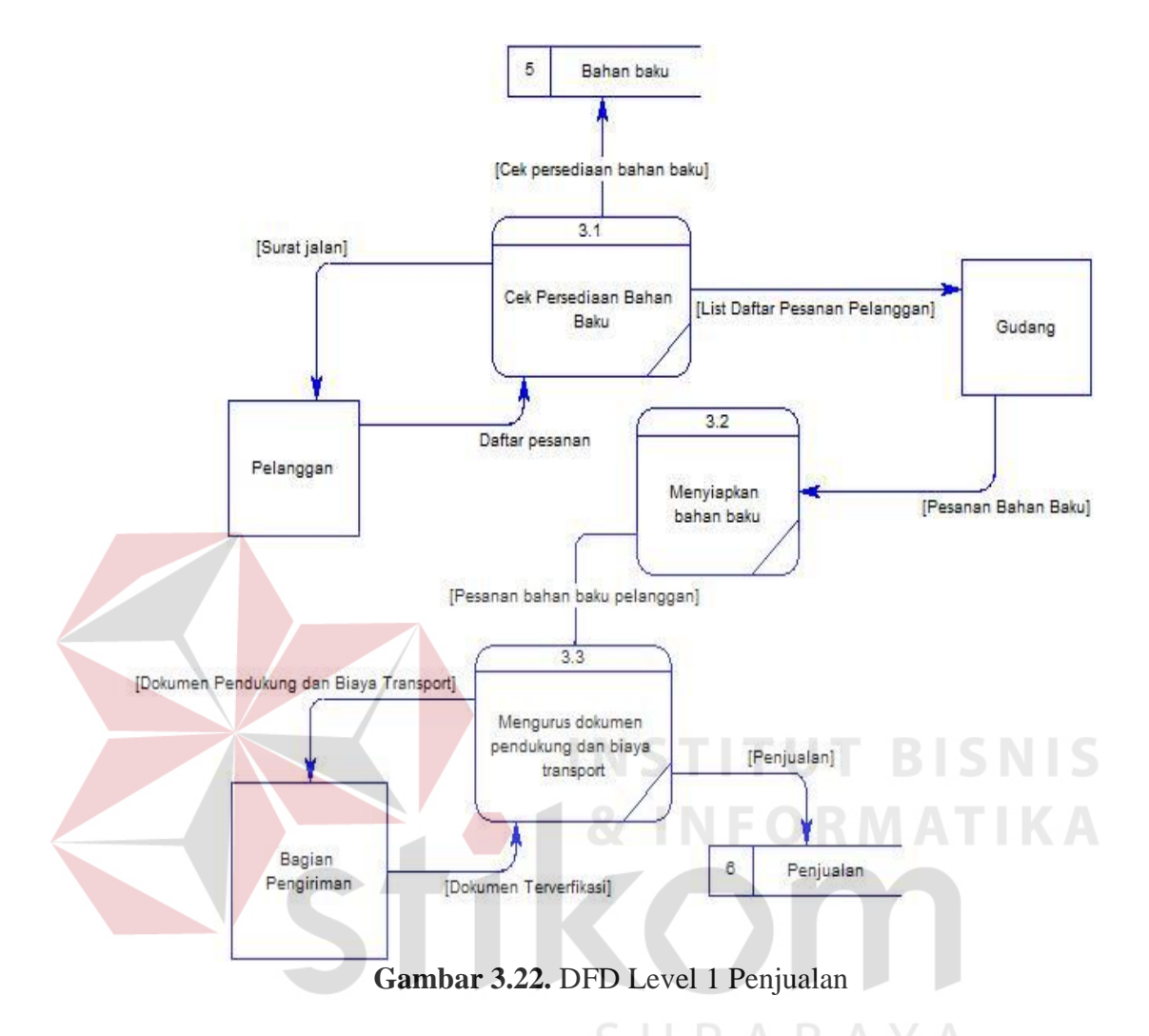

Terdapat tiga sub proses dalam transaksi penjualan seperti pada Gambar 3.21 yaitu mengecek persediaan bahan baku, menyiapkan bahan baku, dan mengurus dokumen pendukung dan biaya transport. Tabel yang digunakan dalam sub proses ini adalah bahan baku dan penjualan.

## **E. DFD Level 1 Pembayaran**

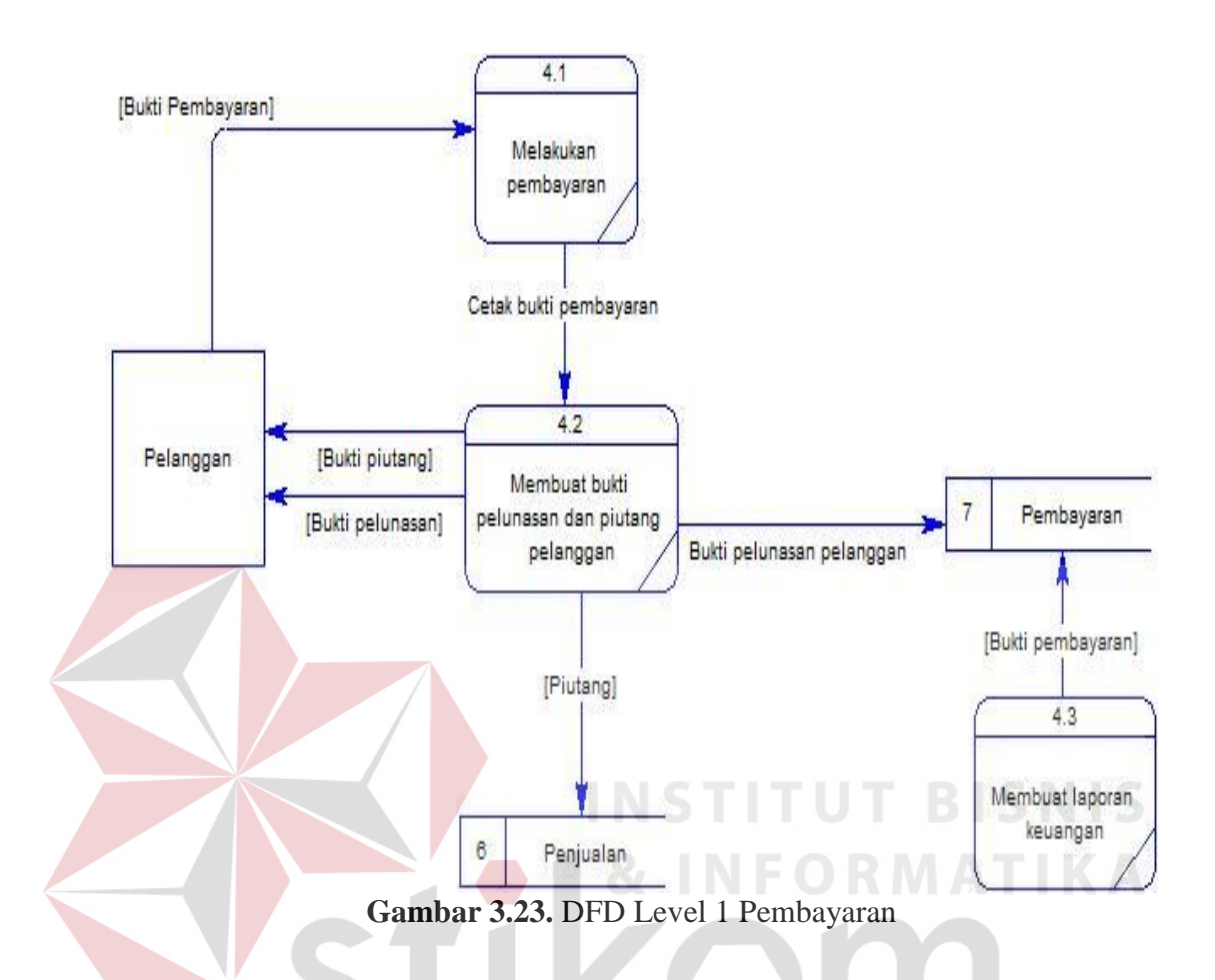

Terdapat tiga sub proses dalam transaksi penjualan seperti pada Gambar 3.22 yaitu melakukan pembayaran via transfer, membuat bukti pelunasan dan piutang pelanggan, dan membuat laporan keuangan. Tabel yang digunakan dalam sub proses tersebut adalah tabel pembayaran dan tabel bukti piutang pelanggan.

## **F. DFD Level 1 Mengelola Laporan**

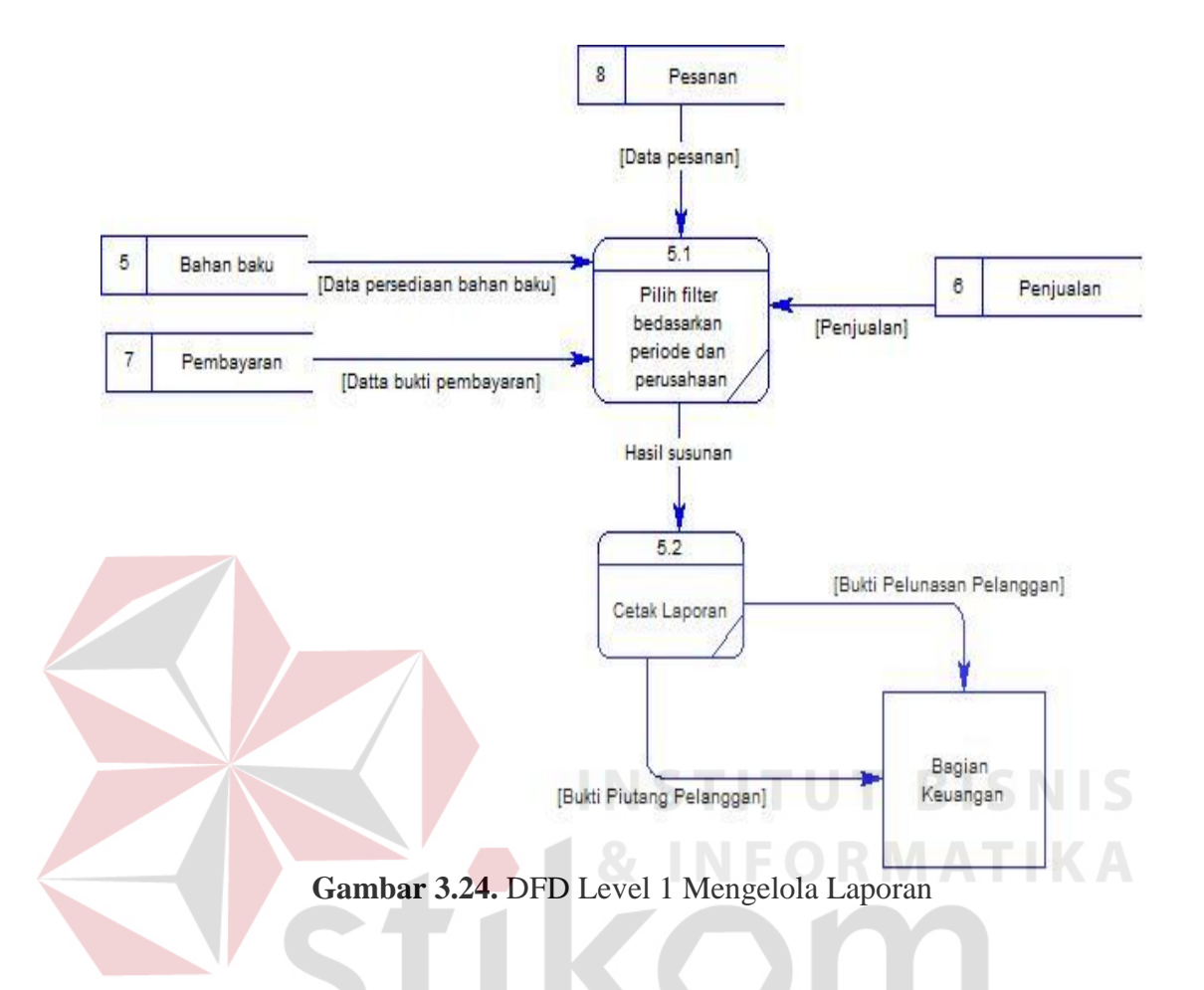

Terdapat dua sub proses dalam mengelola laporan seperti pada Gambar 3.23 yaitu menyusun laporan dan membuat laporan. Tabel yang digunakan dalam sub proses ini adalah daftar pesanan pelanggan, persediaan bahan baku, penjualan, pembayaran, dan bukti piutang pelanggan.

## **3.3.3.** *Entity Relationship Diagram*

*Entity relationship diagram* (ERD) digunakan untuk menggambarkan hubungan antar tabel yang terdapat dalam sistem. ERD disajikan dalam bentuk *Conceptual Data Model* (CDM) dan *Physical Data Model* (PDM).

## **A. Conceptual Data Model**

*Conceptual Data Model* (CDM) berisi sembilan *entity*, yaitu *entity* kota, *entity* jenis, *entity* kartu stok, *entity* negara, *entity* bahan baku ,*entity* perusahaan, *entity* pembayaran*, entity* penjualan, dan *entity* pesanan.

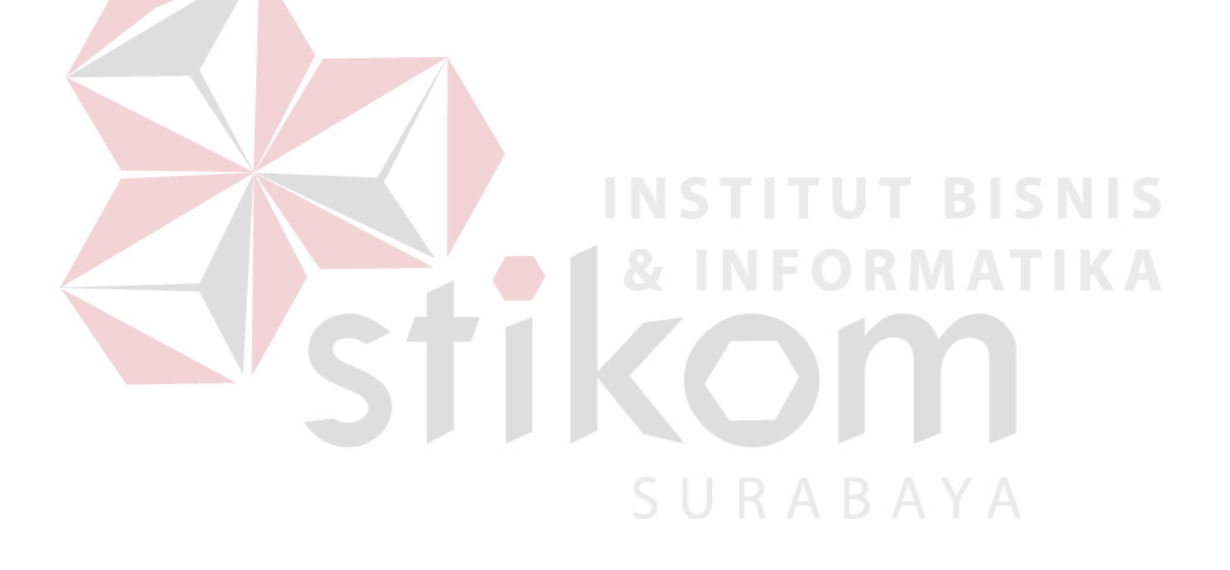

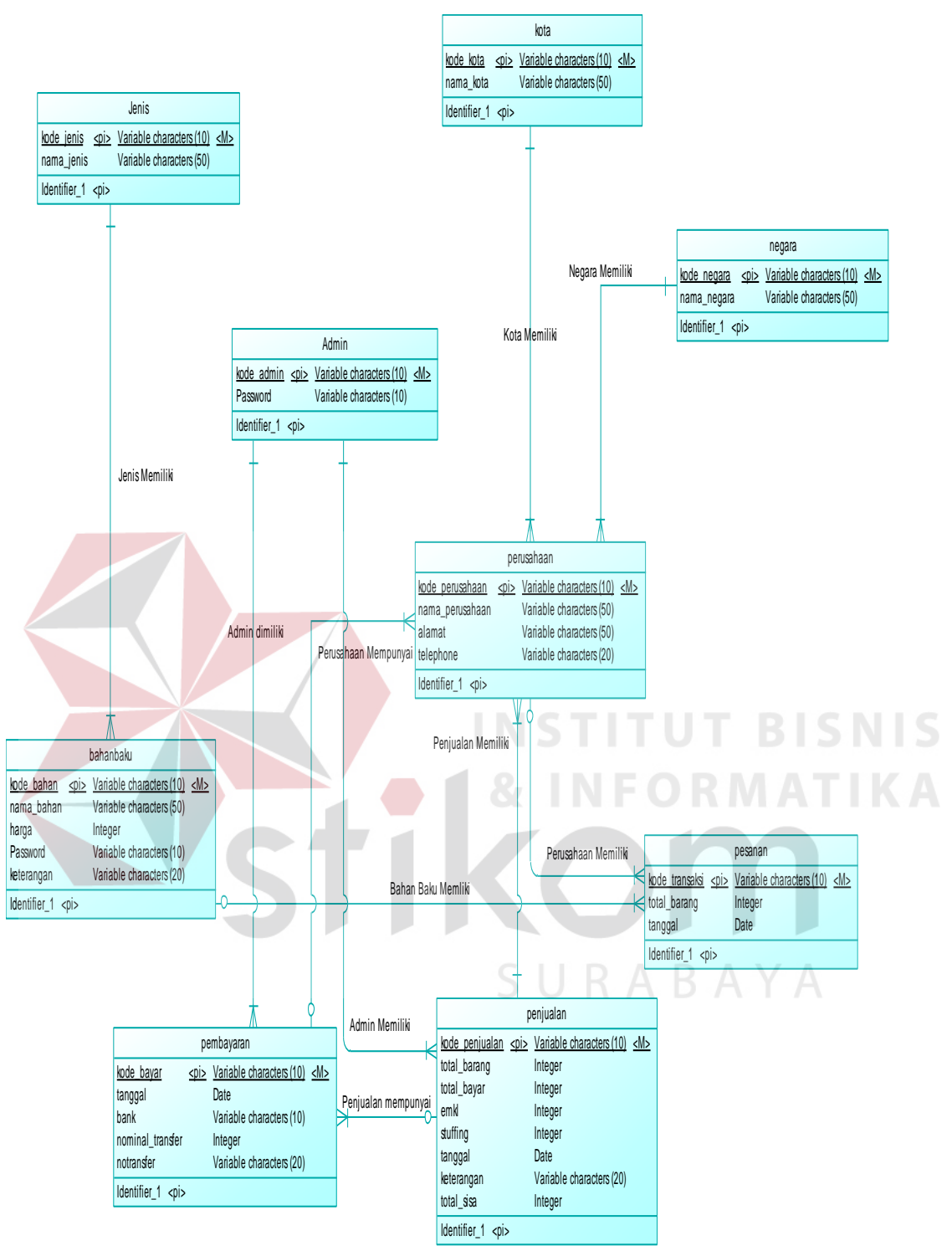

**Gambar 3.25.** *Conceptual Data Model*

#### **B.** *Physical Data Model*

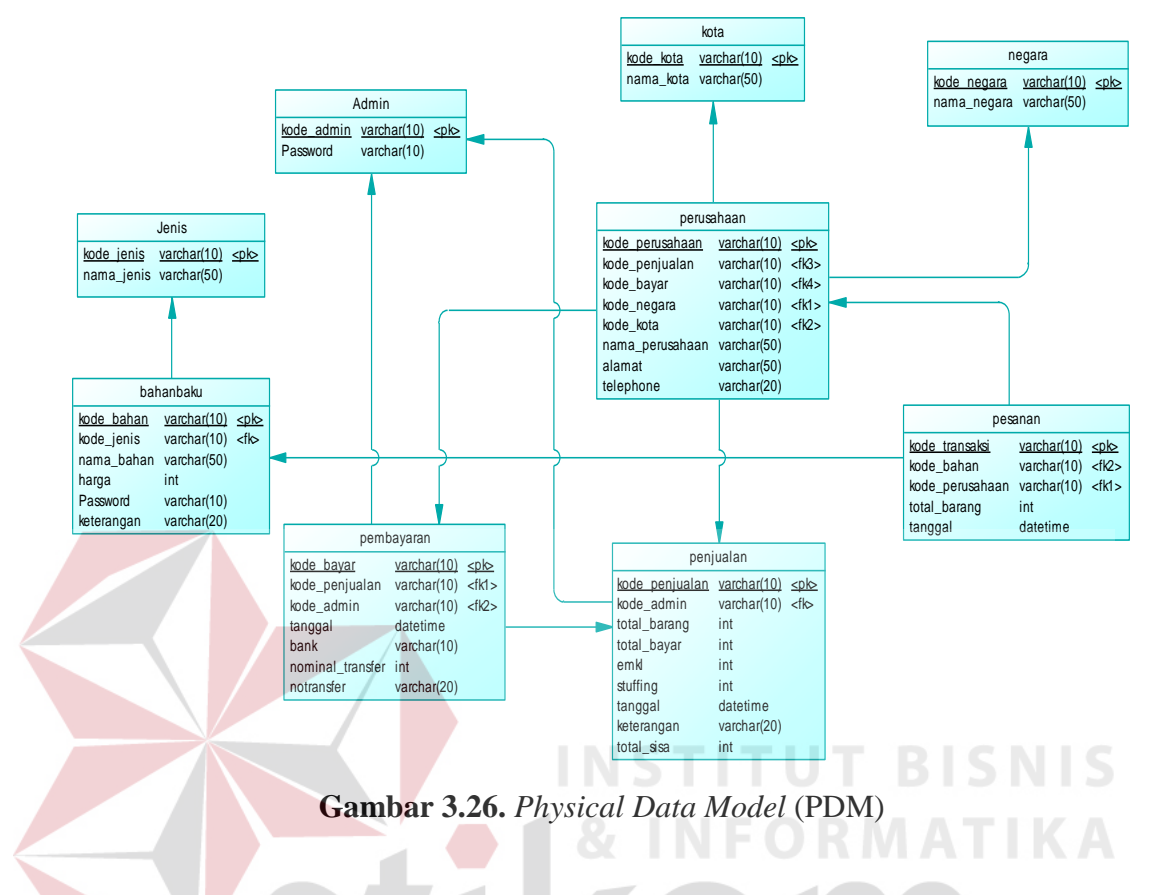

 *Physical Data Model* (PDM) berisi sembilan *entity*, yaitu *entity* kota, *entity*  jenis, *entity* admin, *entity* negara, *entity* bahan baku ,*entity* perusahaan, *entity*  pembayaran*, entity* penjualan, dan *entity* pesanan. ABAYA

#### **3.3.4. Struktur** *Database*

Pada tahapan pembuatan struktur *database* untuk aplikasi administrasi penjualan bahan baku, *database* yang akan dipakai yaitu *database* MySQL. Struktur basis data yang diperlukan dalam pembuatan aplikasi ini sebagai berikut :

- 1. Tabel Kota
	- a. Primary Key (PK) : kode\_kota
	- b. Foreign Key (FK) :
	- c. Fungsi :Untuk menambah data kota

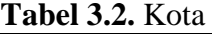

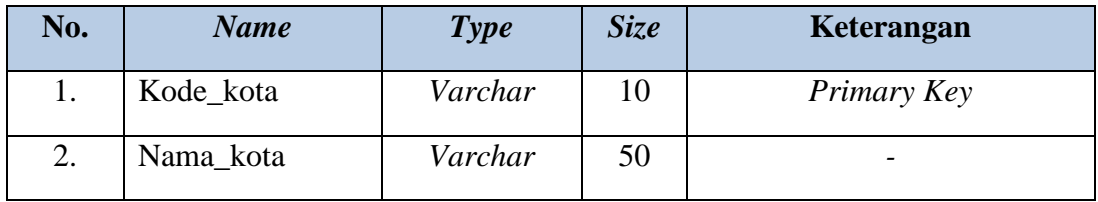

- 2. Tabel Kartu Stok
	- a. Primary Key (PK) : kode\_barang
	- b. Foreign Key (FK) :
	- c. Fungsi :Untuk menambah stok bahan baku

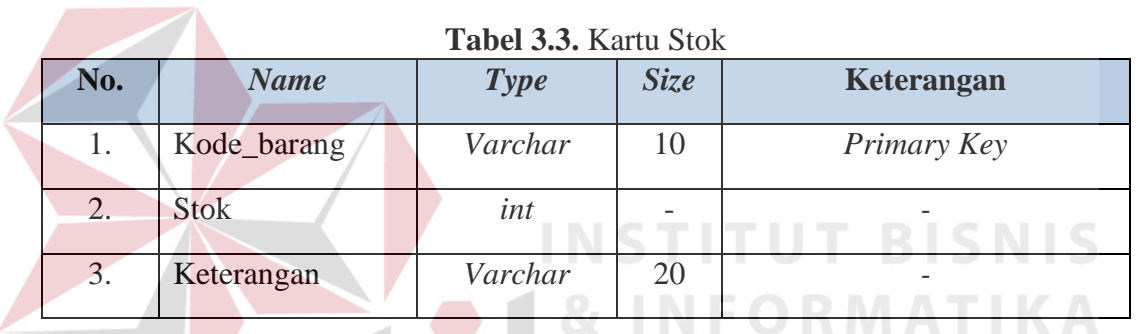

## 3. Tabel Negara

л

- a. Primary Key (PK) : kode\_negara
- b. Foreign Key (FK) :
- c. Fungsi :Untuk menambah data negara

#### **Tabel 3.4.** Negara

 $\varsigma$ 

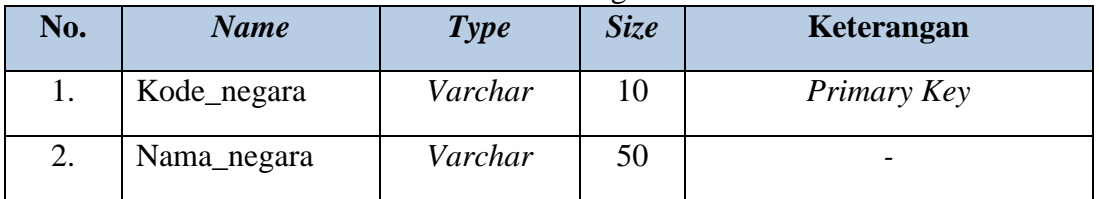

- 4. Tabel Jenis
	- a. Primary Key (PK) : kode\_jenis
	- b. Foreign Key (FK) :
	- c. Fungsi :Untuk menambah data jenis

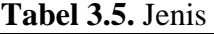

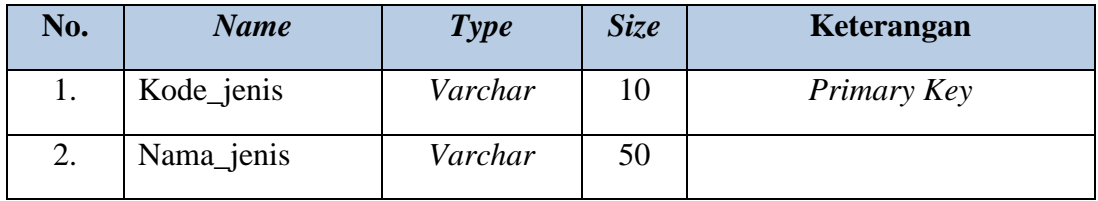

- 5. Tabel Bahan Baku
	- a. Primary Key (PK) : kode\_bahan
	- b. Foreign Key (FK) : kode\_jenis, kode\_barang
	- c. Fungsi :Untuk menambah data bahan baku

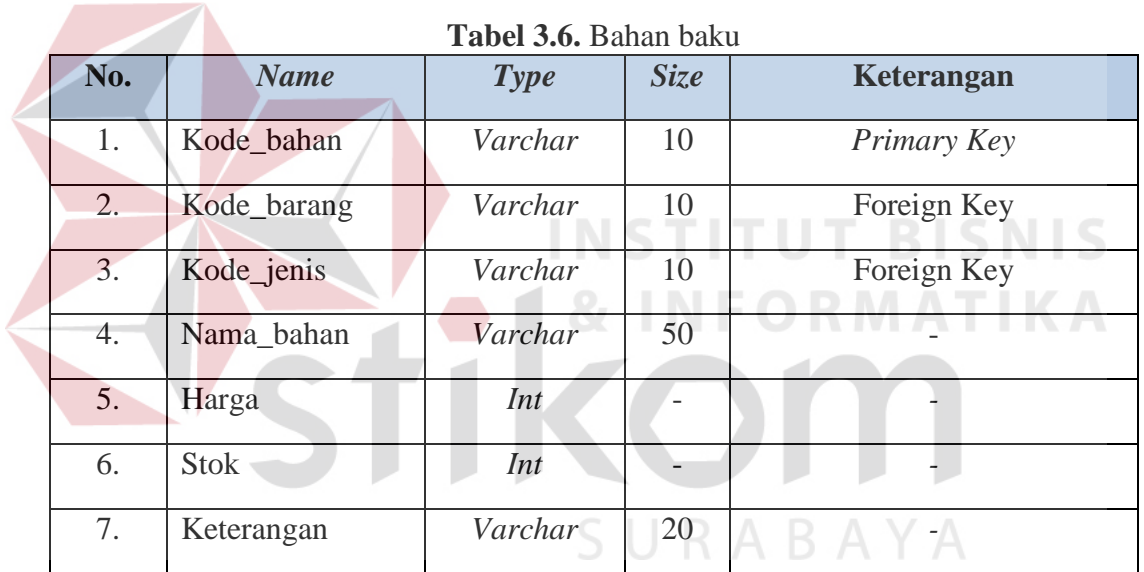

- 6. Tabel Perusahaan
	- a. Primary Key (PK) : kode\_perusahaan
	- b. Foreign Key (FK) : kode\_negara, kode\_kota, kode\_penjualan,

### kode\_bayar

c. Fungsi :Untuk penyimpanan data perusahaan

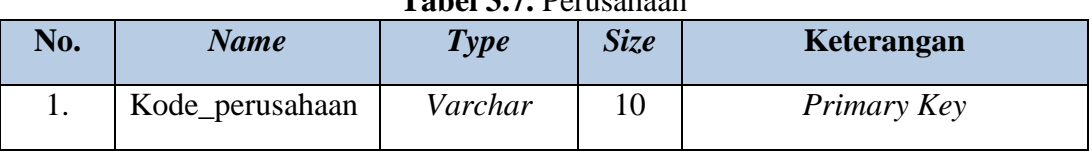

## **Tabel 3.7.** Perusahaan

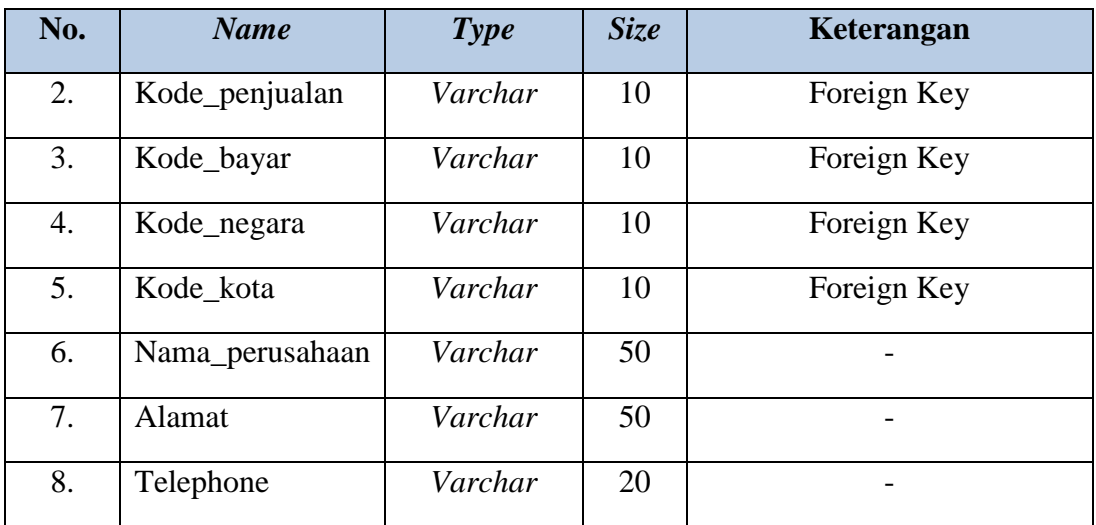

## 7. Tabel Pesanan

- a. Primary Key (PK) : kode\_transaksi
- b. Foreign Key (FK) : kode\_perusahaan, kode\_bahan
	-

c. Fungsi :Untuk menambah data pesanan pelanggan à.

**Service Control** 

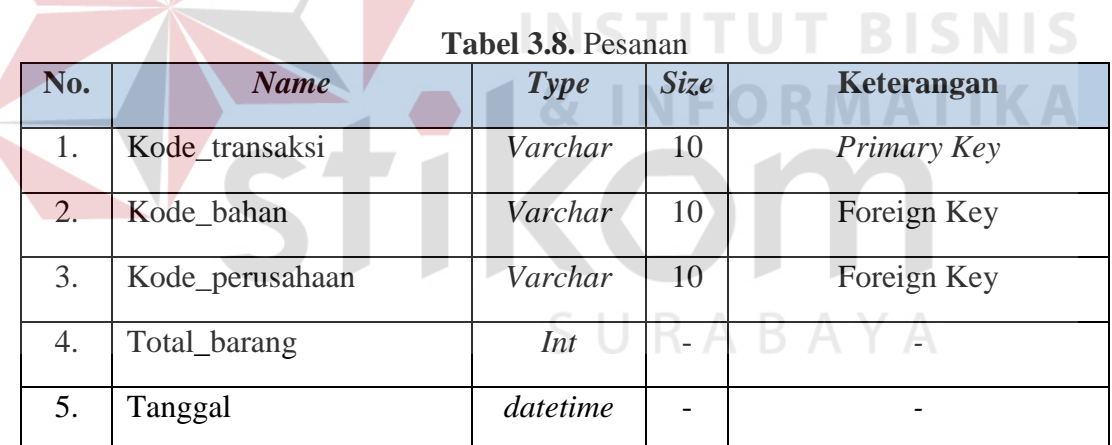

- 8. Tabel Pembayaran
	- a. Primary Key (PK) : kode\_bayar
	- b. Foreign Key (FK) : kode\_penjualan
	- c. Fungsi :Untuk menyimpan data pembayaran

### **Tabel 3.9.** *Pembayaran*

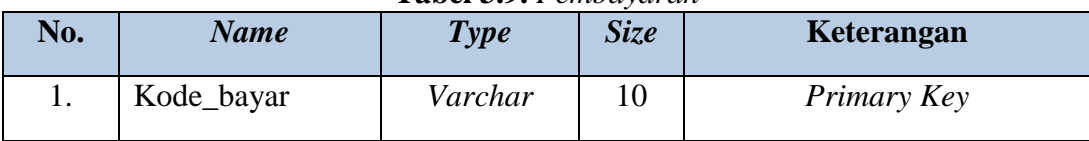

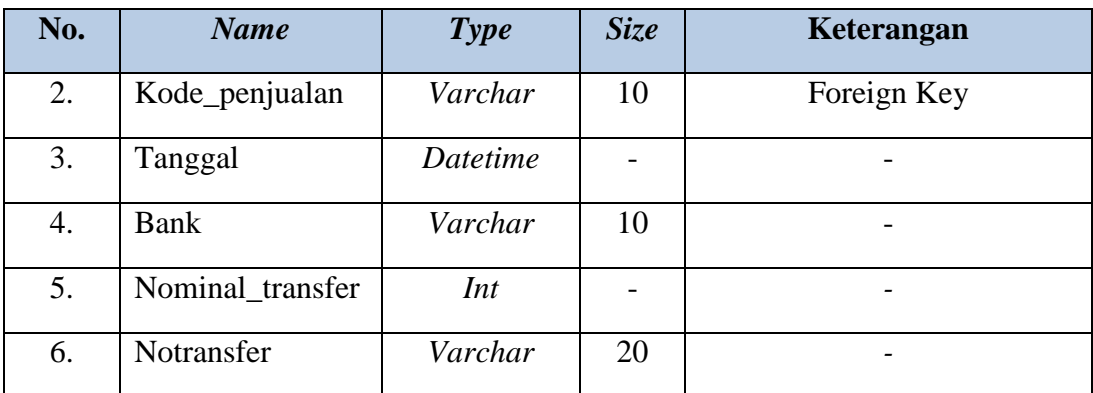

- 9. Tabel Penjualan
	- a. Primary Key (PK) : kode\_penjualan
	- b. Foreign Key (FK) :

c. Fungsi :Untuk mencatat data penjualan

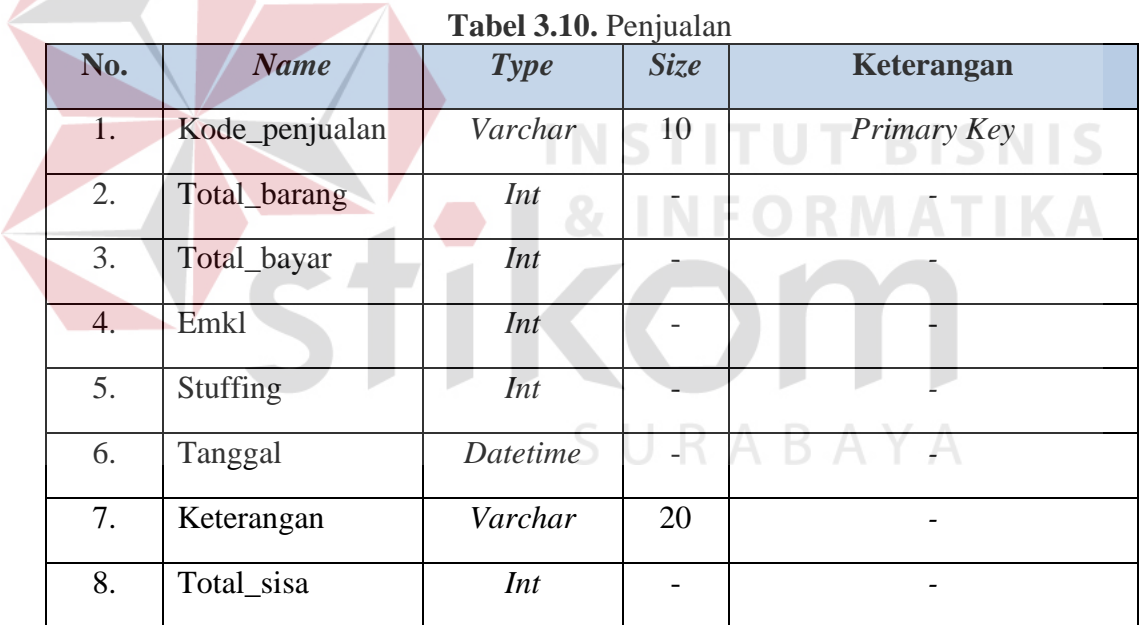

## **3.3.5. Desain** *Interface*

## *A.* **Desain** *Form Login*

*Form Login* merupakan *form* dimana digunakan untuk pengidentifikasian user sebelum masuk ke program yang nantinya akan ditentukan apakah *user* tersebut memilik hak ases dalam penggunaan aplikasi tersebut. Dalam proses pengidentifikasian *user* perlu memasukkan *username* dan juga *password* yang nantinya akan diidentifikasi apakah *username* dan juga *password* tersebut sesuai. Berikut desain *form login* dapat dilihat pada Gambar 3.26.

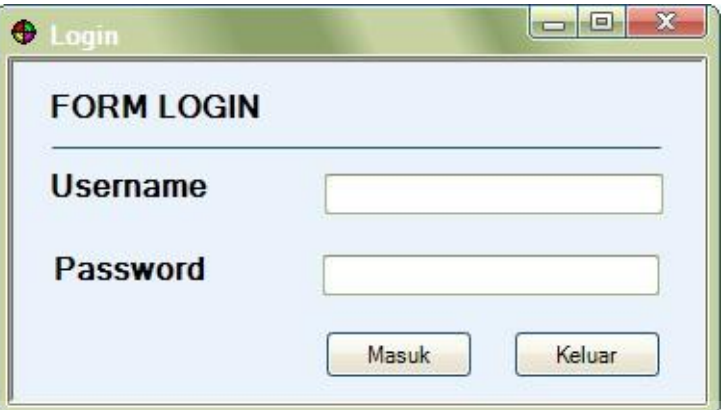

**Gambar 3.27.** Desain *form login* 

Fungsi-fungsi obyek dalam Desain *form Login* adalah sebagai berikurt :

| <b>Nama</b><br><b>Obyek</b>   | <b>Type</b>    | <b>BISNI</b><br>Fungsi<br>INS.                             |
|-------------------------------|----------------|------------------------------------------------------------|
| <i><u><b>Username</b></u></i> | <b>Textbox</b> | Digunakan untuk mengisi <i>username</i> pengguna.          |
| Password                      | Textbox        | Digunakan untuk mengisi password pengguna.                 |
| <b>Masuk</b>                  | <b>Button</b>  | Digunakan untuk pengguna untuk masuk ke dalam<br>aplikasi. |
| Keluar                        | <b>Button</b>  | Digunakan untuk pengguna untuk keluar dari form<br>login   |

**Tabel 3.11.** *Form Login*

## **B. Desain** *Form* **Utama (Pimpinan)**

Desain form utama (Pimpinan) yaitu form yang ditampilkan setelah pengguna melakukan proses login sebagai pimpinan. Pada form utama ini menampilkan beberapa menu dari aplikasi ini. Berikut desain form utama dapat dilihat pada Gambar 3.27.

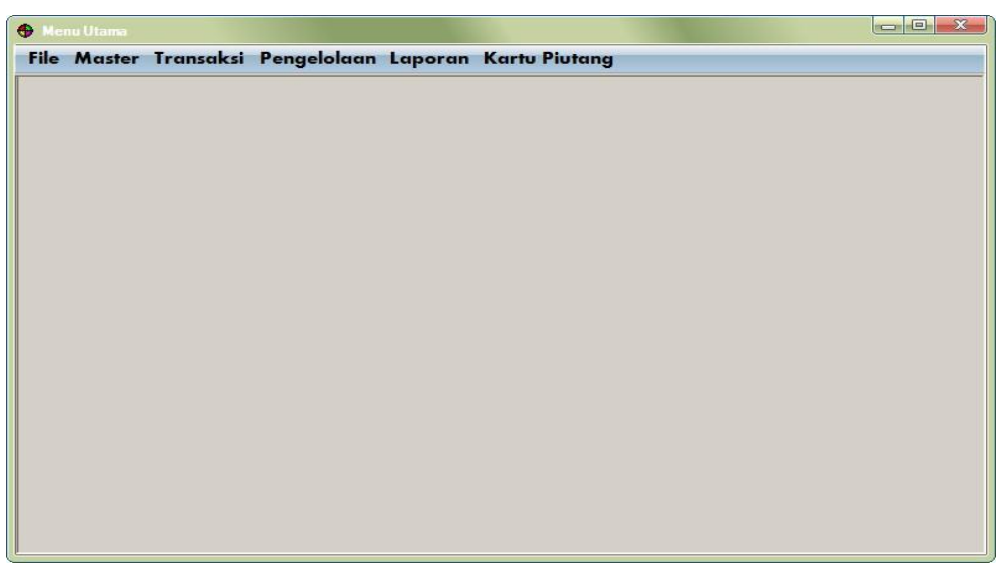

**Gambar 3.28.** Desain *Form* Utama (Pimpinan)

Fungsi-fungsi obyek dalam desain *form* utama sebagai berikut :

| <b>Tabel 5.12.</b> Porm Utaliia |                 |                                                                  |  |
|---------------------------------|-----------------|------------------------------------------------------------------|--|
| <b>Nama Obyek</b>               | <b>Type</b>     | Fungsi                                                           |  |
| File                            | <b>MenuStip</b> | Digunakan untuk memanggil <i>form</i> login,<br>logout dan exit. |  |
| Master                          | <b>MenuStip</b> | Digunakan untuk memanggil<br>form<br>halaman master.             |  |
| Transaksi                       | MenuStip        | Digunakan untuk<br>memanggil<br>form<br>halaman transaksi.       |  |
| Laporan                         | MenuStip        | Digunakan untuk<br>memanggil<br>form<br>$l$ aporan.              |  |
| Pengelolaan                     | MenuStrip       | Digunakan untuk<br>memanggil<br>form<br>pengelolaan.             |  |
| <b>Kartu Piutang</b>            | MenuStrip       | Digunakan untuk memanggil <i>form</i> kartu<br>piutang.          |  |

**Tabel 3.12.** *Form* Utama

## **C. Desain** *Form* **Utama (Penjualan)**

Desain *form* utama (penjualan) yaitu *form* yang ditampilkan setelah pengguna melakukan proses *login* sebagai bagian penjualan. Dimana bagian penjualan hanya bisa mengakses beberapa form yaitu form master kota, master negara, master perusahaan, transaksi pesanan, transaksi penjualan, laporan pesanan, laporan penjualan dan form kartu piutang. Berikut desain *form* utama dapat dilihat pada Gambar 3.28.

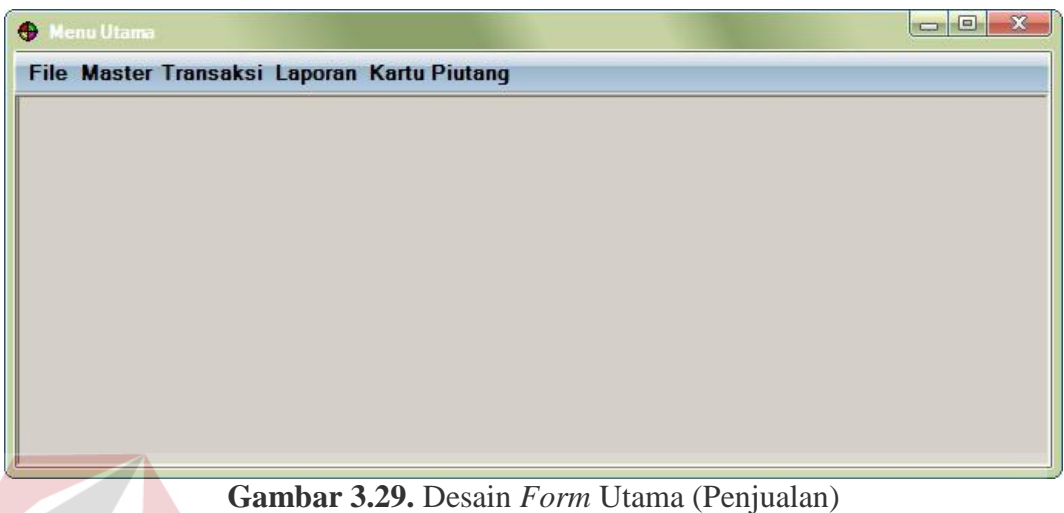

Fungsi-fungsi obyek dalam desain *form* utama (penjualan) sebagai berikut :

| <b>Tabel 3.13.</b> <i>Form</i> Utama (Penjualan) |                   |             |                                                                  |
|--------------------------------------------------|-------------------|-------------|------------------------------------------------------------------|
|                                                  | <b>Nama Obyek</b> | <b>Type</b> | Fungsi                                                           |
|                                                  | File              | MenuStip    | Digunakan untuk memanggil <i>form</i> login,<br>logout dan exit. |
|                                                  | <b>Master</b>     | MenuStip    | Digunakan untuk<br>memanggil<br>form<br>halaman master.          |
|                                                  | Transaksi         | MenuStip    | Digunakan<br>untuk<br>memanggil<br>form<br>halaman transaksi.    |
|                                                  | Laporan           | MenuStip    | Digunakan<br>untuk<br>memanggil<br>form<br>laporan.              |
|                                                  | Kartu Piutang     | MenuStrip   | Digunakan<br>form<br>untuk<br>memanggil<br>pengelolaan.          |

**Tabel 3.13.** *Form* Utama (Penjualan)

## **D. Desain** *Form* **Utama (Gudang)**

Desain form utama (gudang) yaitu form yang ditampilkan setelah pengguna melakukan proses login sebagai bagian gudang. Dimana bagian gudang

**BISNIS** 

hanya bisa mengakses form master jenis, master bahan baku, form pengelolaan, dan form laporan stok. Berikut desain form utama dapat dilihat pada Gambar 3.29.

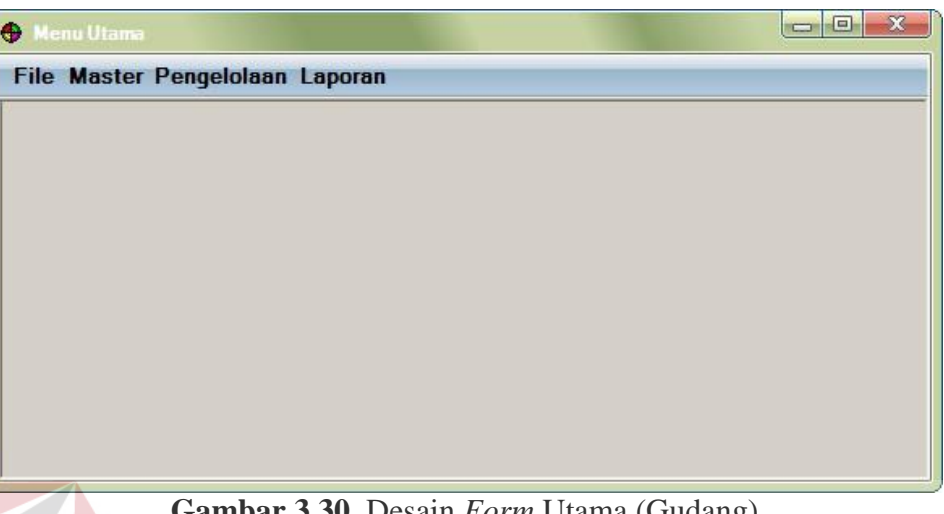

**Gambar 3.30.** Desain *Form* Utama (Gudang)

Fungsi-fungsi obyek dalam desain *form* utama (gudang) sebagai berikut :

| <b>1 apel 3.14.</b> <i>Form</i> Utama (Gudang) |                 |                                                                  |  |
|------------------------------------------------|-----------------|------------------------------------------------------------------|--|
| <b>Nama Obyek</b>                              | Type            | Fungsi<br>┗                                                      |  |
| File                                           | MenuStip        | Digunakan untuk memanggil <i>form</i> login,<br>logout dan exit. |  |
| Master                                         | <b>MenuStip</b> | Digunakan<br>untuk<br>memanggil<br>form<br>halaman master.       |  |
| Laporan                                        | MenuStip        | Digunakan<br>untuk<br>memanggil<br>form<br>laporan.              |  |
| Pengelolaan                                    | MenuStrip       | Digunakan<br>untuk<br>memanggil<br>form<br>pengelolaan.          |  |

**Tabel 3.14.** *Form* Utama (Gudang)

## **E. Desain** *Form* **Utama (Keuangan)**

Desain form utama (keuangan) yaitu form yang ditampilkan setelah pengguna melakukan proses login sebagai bagian keuangan. Dimana bagian keuangan hanya bisa mengakses form transaksi pembayaran, form laporan pembayaran dan laporan piutang. Berikut desain form utama dapat dilihat pada Gambara 3.30.

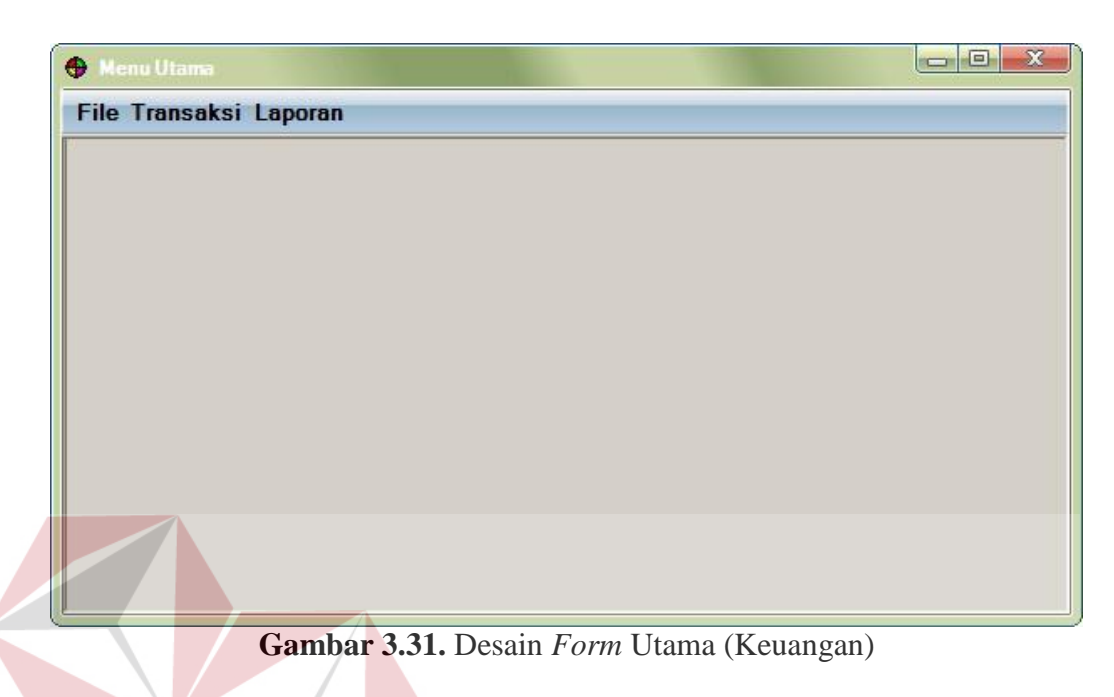

Fungsi-fungsi obyek dalam desain *form* utama (keuangan) sebagai berikut :

| <b>Nama Obyek</b> | <b>Type</b> | Fungsi                                                           |
|-------------------|-------------|------------------------------------------------------------------|
| File              | MenuStip    | Digunakan untuk memanggil <i>form</i> login,<br>logout dan exit. |
| Transaksi         | MenuStip    | Digunakan untuk<br>memanggil<br>form<br>halaman transaksi.       |
| Laporan           | MenuStip    | Digunakan<br>untuk<br>memanggil<br>form<br>laporan.              |

**Tabel 3.15.** *Form* Master negara

## **F. Desain** *Form* **Master Administrator**

Pada Gambar 3.26 merupakan form master administrator. Form ini berfungsi untuk admin apabila ingin menambah, merubah, atau menghapus data administrator yang terdapat pada database administrator.

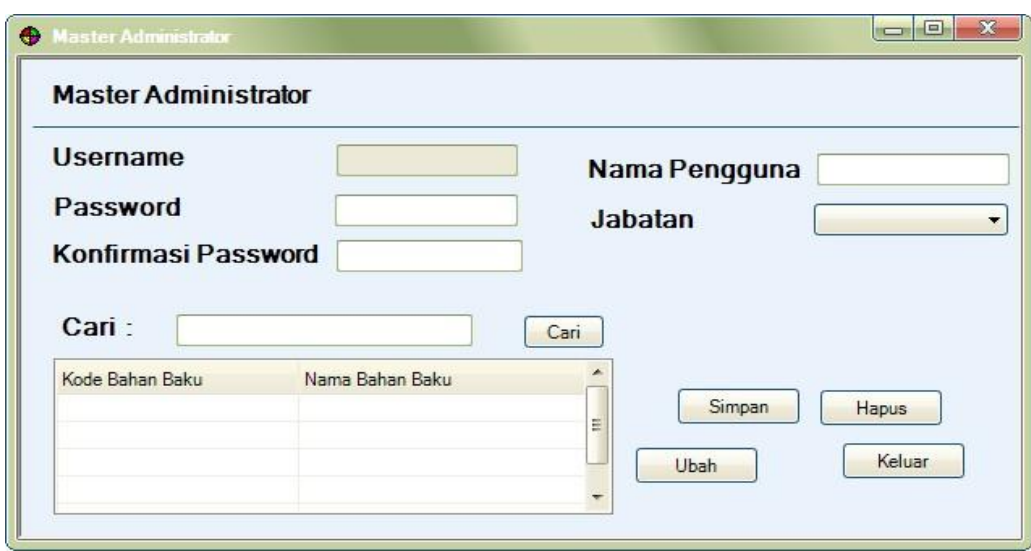

**Gambar 3.32.** Desain *Form* Master Administrator

Fungsi-fungsi obyek dalam desain *form* master administrator sebagai berikut :

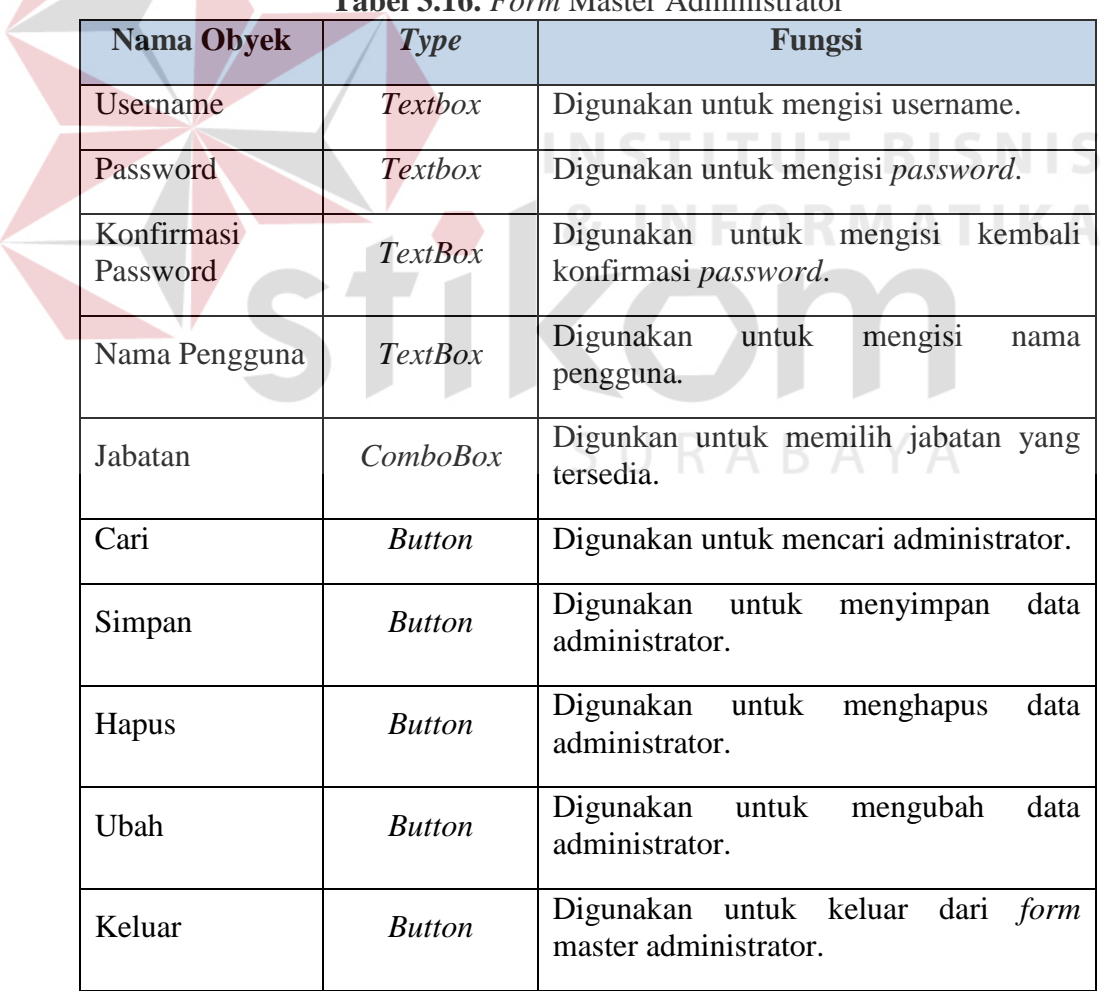

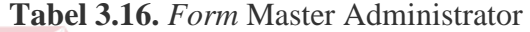

## **G. Desain** *Form* **Master Jenis**

Pada Gambar 3.28 merupakan *form* master jenis. *Form* ini berfungsi untuk admin apabila ingin menambah, merubah, atau menghapus data jenis yang terdapat pada database jenis.

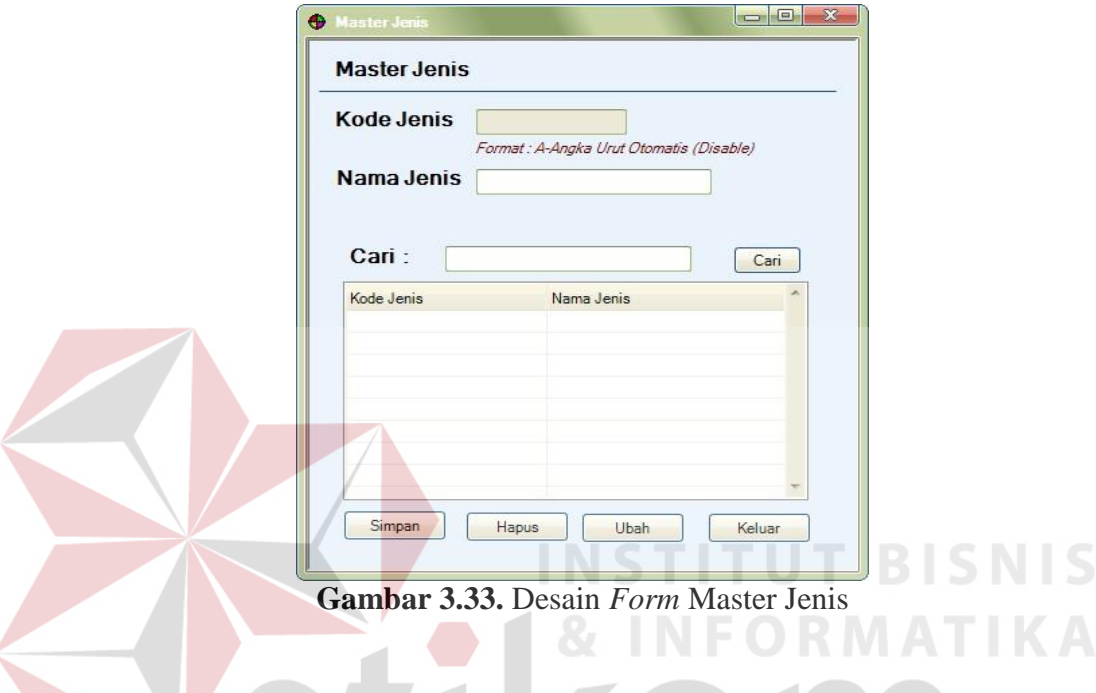

Fungsi-fungsi obyek dalam desain *form* master jenis sebagai berikut :

**Tabel 3.17.** *Form* Master Jenis

| <b>Nama Obyek</b> | Type           | Fungsi                                                      |  |  |
|-------------------|----------------|-------------------------------------------------------------|--|--|
| Kode Jenis        | Textbox        | Digunakan untuk menampilkan kode<br>jenis.                  |  |  |
| Nama Jenis        | <i>Textbox</i> | Digunakan untuk mengisi nama jenis.                         |  |  |
| Cari              | <b>Button</b>  | Digunakan untuk mencari jenis.                              |  |  |
| Simpan            | <b>Button</b>  | Digunakan untuk menyimpan data jenis.                       |  |  |
| Hapus             | <b>Button</b>  | Digunakan untuk menghapus salah satu<br>data jenis.         |  |  |
| Keluar            | <b>Button</b>  | Digunakan untuk keluar<br>dari <i>form</i><br>master jenis. |  |  |

### **H. Desain** *Form* **Master Kota**

Pada Gambar 3.29 merupakan *form* master kota. *Form* ini berfungsi untuk admin apabila ingin menambah, merubah, atau menghapus data kota yang terdapat pada database kota.

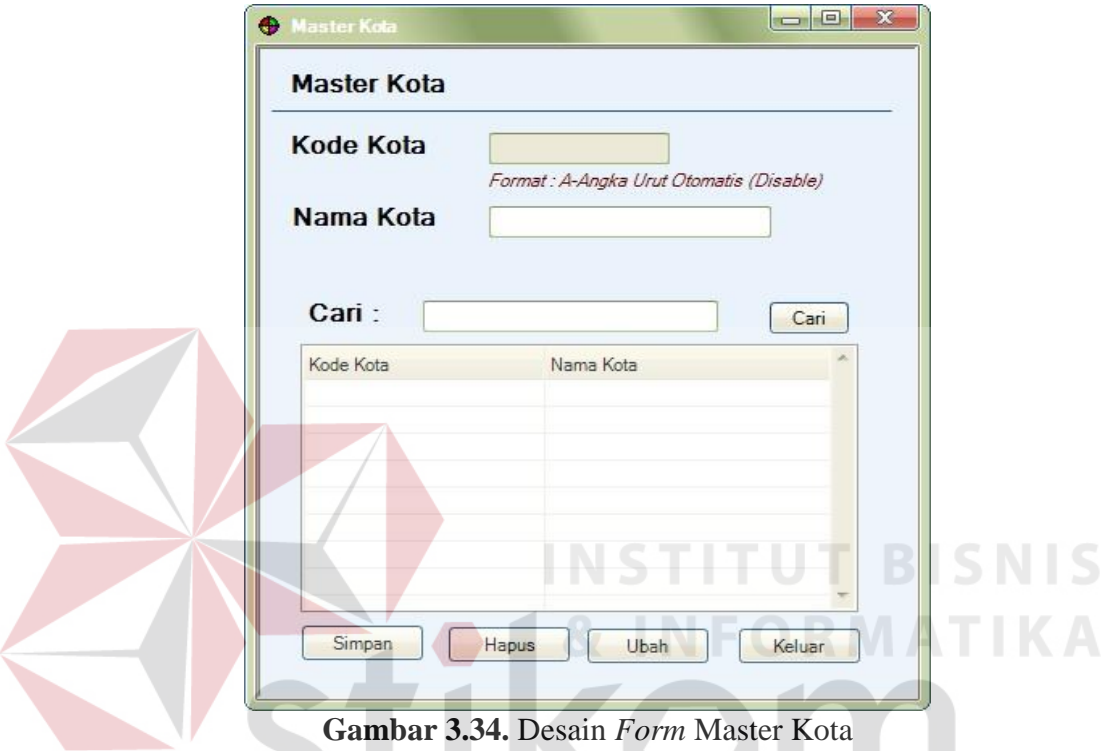

Fungsi-fungsi obyek dalam desain *form* master kota sebagai berikut :

**Tabel 3.18.** *Form* Master Kota

| <b>Nama Obyek</b> | Type           | Fungsi                                                     |  |  |
|-------------------|----------------|------------------------------------------------------------|--|--|
| Kode Kota         | Textbox        | Digunakan untuk menampilkan kode<br>kota.                  |  |  |
| Nama Kota         | <b>Textbox</b> | Digunakan untuk mengisi nama kota.                         |  |  |
| Cari              | <b>Button</b>  | Digunakan untuk mencari kota.                              |  |  |
| Simpan            | <b>Button</b>  | Digunakan untuk menyimpan data kota.                       |  |  |
| Hapus             | <b>Button</b>  | Digunakan untuk menghapus salah satu<br>data kota.         |  |  |
| Keluar            | <b>Button</b>  | Digunakan untuk keluar<br>dari <i>form</i><br>master kota. |  |  |

## **I. Desain** *Form* **Master Negara**

Pada Gambar 3.30 merupakan *form* master negara. *Form* ini berfungsi untuk admin apabila ingin menambah, merubah, atau menghapus data negara yang terdapat pada database negara.

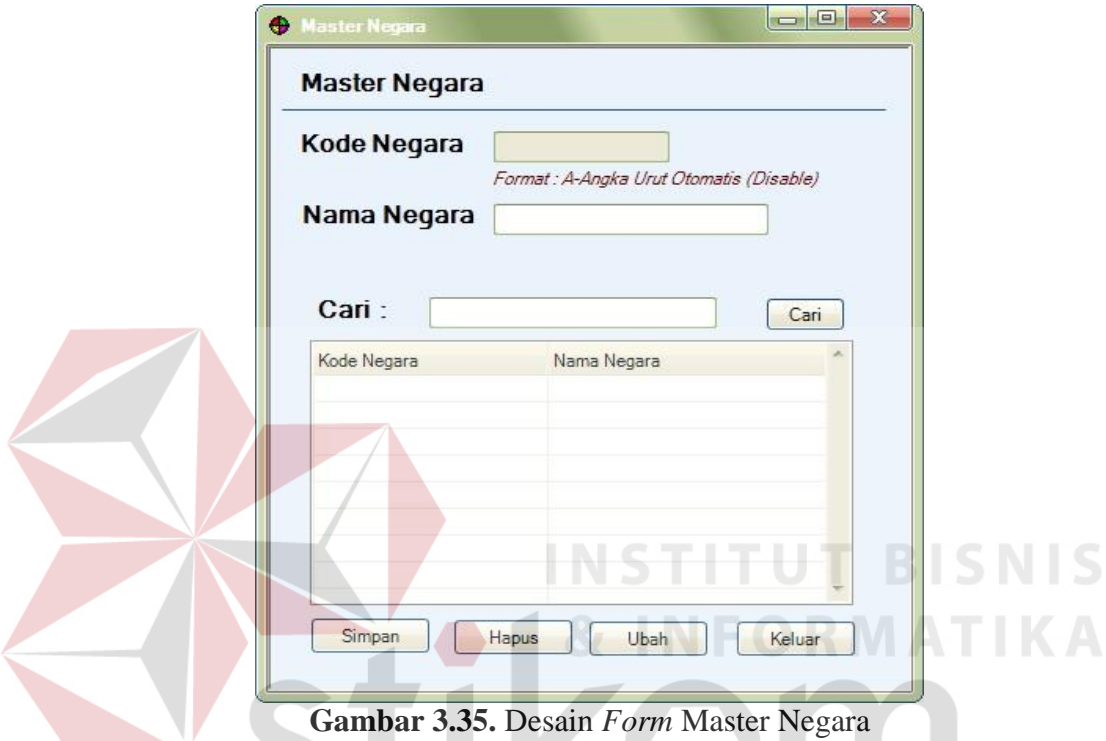

Fungsi-fungsi obyek dalam desain *form* master negara sebagai berikut :

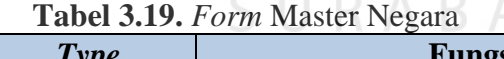

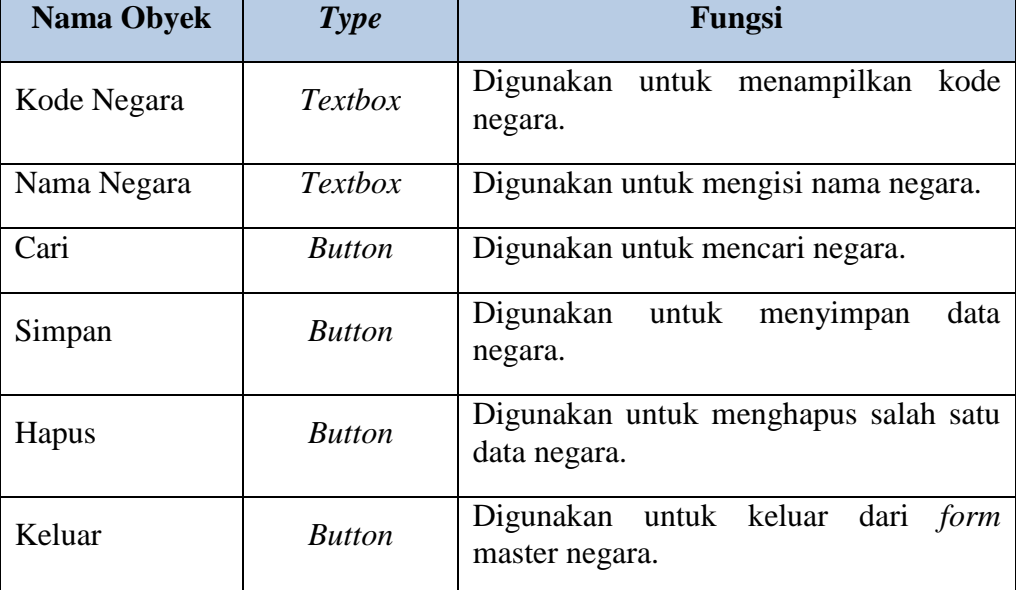

## **J. Desain** *Form* **Master Bahan Baku**

Pada Gambar 3.31 merupakan *form* master bahan baku. *Form* ini berfungsi untuk admin apabila ingin menambah, merubah, atau menghapus data bahan baku yang terdapat pada database bahan baku.

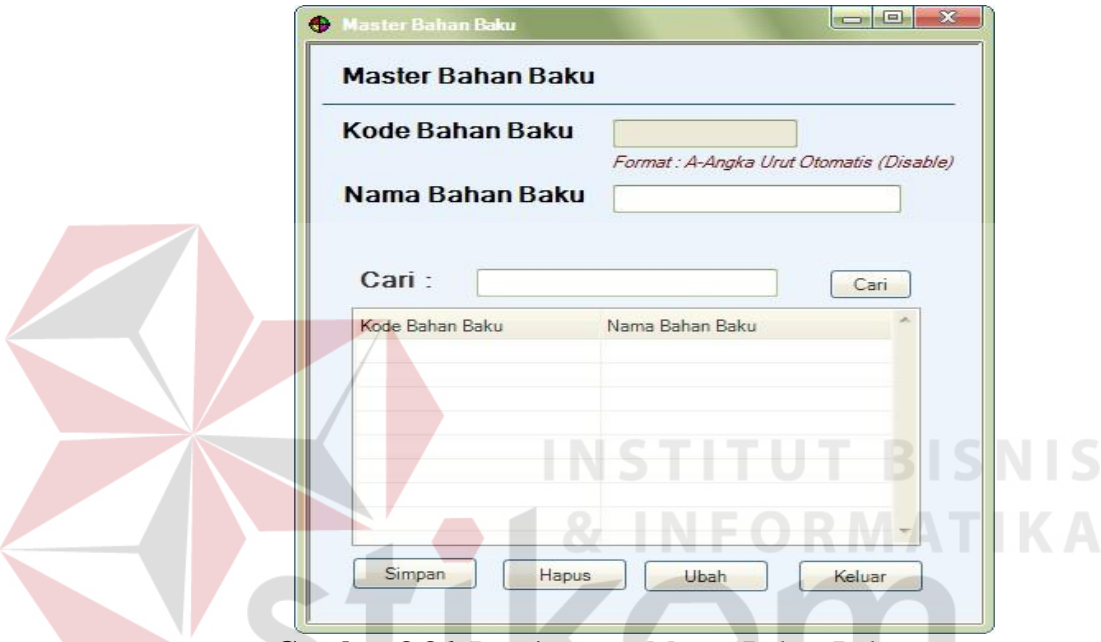

**Gambar 3.36.** Desain *Form* Master Bahan Baku

Fungsi-fungsi obyek dalam desain *form* master bahan baku sebagai berikut :

| <b>Nama Obyek</b>     | Type          | Fungsi                                                   |  |
|-----------------------|---------------|----------------------------------------------------------|--|
| Kode<br>Bahan<br>baku | Textbox       | Digunakan untuk menampilkan kode<br>bahan baku.          |  |
| Bahan<br>Nama<br>baku | Textbox       | Digunakan untuk mengisi nama bahan<br>baku.              |  |
| Cari                  | <b>Button</b> | Digunakan untuk mencari bahan baku.                      |  |
| Simpan                | <b>Button</b> | Digunakan untuk menyimpan data bahan<br>baku.            |  |
| Hapus                 | <b>Button</b> | Digunakan untuk menghapus salah satu<br>data bahan baku. |  |

**Tabel 3.20.** *Form* Master Bahan baku

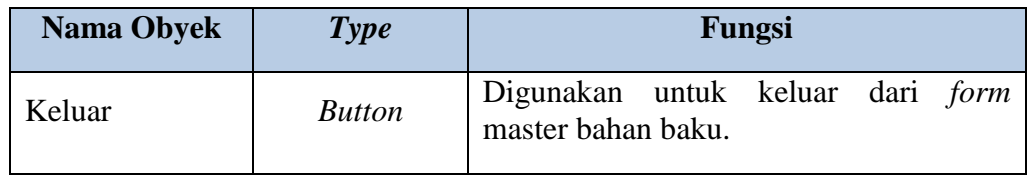

## **K. Desain** *Form* **Pemesanan**

Pada Gambar 3.32 merupakan *form* pemesanan. Form ini berfungsi untuk

mencatat transaksi pemesanan bahan baku.

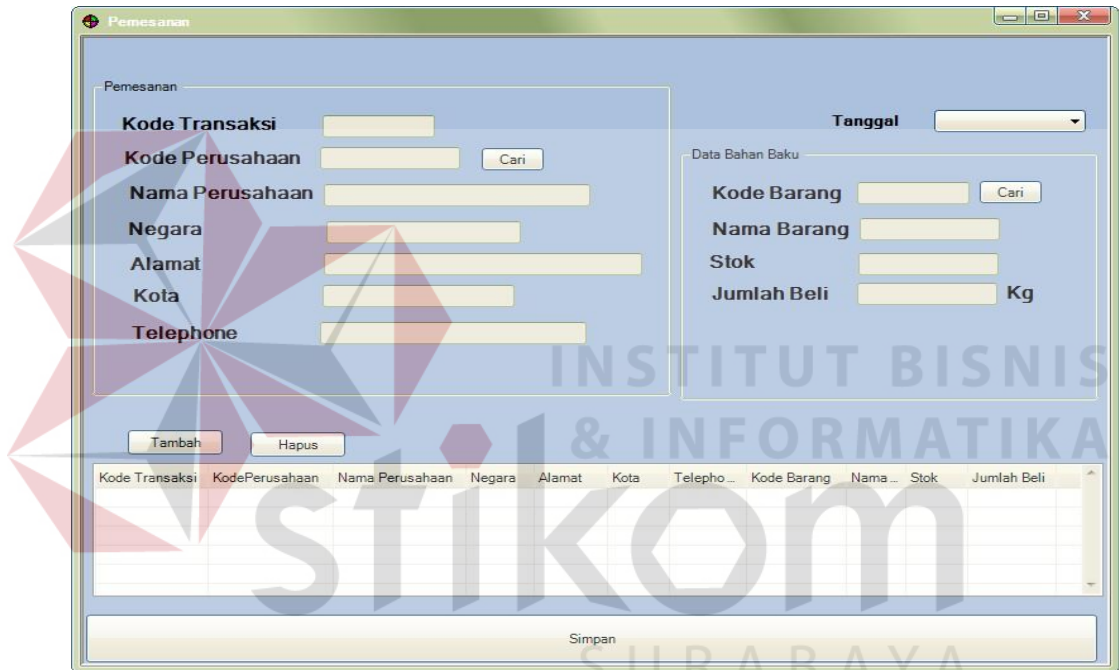

**Gambar 3.37.** Desain *Form* Pemesanan

Fungsi-fungsi obyek dalam desain *form* master bahan baku sebagai berikut :

| <b>Nama Obyek</b>  | <b>Type</b>    | Fungsi                                             |  |
|--------------------|----------------|----------------------------------------------------|--|
| Pemesanan          | Groupbox       | Digunakan untuk mengolomkan form<br>pemesanan.     |  |
| Kode Transaksi     | Textbox        | Menampilkan kode transaksi otomatis.               |  |
| Kode<br>Perusahaan | <b>Textbox</b> | Mencari kode perusahaan ke database<br>perusahaan. |  |
| Nama<br>Perusahaan | Textbox        | Menampilkan nama perusahaan secara<br>otomatis.    |  |

**Tabel 3.21.** *Form* Pemesanan

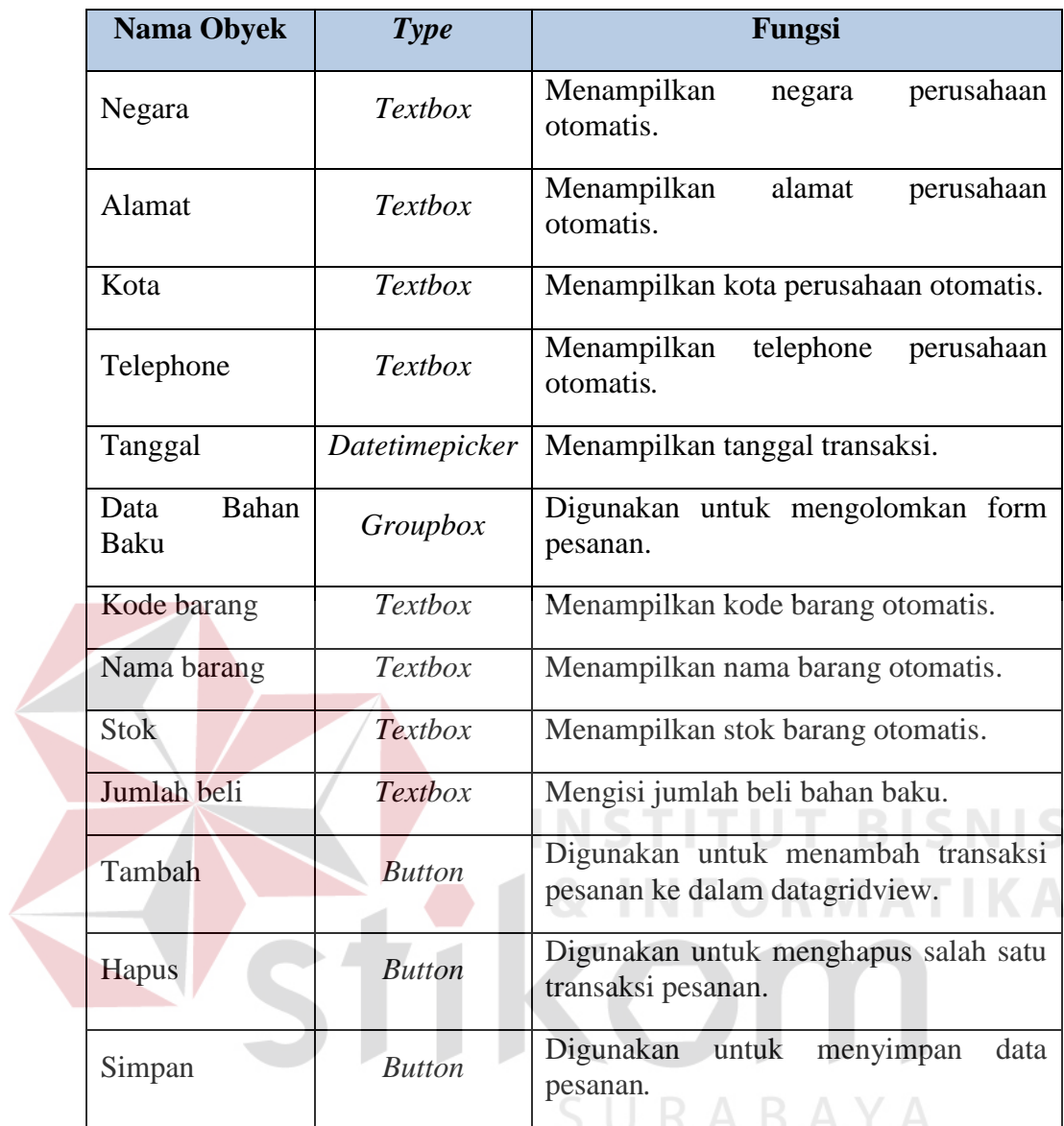

## **L. Desain** *Form* **Penjualan**

Pada Gambar 3.35 merupakan *form* penjualan. Form ini berfungsi untuk mencatat transaksi penjualan bahan baku.

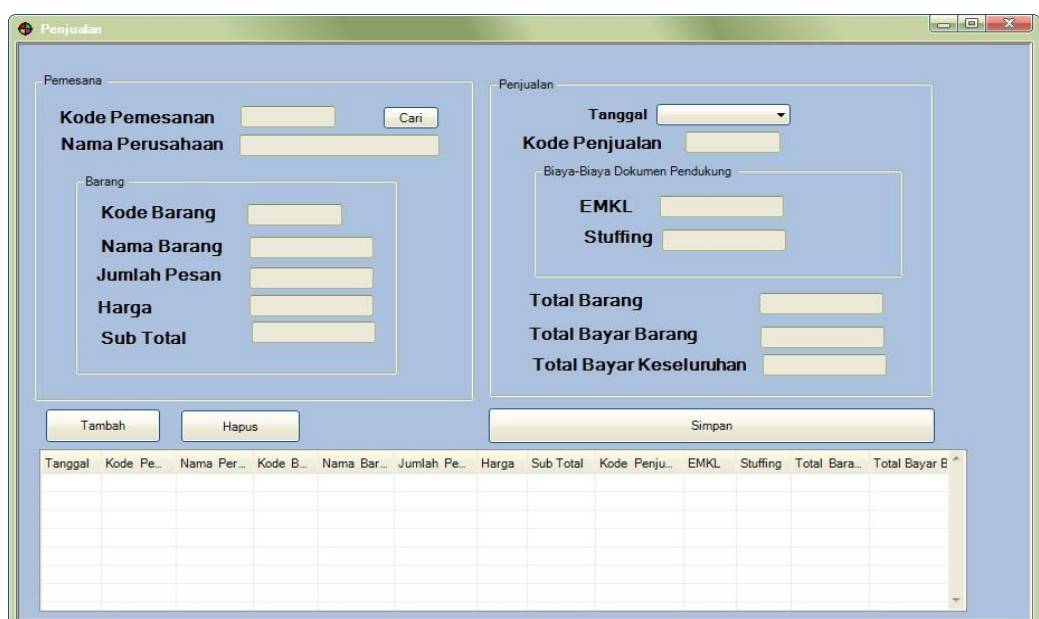

**Gambar 3.38.** Desain *Form* Penjualan

Fungsi-fungsi obyek dalam desain *form* penjualan sebagai berikut :

| <b>Label Diggs</b> 1 0/11 1 01 juditum |                |                                                          |
|----------------------------------------|----------------|----------------------------------------------------------|
| <b>Nama Obyek</b>                      | <b>Type</b>    | <b>Fungsi</b>                                            |
| Pemesanan                              | Groupbox       | Digunakan untuk mengolomkan form<br>pemesanan.           |
| Kode<br>pemesanan                      | Textbox        | Mencari kode pemesanan yang sudah<br>tersimpan.          |
| Nama<br>perusahaan                     | Textbox        | Menampilkan<br>nama<br>perusahaan<br>otomatis.           |
| Barang                                 | Groupbox       | Digunakan untuk mengolomkan data<br>barang yang dipesan. |
| Kode Barang                            | <b>Textbox</b> | Menampilkan kode barang otomatis.                        |
| Nama Barang                            | <b>Textbox</b> | Menampilkan nama barang otomatis.                        |
| Jumlah Pesan                           | <b>Textbox</b> | Menampilkan jumlah pesan otomatis.                       |
| Harga                                  | <b>Textbox</b> | Menampilkan harga otomatis.                              |
| Sub Total                              | <b>Textbox</b> | Menampilkan sub total otomatis.                          |

**Tabel 3.22.** *Form* Penjualan

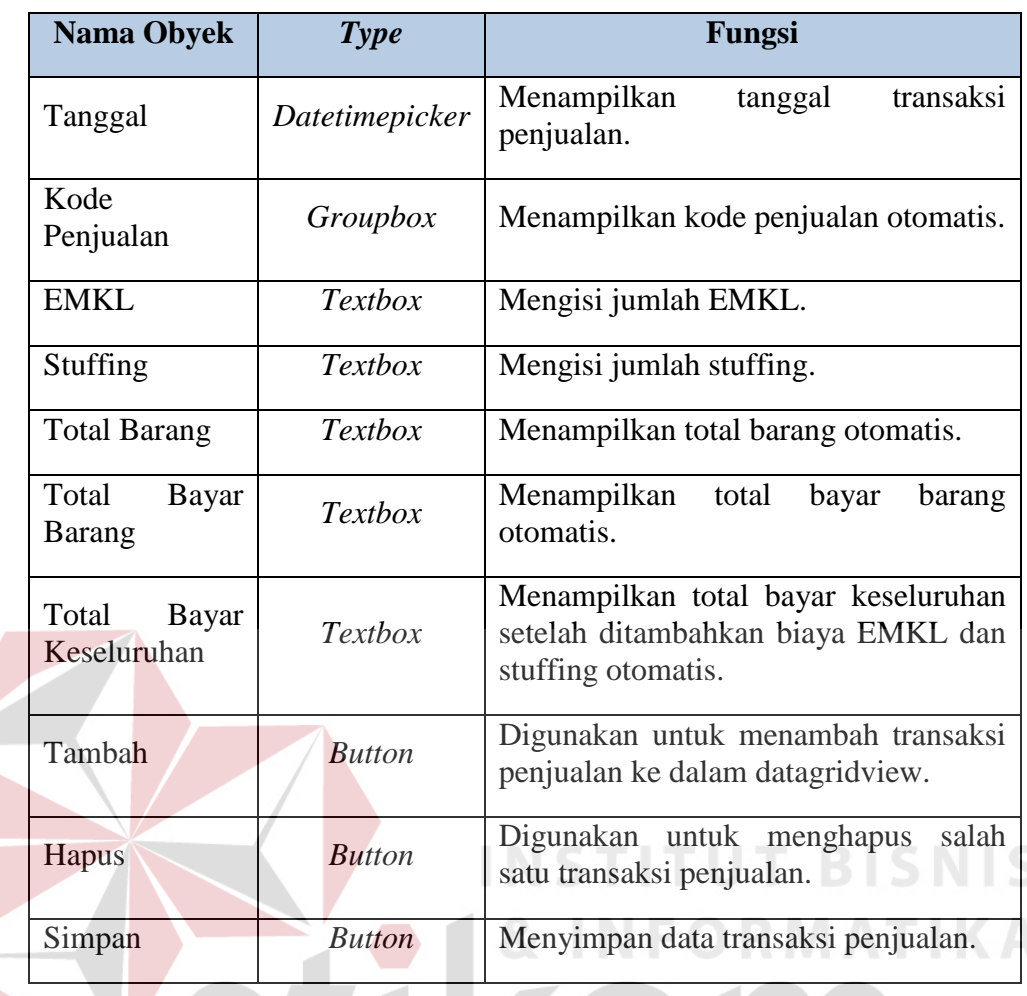

# **M. Desain** *Form* **Pembayaran**

Pada Gambar 3.38 merupakan *form* pembayaran. Form ini berfungsi untuk mencatat transaksi pembayaran bahan baku. $\mathsf{A}\;\mathsf{B}\;\mathsf{A}\;\mathsf{Y}\;\mathsf{A}$ 

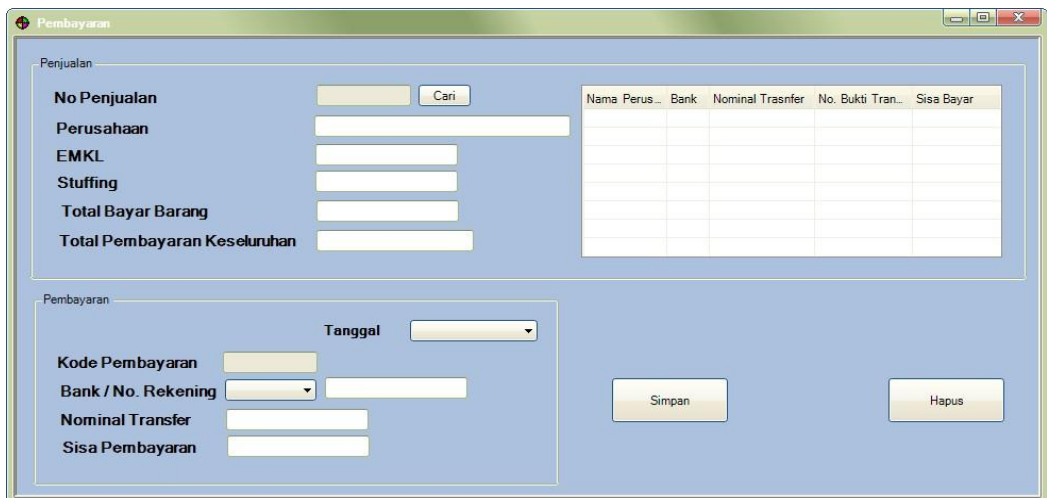

**Gambar 3.39.** Desain *Form* Pembayaran

Fungsi-fungsi obyek dalam desain *form* pembayaran sebagai berikut :

| <b>Nama Obyek</b>               | 1 abel 3.43. <i>Form</i> Fellidayaran<br><b>Type</b> | Fungsi                                                                    |
|---------------------------------|------------------------------------------------------|---------------------------------------------------------------------------|
| Penjualan                       | Groupbox                                             | Digunakan<br>untuk<br>mengolomkan<br>form<br>data<br>penjualan.           |
| Cari                            | <b>Button</b>                                        | Digunakan untuk mencari no<br>penjualan<br>yang<br>sudah<br>tersimpan.    |
| No penjualan                    | <b>Textbox</b>                                       | Menampilkan no penjualan<br>otomatis.                                     |
| Perusahaan                      | <b>Textbox</b>                                       | Digunakan untuk<br>mengisi<br>nama perusahaan                             |
| Emkl                            | <b>Textbox</b>                                       | Digunakan<br>untuk<br>mengisi<br>jumlah emkl yang<br>harus<br>dibayar.    |
| <b>Stuffing</b>                 | Textbox                                              | Digunakan<br>untuk<br>megisi<br>jumlah<br>stuffing<br>yang<br>dibutuhkan. |
| Total barang                    | Textbox                                              | Digunakan<br>untuk<br>menampilkan total barang.                           |
| Total bayar barang              | Textbox                                              | Digunakan<br>untuk<br>menampilkan total<br>bayar<br>barang.               |
| Total pembayaran<br>keseluruhan | <b>Textbox</b>                                       | Digunakan<br>untuk<br>menampilkan<br>total<br>pembayaran keseluruhan.     |
| Pembayaran                      | Groupbox                                             | Digunakan<br>untuk<br>mengolomkan<br>form<br>data<br>pembayaran.          |
| Tanggal                         | datetimepicker                                       | Menampilkan<br>tanggal<br>transaksi.                                      |
| Kode pembayaran                 | <b>Textbox</b>                                       | Menampilkan<br>kode<br>pembayaran otomatis.                               |
| Bank / No. Rek                  | Combobox /<br><b>Textbox</b>                         | Menampilkan nama bank dan<br>no rekening                                  |

**Tabel 3.23.** *Form* Pembayaran

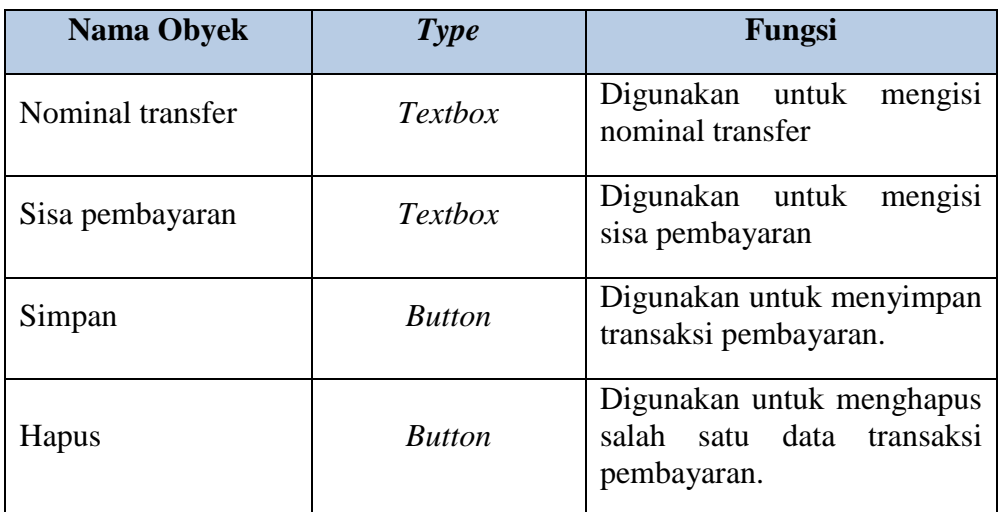

## **N. Desain** *Form* **Pengelolaan**

Pada Gambar 3.39 merupakan *form* pengelolaan. Form ini berfungsi untuk mencatat data persediaan stok bahan baku yang baru masuk atau ditambahkan.

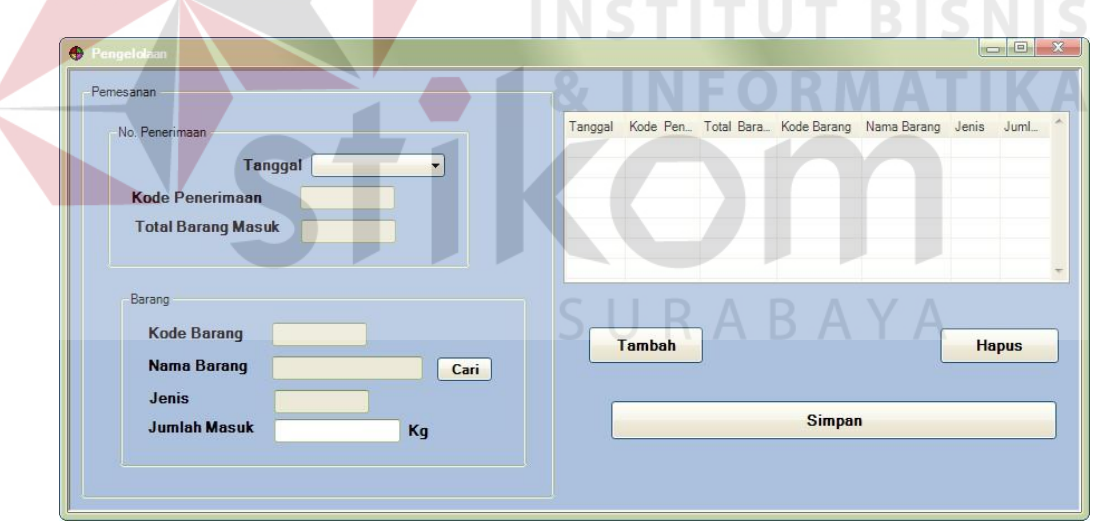

**Gambar 3.40.** Desain *Form* Pengelolaan

Fungsi-fungsi obyek dalam desain *form* pengelolaan sebagai berikut :

| <b>Nama Obyek</b> | Type           | Fungsi                      |         |            |
|-------------------|----------------|-----------------------------|---------|------------|
| Tanggal           | datetimepicker | Menampilkan<br>pengelolaan. | tanggal | transaksi  |
| Kode penerimaan   | <b>Textbox</b> | Menampilkan                 | kode    | penerimaan |

**Tabel 3.24.** *Form* Pengelolaan

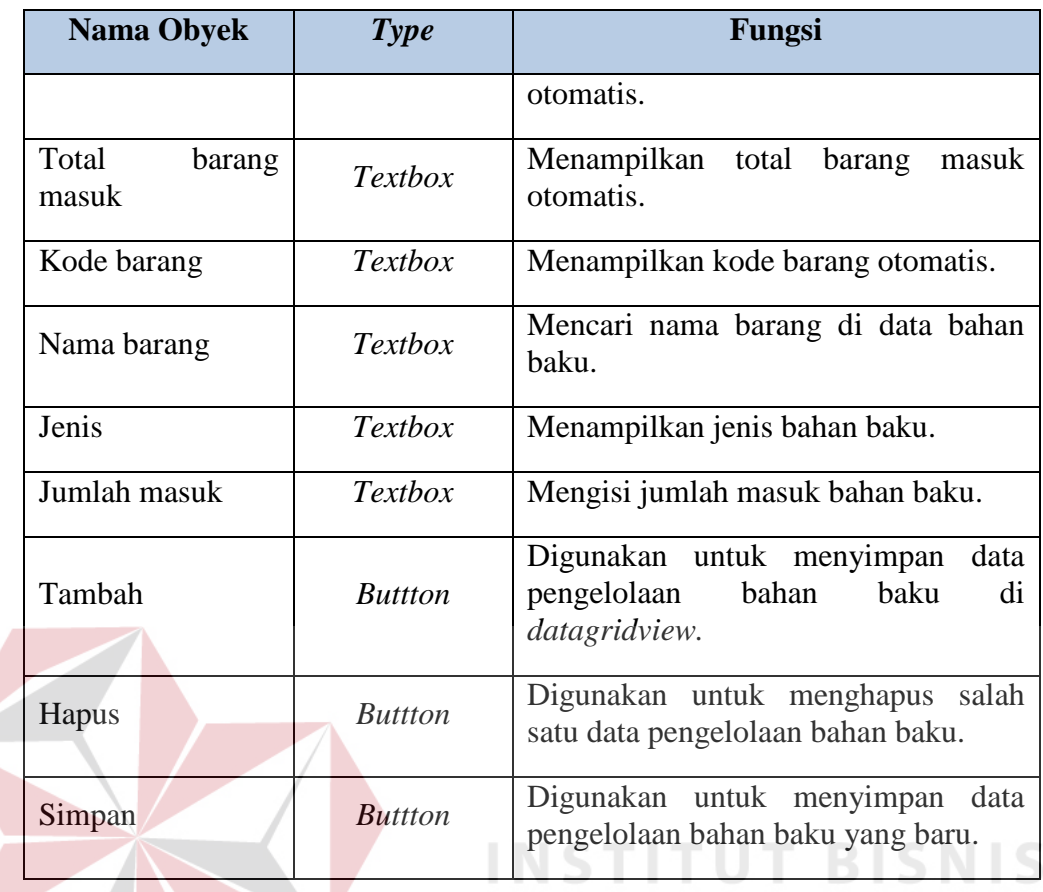

## **O. Desain Laporan Pesanan**

Pada Gambar 3.40 merupakan desain laporan pesanan. Form ini berfungsi untuk menghasilkan informasi pesanan bahan baku yang sudah disimpan.

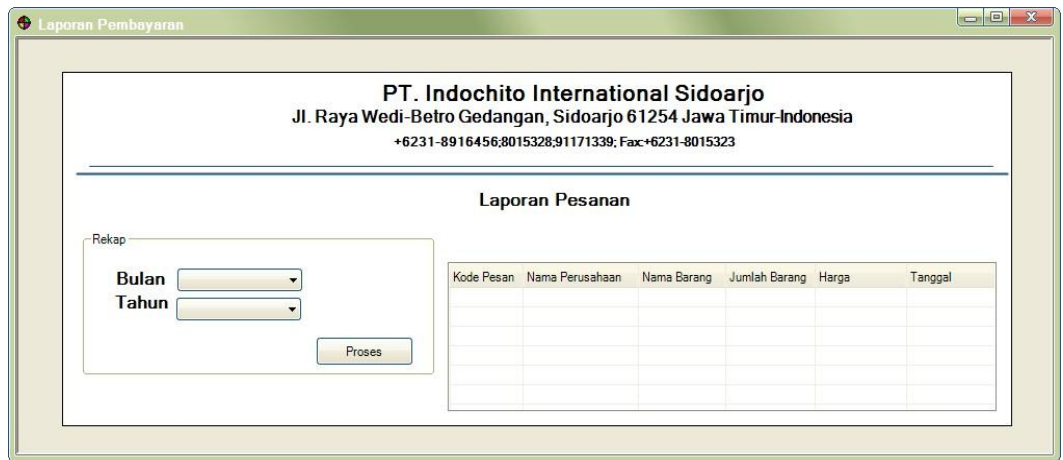

**Gambar 3.41** Desain Laporan Pesanan

**RMATIKA** 

## **P. Desain Laporan Penjualan**

Pada Gambar 3.41 merupakan desain laporan pesanan. Form ini berfungsi untuk menghasilkan informasi transaksi pesanan bahan baku yang sudah disimpan sebelumnya.

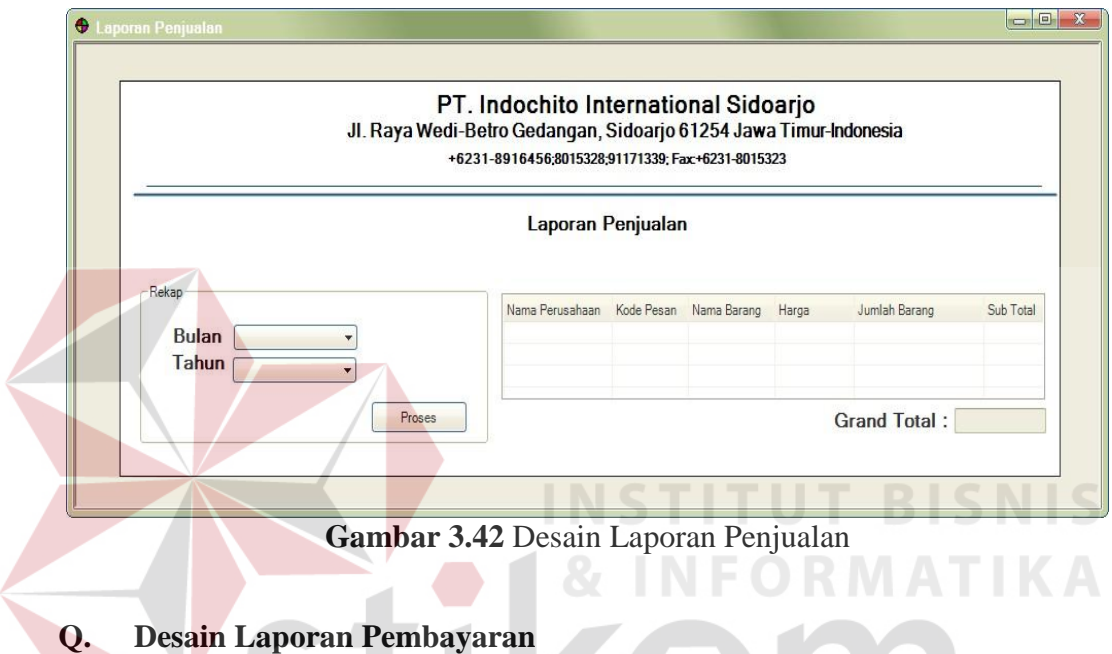

Pada Gambar 3.42 merupakan desain laporan pembayaran. Form ini berfungsi untuk menghasilkan informasi transaksi pembayaran bahan baku yang sudah disimpan sebelumnya.

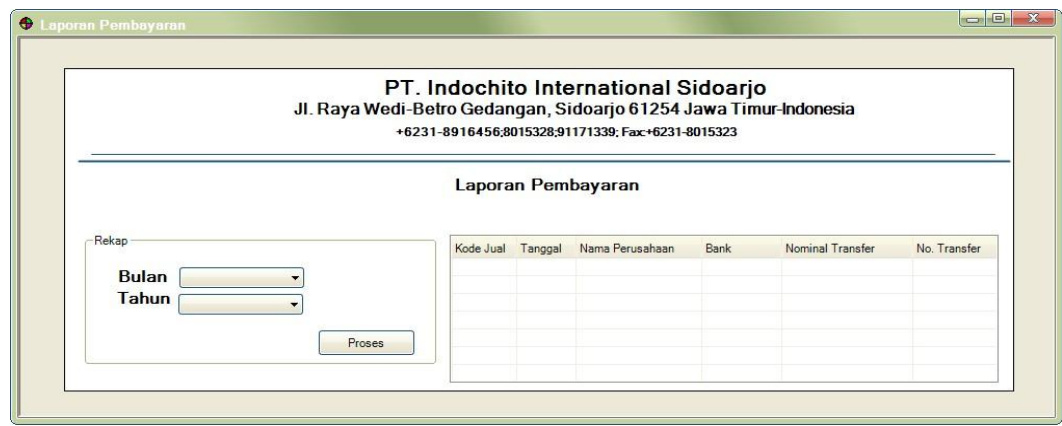

**Gambar 3.43** Desain Laporan Pembayaran

## **R. Desain Laporan Piutang**

Pada Gambar 3.43 merupakan desain laporan piutang. Form ini berfungsi untuk menghasilkan informasi perusahaan mana saja yang masih memiliki tanggungan pembayaran yang dimana bisa dikatakan sebagai piutang perusahaan.

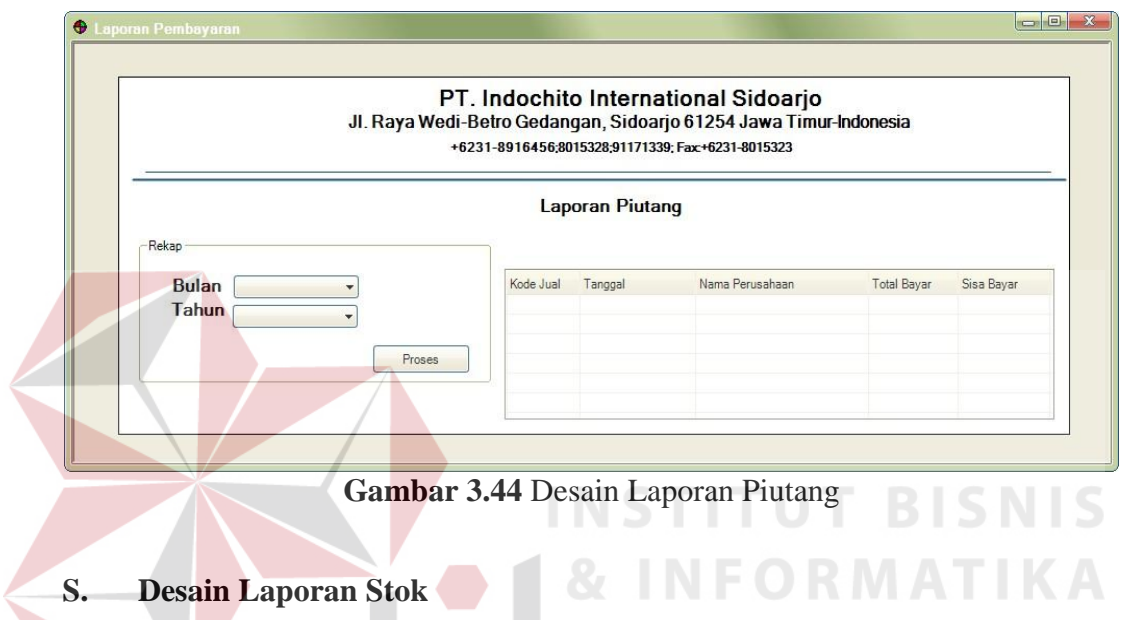

Pada Gambar 3.44 merupakan desain laporan stok. Form ini berfungsi untuk menghasilkan informasi stok bahan baku mana saja yang tersedia maupun tidak tersedia.

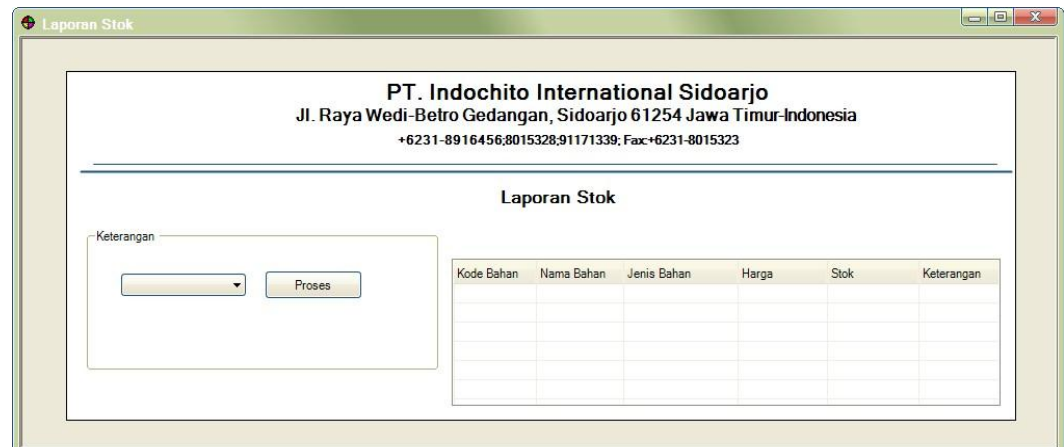

**Gambar 3.45** Desain Laporan Stok

### **T. Desain Kartu Piutang**

Pada Gambar 3.45 merupakan desain kartu piutang. Form ini berfungsi untuk menghasilkan informasi berapa jumlah sisa bayar pembayaran tiap perusahaan.

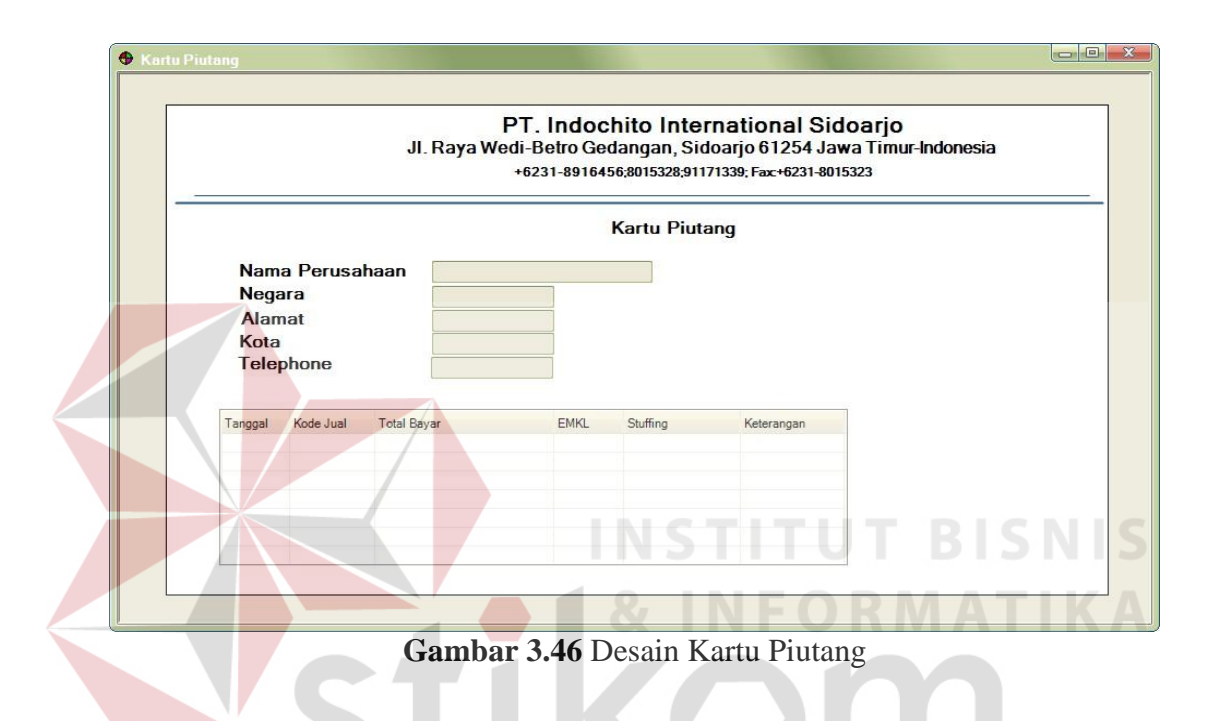

### **U. Desain Kartu Stok**

Pada gambar 3.46 dibawah ini merupakan desain kartu stok. Form ini berfungsi untuk histori atau pencatatan masuk-keluarnya bahan baku yang terjadi di perusahaan. Hingga menghasilkan stok awal dan stok akhir yang tersedia saat ini.

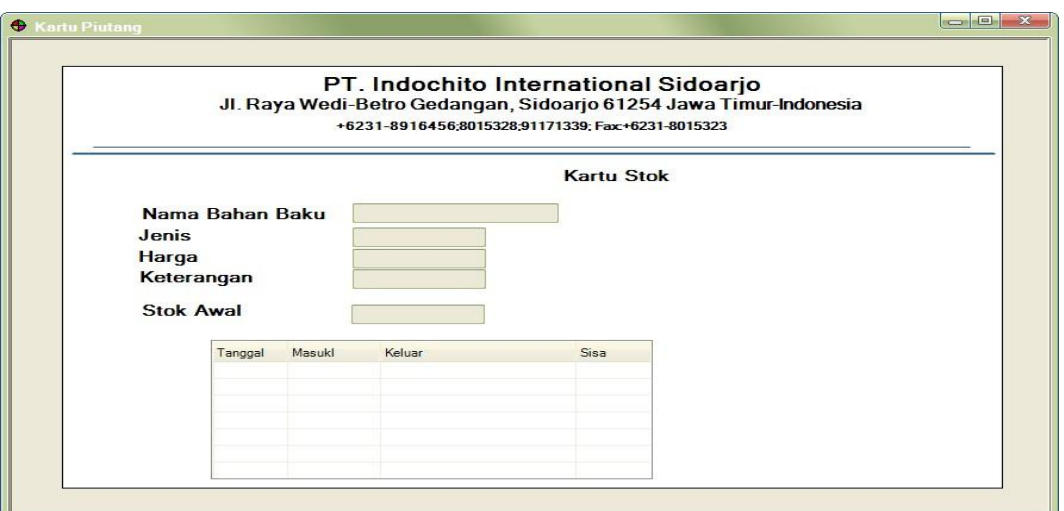

**Gambar 3.47** Desain Kartu Stok

## **3.3.6 Desain Uji Coba**

Desain uji coba merupakan desain uji coba sistem yang telah dibangun. Dalam hal ini dilakukan pengujian dengan menggunakan metode *black box testing*. Pada Tabel 3.25 ini merupakan test case yang telah direncanakan pada saat uji coba desain.

**Tabel 3.25** *Test Case*

| N <sub>o</sub>    | Tujuan         | <b>Input</b>             | Output Diharapkan   |
|-------------------|----------------|--------------------------|---------------------|
| 1.                | Menampilkan    | Login sebagai Pimpinan,  | Tampil menu utama   |
|                   | menu utama     | Login sebagai Bagian     | aplikasi penjualan. |
|                   |                | Penjualan, Login sebagai |                     |
|                   |                | bagian Keuangan, Login   |                     |
|                   |                | sebagai bagian Gudang.   |                     |
|                   |                |                          |                     |
| 2.<br>Menampilkan |                | Login sebagai Pimpinan.  | Tampil menu master  |
|                   | menu master    |                          | administrator.      |
|                   | administrator. |                          |                     |
|                   |                |                          |                     |
| 3.                | Tambah data    | Masukkan data            | Tampil data daftar  |
|                   | administrator  | administrator baru pada  | administrator baru  |
|                   |                |                          |                     |

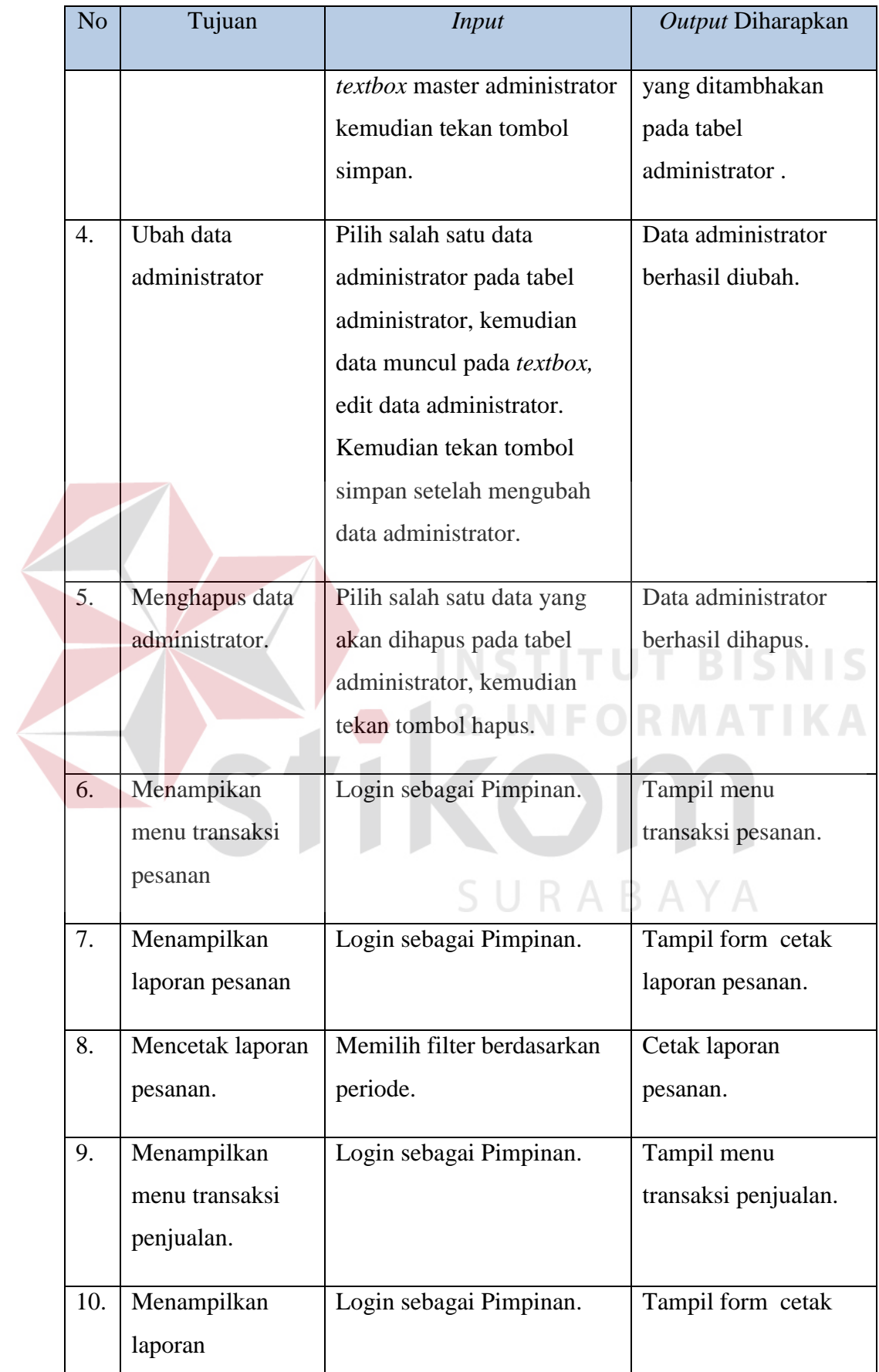

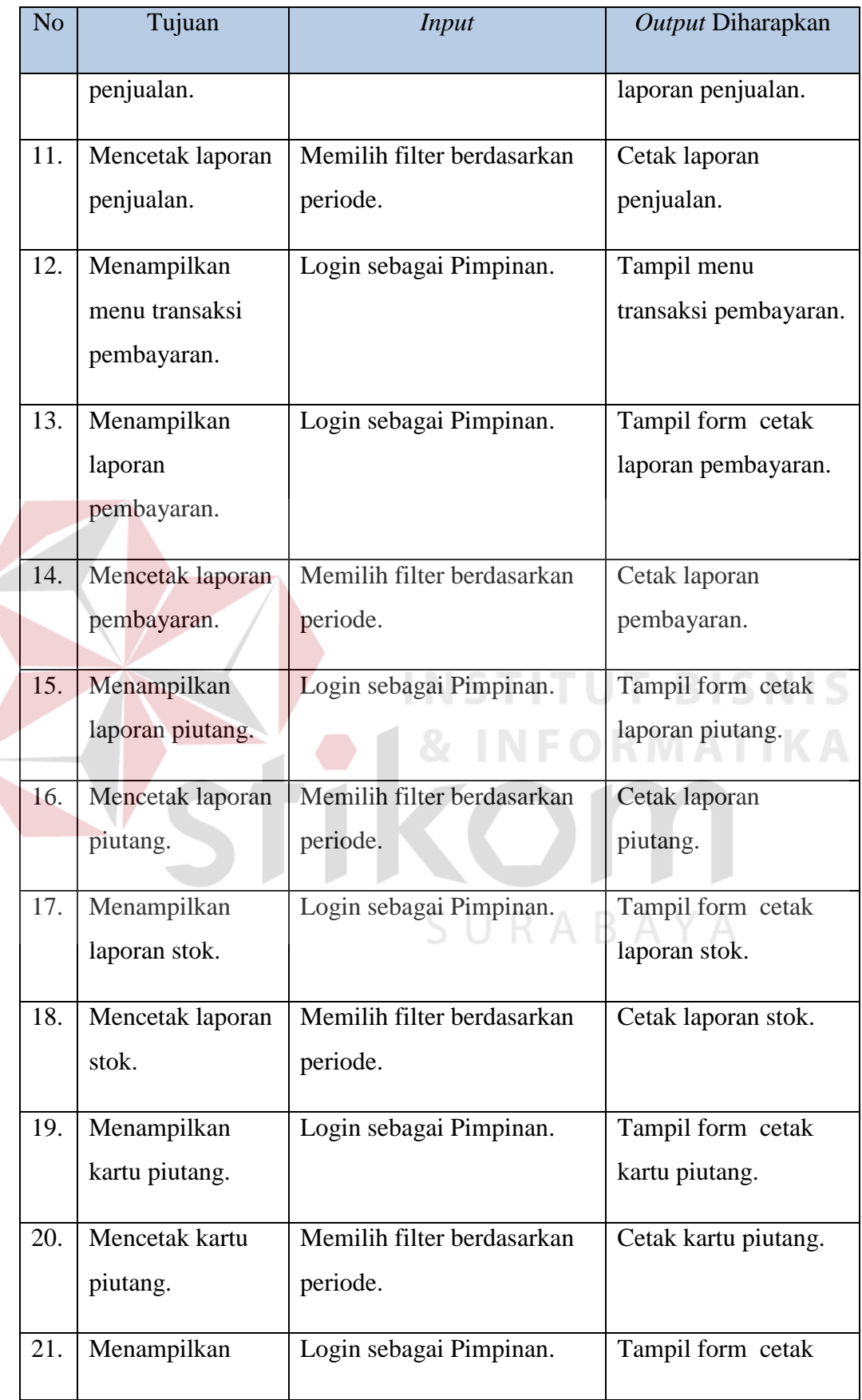

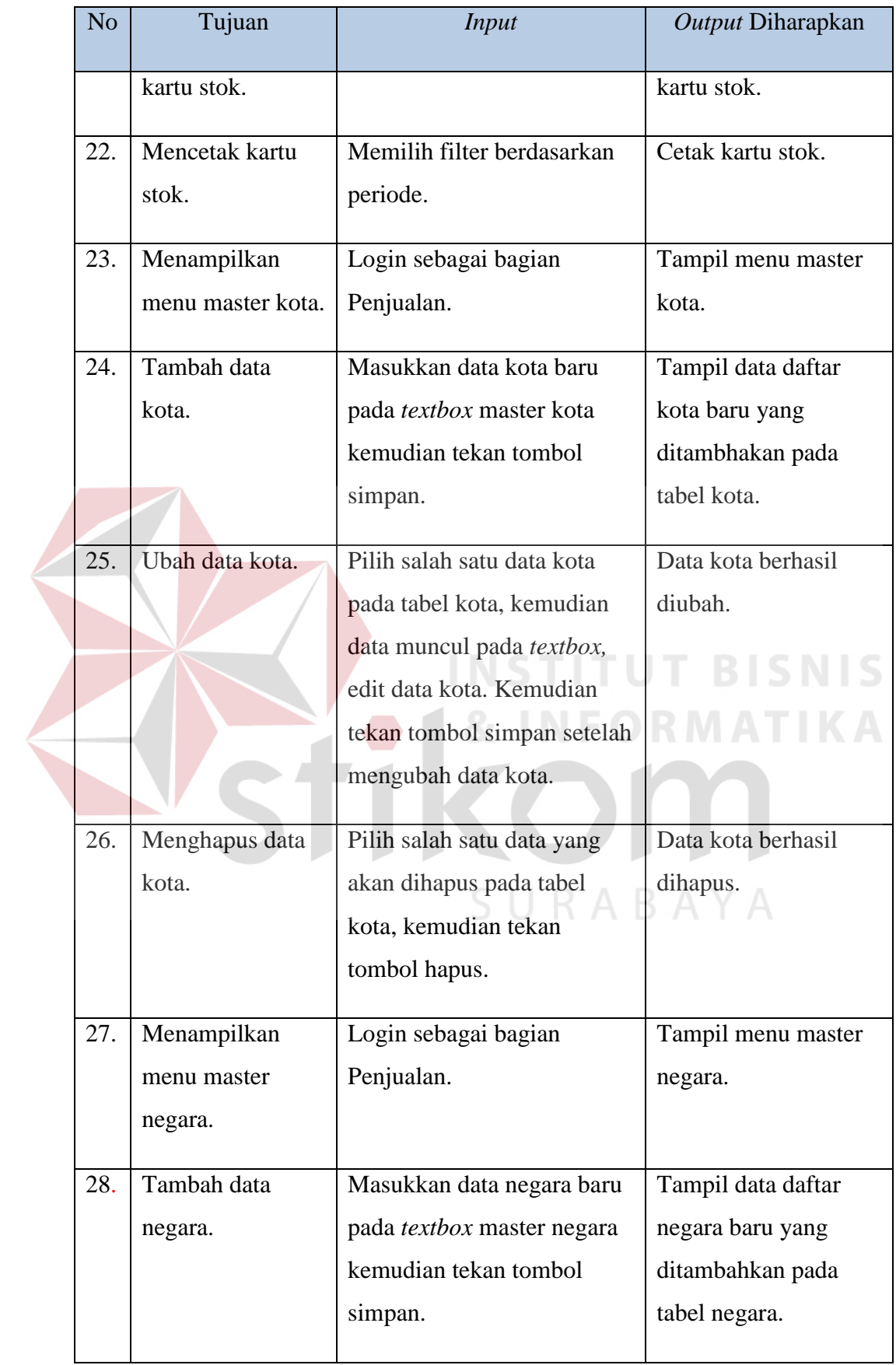

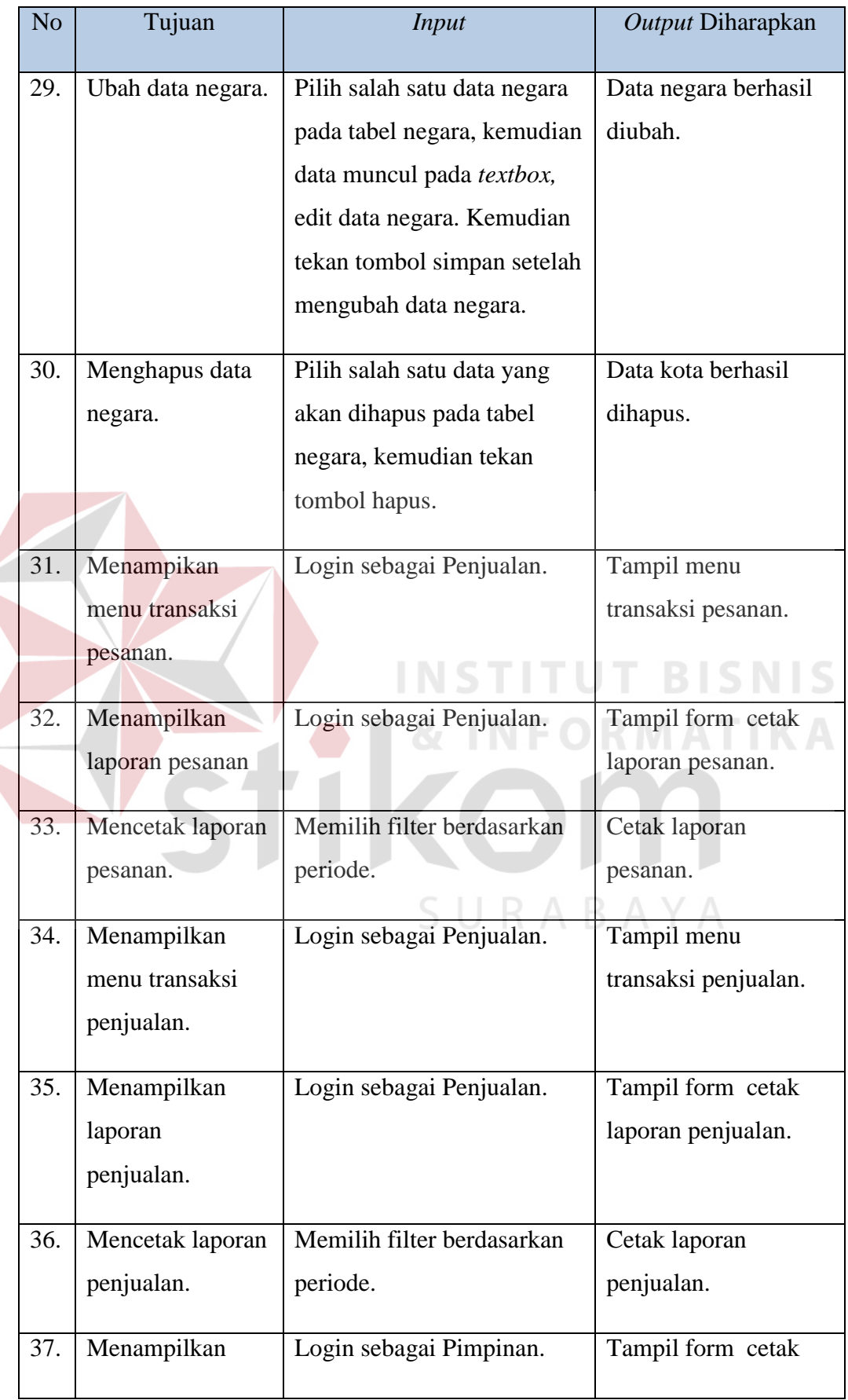

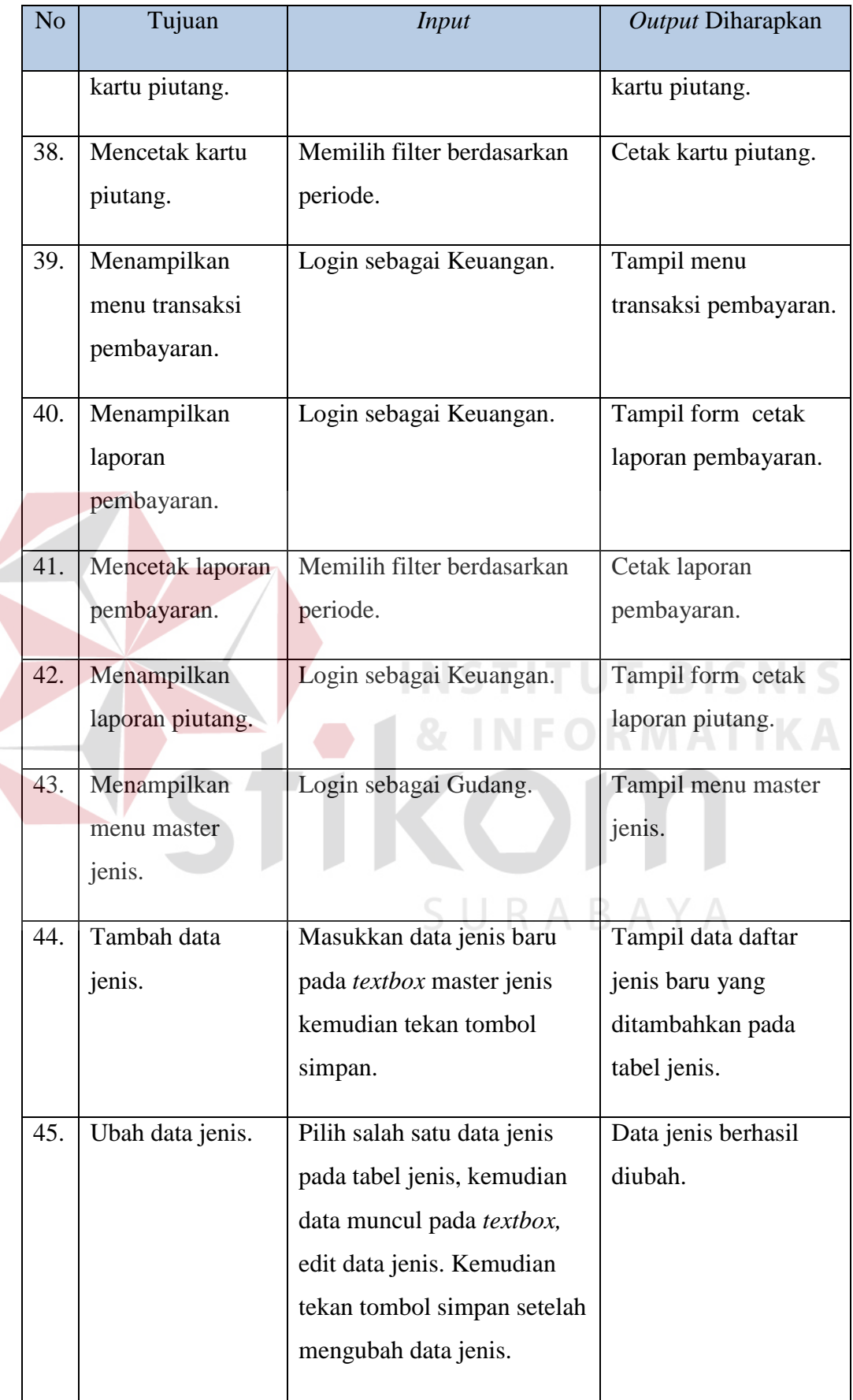

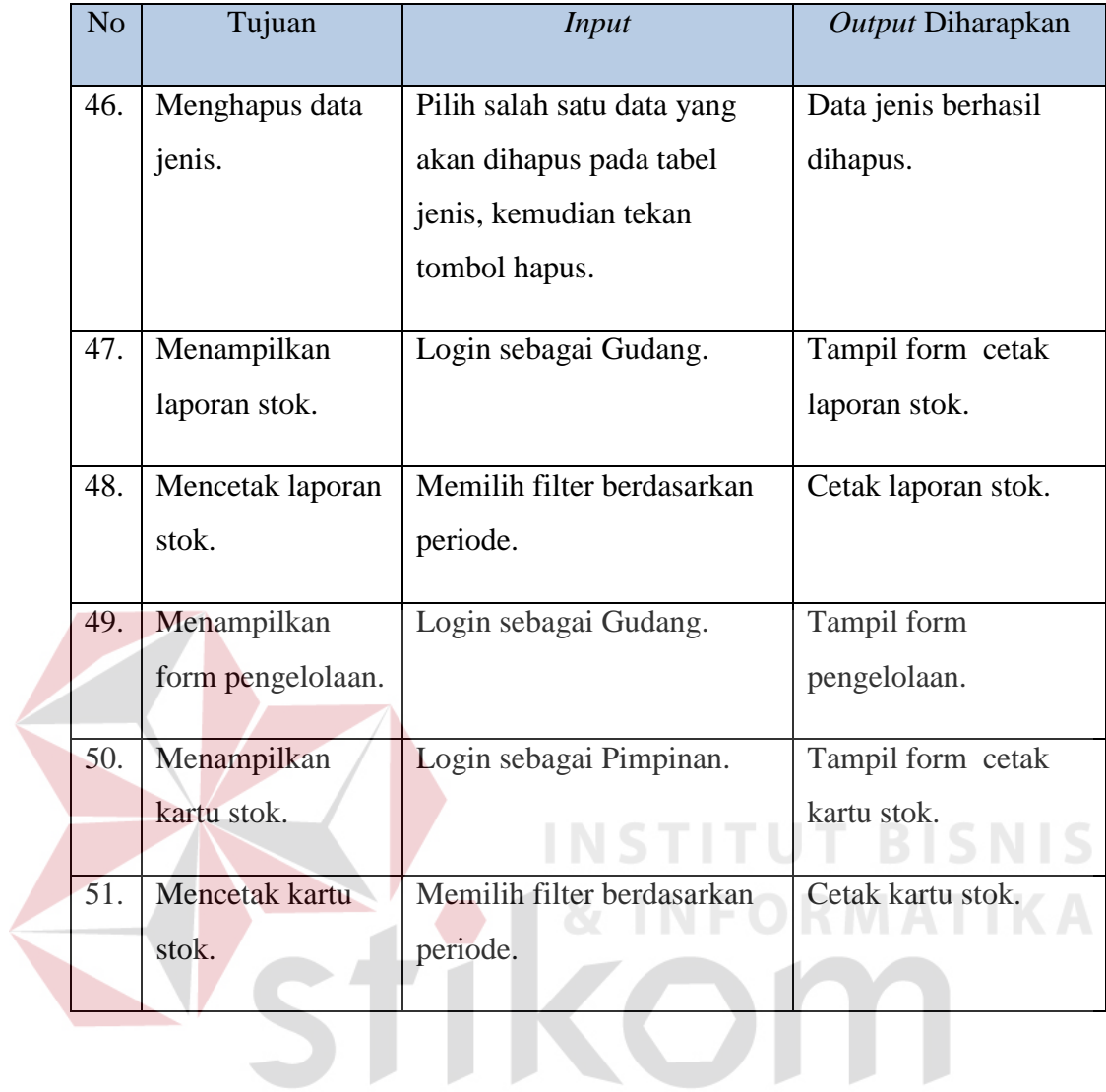

SURABAYA